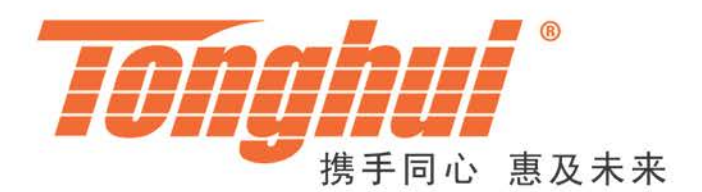

# 使用说明书

## **OPERATION MANUAL**

## **TH8300** 可编程直流电子负载

**TH8300 DC Electronic Load**

**V1.0.0@2020.1**

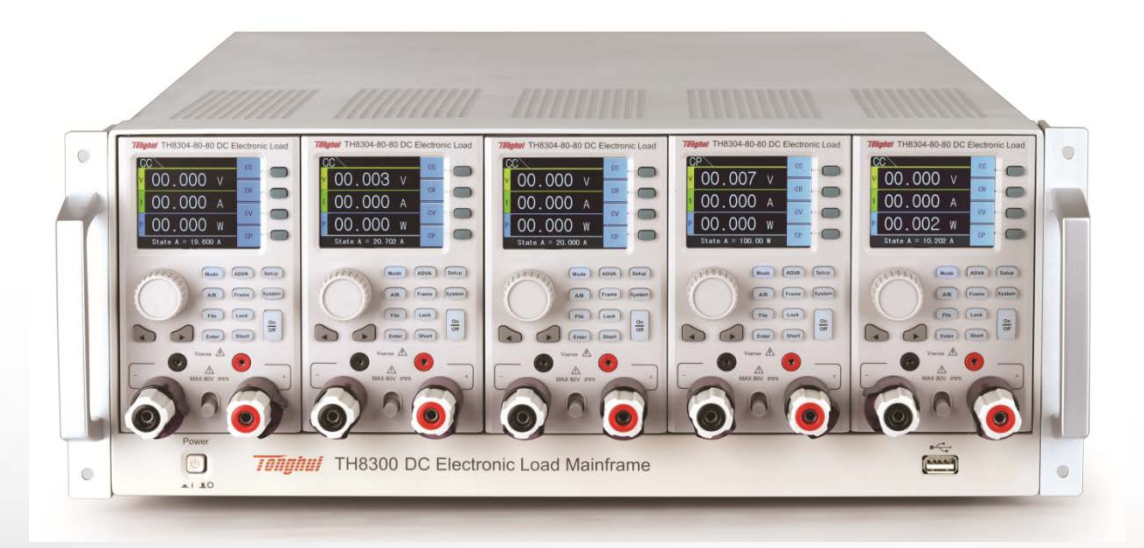

1-0

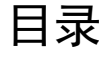

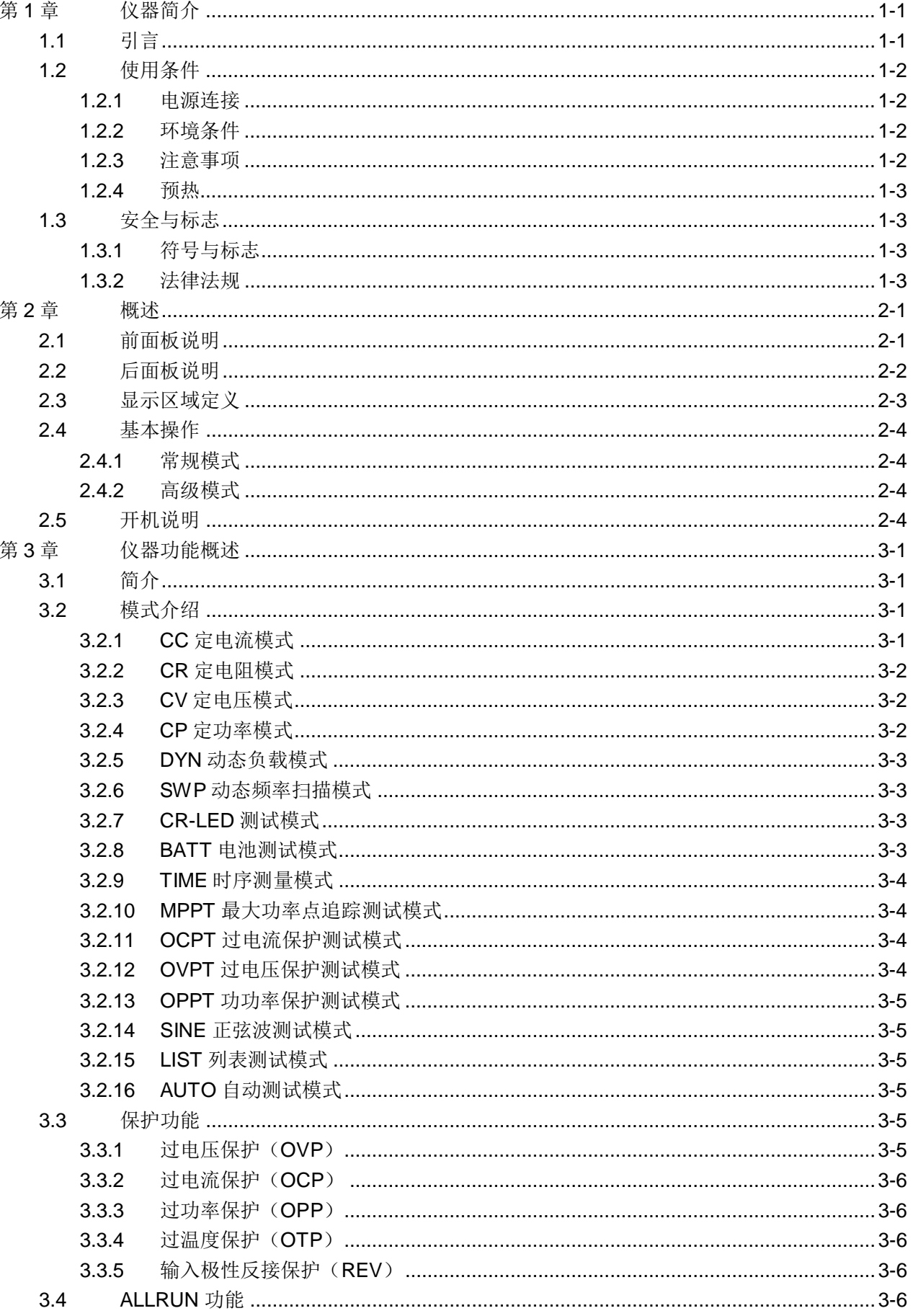

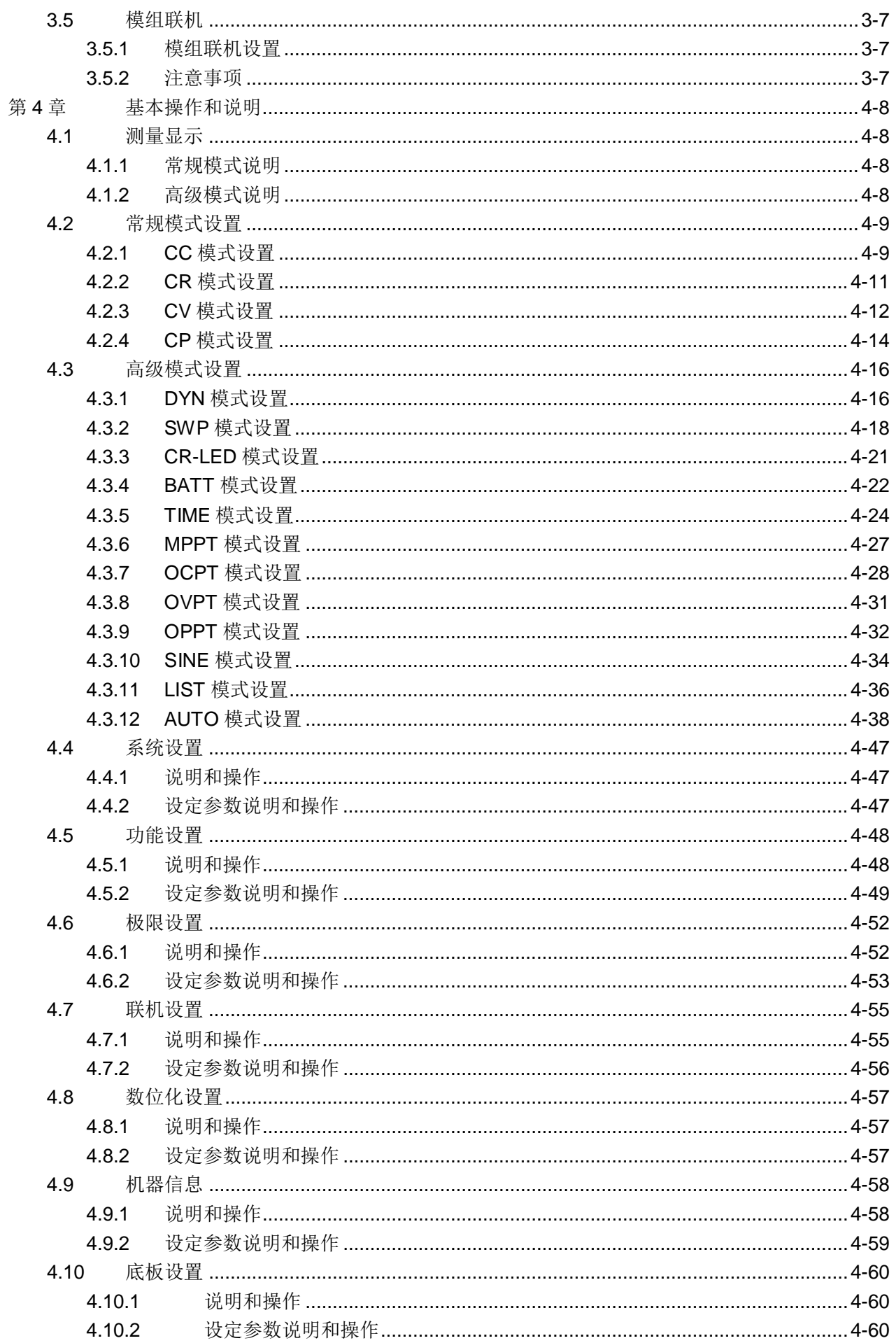

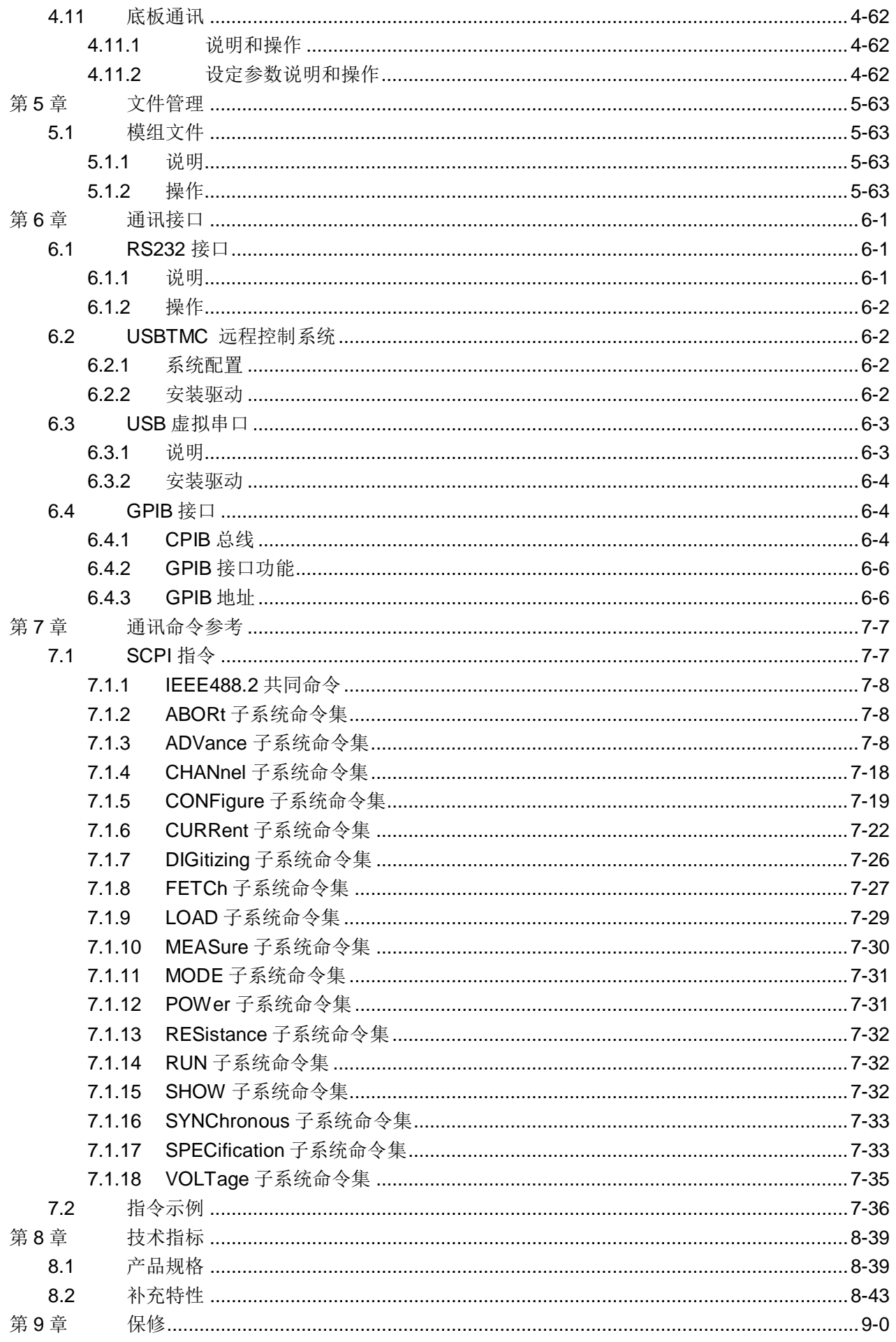

目录

## <span id="page-5-0"></span>第1章 仪器简介

感谢您购买和使用我公司产品,在您使用本仪器前首先请根据说明书最后一章 "成套和保修"的事项进行确认。若有不符合情况,请尽快与我公司联系,以维护您 的权益。

## <span id="page-5-1"></span>1.1 引言

TH8300 系列可编程直流电子负载。主要特殊功能和优点如下:

- 整机最大功率 2000W,联机最大电流 400A。
- 模组最大功率 400W,最大电流 80A, 最高电压 600V。
- 单台整机支持最多五个模组并联,支持最多十个通道。
- **●** 通过 CAN 接口连接, 支持最多四台整机联机。
- **500KHz 采样率。**
- 高达 50KHz 的动态拉载模式。
- 24 位色 2.8 英寸彩色液晶屏显示。
- 中英文操作界面。
- 智能风扇系统。
- 支持开机保持功能。
- 支持定时功能。
- 支持 RS232、USB、LAN、GPIB 接口,可方便与 PC 进行数据通讯。
- 支持信号输出功能(SYSTEM I/O)。
- 电气隔离,外部输入输出。
- 支持过电流保护(OCP)、过电压保护(OVP)、过功率保护(OPP)、 过温度保护(OTP)、反接极性保护(REV)、低电压保护(LVP)。

TH8300 系列可编程直流电子负载包括以下几种类型的模组(TH8301-80-20, TH8301A-80-20 为双通道模组):

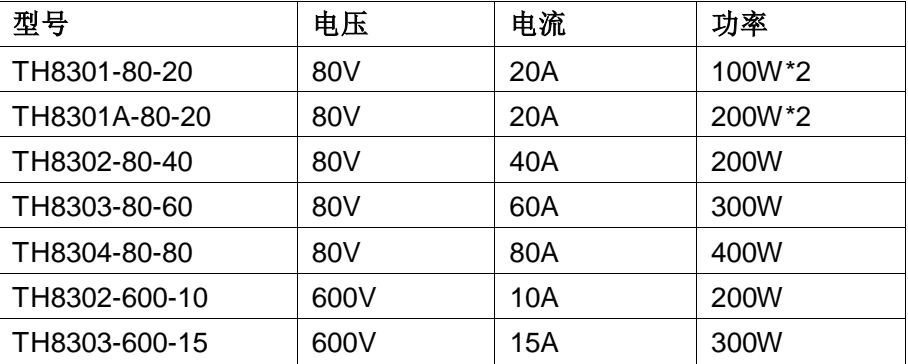

表 1-1 各型号模组主要指标

#### <span id="page-6-0"></span>1.2 使用条件

#### <span id="page-6-1"></span>1.2.1 电源连接

- 1) 供电电压范围:90~130VAC 或 175~253VAC。
- 2) 供电频率范围:47~63Hz。
- 3) 供电功率范围:最大 300VA。
- 4) 电源输入相线 L、零线 N、地线 E 应与本仪器电源插头相同。

#### <span id="page-6-2"></span>1.2.2 环境条件

TH8300 系列可编程直流电子负载仅允许在室内以及低凝结区域使用,本仪器的 一般环境要求如表 1-2 所示。TH8300 系列可编程直流电子负载风扇转速随拉载功率 智能改变,当温度达到过温度保护触发值时,仪器停止拉载电流。

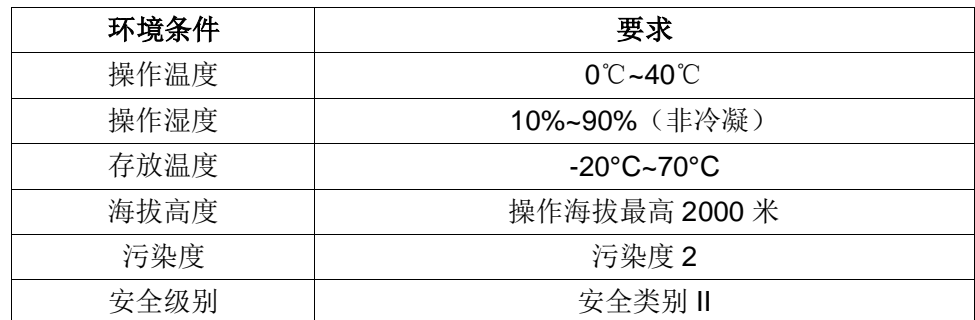

#### 表 1-2 仪器环境要求

#### <span id="page-6-3"></span>1.2.3 注意事项

- 1) 请不要在多尘、震动、日光直射、腐蚀气体、易爆气体、蒸汽等不良环境下 使用。
- 2) 请勿使用已损坏的设备。在使用设备之前,请先检查其外壳是否存在裂缝。
- 3) 请使用所提供的电缆连接设备。在操作仪器之前,应该确认交流电源接地良 好。
- 4) 在连接设备之前,请查看设备上的所有安全标记。
- 5) 请使用具有适当额定负载的电线。所有负载电线的容量必须能够承受电源的 最大短路输出电流而不会发生过热。如果有多个负载,则每对负载电线都必 须能安全承载电源的满载额定短路输出电流。
- 6) 请勿自行在仪器上安装替代零件,或执行任何未经授权的修改。
- 7) 请勿在封盖被拆除或松动的情况下使用本设备。
- 8) 严禁将本仪器使用于生命维持系统或其他任何有安全要求的设备上。
- 9) 请保持本仪器四周围有良好的通风环境,以避免仪器过热。切勿堵塞设备的 通风孔,以避免内部温度升高影响精度。
- 10) 请使用干布清洁设备外壳,请勿清洁仪器内部。
- 11) 请勿频繁开关仪器,以免造成存储数据的丢失。
- 12) 本仪器已经经过仔细设计以减少因 AC 电源端输入带来的杂波干扰, 然而仍 应尽量使其在低噪声的环境下使用。如果无法避免,请安装电源滤波器。
- 13) 仪器长期不使用, 请将其放在原始包装箱或相似箱子中。储存在温度为5℃~ 40℃, 相对湿度不大于 85%RH 的通风室内, 空气中不应含有腐蚀测量仪的 有害杂质,且应避免日光直射。

#### <span id="page-7-0"></span>1.2.4 预热

为保证仪器精确测量,开机预热时间应不少于 30 分钟。

## <span id="page-7-1"></span>1.3 安全与标志

<span id="page-7-2"></span>1.3.1 符号与标志

| ON (电源闭合)  | 保护性接地端子 |
|------------|---------|
| OFF (电源断开) | 接地端子    |
| 警告标志       | 地线连接端标识 |
| 电击危险标志     |         |

表 1-3 基本符合与标志

<span id="page-7-3"></span>1.3.2 法律法规

 $\epsilon$  E de 标记表示产品符合所有相关的欧洲法律规定(如果带有年份,则表 示批准此设计的年份)。

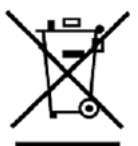

■ 此仪器符合 WEEE 指令(2002/96/EC)标记要求, 此附加产品标签说明

不得将此电器/电子产品丢弃在家庭垃圾中。按照 WEEE 指令附件Ⅰ中的设备分类, 本仪器属于"监测类"产品。

## <span id="page-9-0"></span>第2章 概述

本章内容仅为概略性说明。主要介绍了前后面板、显示区域、开机界面以及基本 操作等内容。具体操作及详细解释参阅第 4 章相应内容。

## <span id="page-9-1"></span>2.1 前面板说明

TH8300 系列可编程直流电子负载前面板如图 2-1 所示。

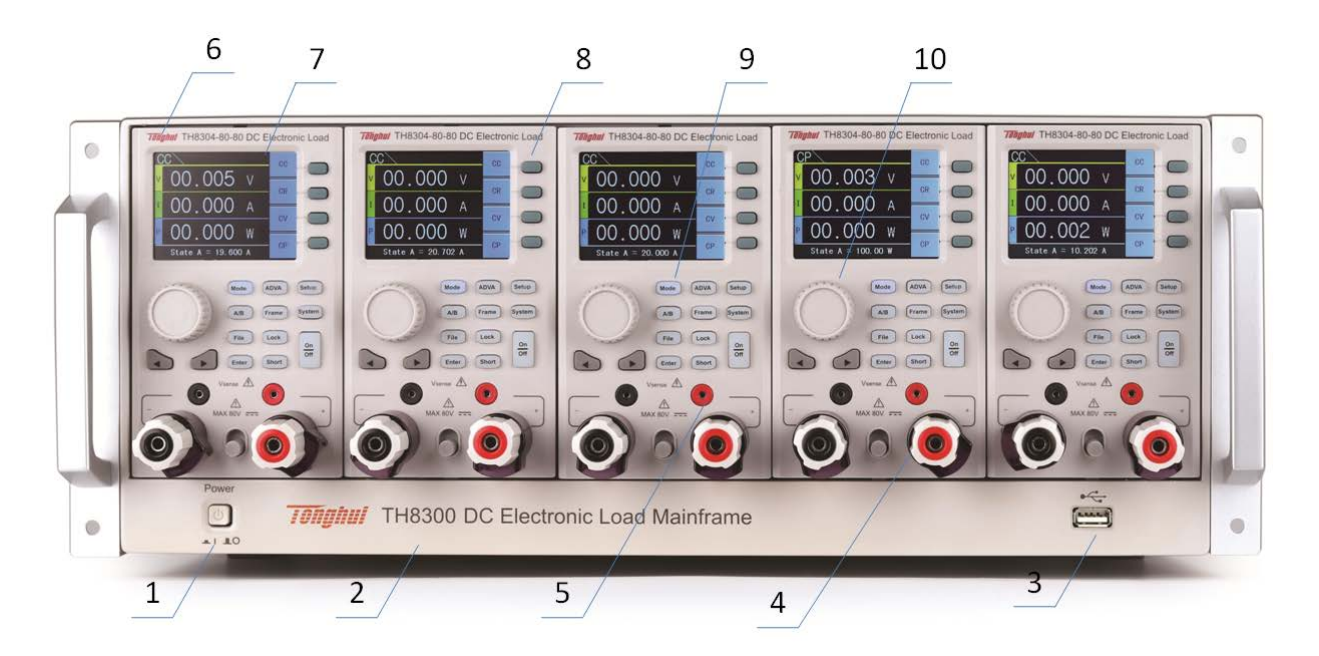

图 2-1 前面板

| 标号             | 名称        | 功能           |
|----------------|-----------|--------------|
| 1              | 电源开关      | 仪器通电         |
| $\overline{2}$ | 商标及型号     | 介绍仪器型号       |
| 3              | U 盘接口     | 升级固件版本       |
| 4              | 电流端子      | 通过电流端子连接电源   |
| 5              | Vsense 端子 | 远端电压测量端子     |
| 6              | 模组型号      | 介绍模组型号       |
| 7              | LCD 显示屏   | 显示设置和输出      |
| 8              | 菜单键       | 响应菜单功能       |
| 9              | 模块功能键     | 切换各功能模块及拉载电流 |
| 10             | 旋钮        | 调节设定数值或移动光标  |

表 2-1 前面板说明

## <span id="page-10-0"></span>2.2 后面板说明

TH8300 系列可编程直流电子负载后面板如图 2-2。

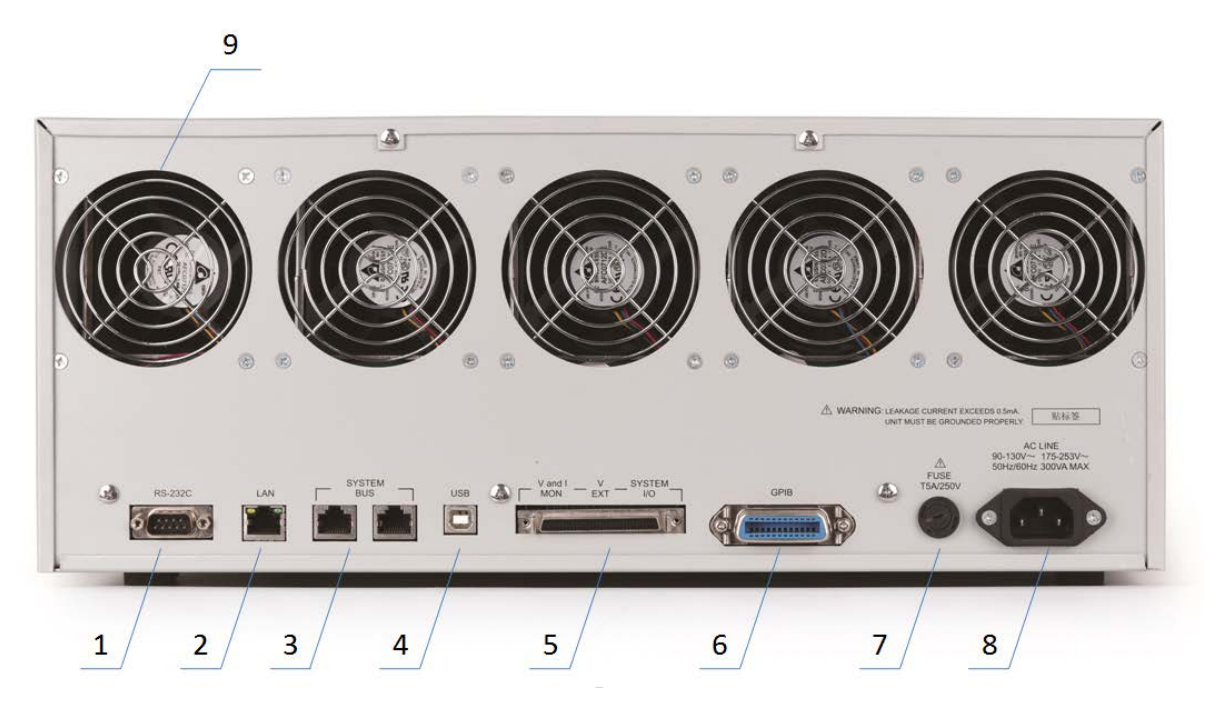

图 2-2 后面板

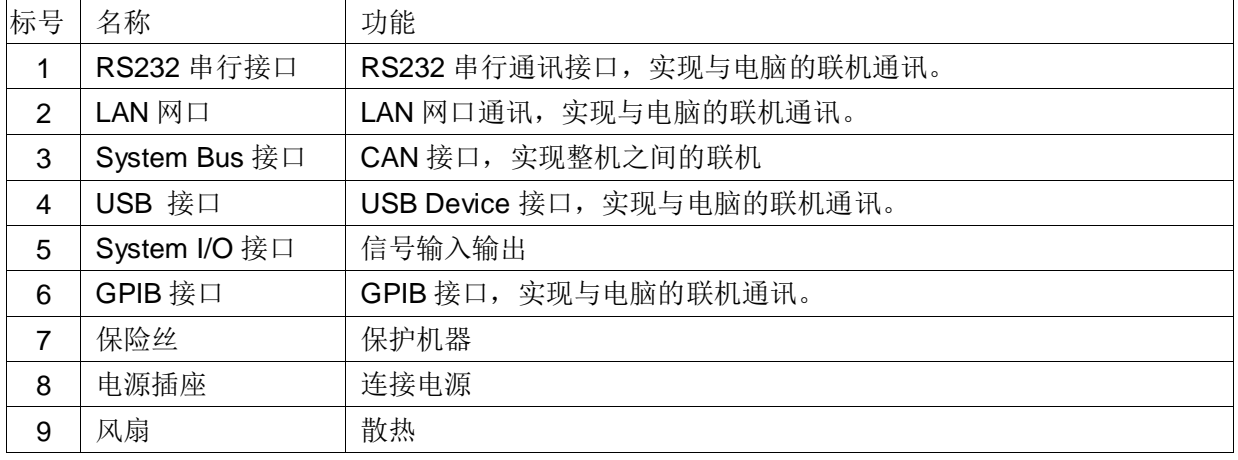

表 2-2 后面板说明

## <span id="page-11-0"></span>2.3 显示区域定义

TH8300 系列可编程直流电子负载采用了 24 位色 2.8 英寸彩色液晶屏,其分辨率 为 320×240。显示屏显示的内容被划分成如下的显示区域,如图 2-3。

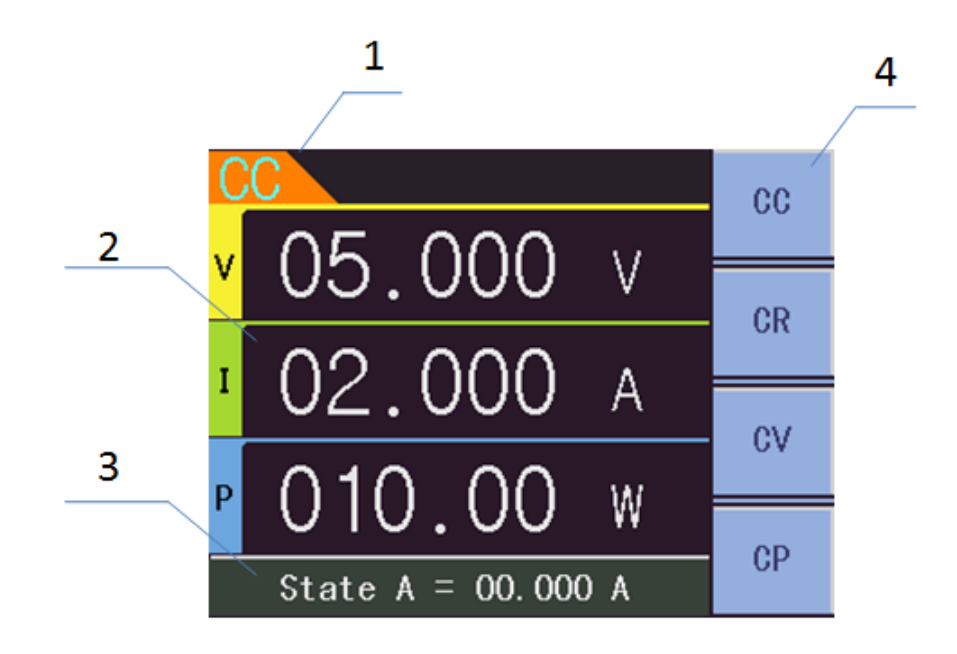

图 2-3 显示区域说明

1) 标题区域

该区域指示当前模式。

- 2) 测量结果显示区域 该区域显示测试的参数结果。
- 3) 快捷设置区域 该区域用于在常规模式快捷设置。
- 4) 菜单显示区域 该区域显示功能菜单,快速设置模式。
- <span id="page-12-0"></span>2.4 基本操作
- <span id="page-12-1"></span>2.4.1 常规模式
	- 1) 设定常规模式: 按 Mode 键, 选择模式。
	- 2) 拉载电流: 按 Load 键。

#### <span id="page-12-2"></span>2.4.2 高级模式

- 1) 设定高级模式: 按 ADVA 键, 选择模式。
- 2) 拉载电流: 按 Load 键。

## <span id="page-12-3"></span>2.5 开机说明

按下仪器前面板左下角的电源开关,仪器开启,显示开机画面。图 2-4 显示 TH8300 系列可编程直流电子负载的开机画面,开机画面包括同惠公司的商标、仪器型号、版 本号等一些产品信息。

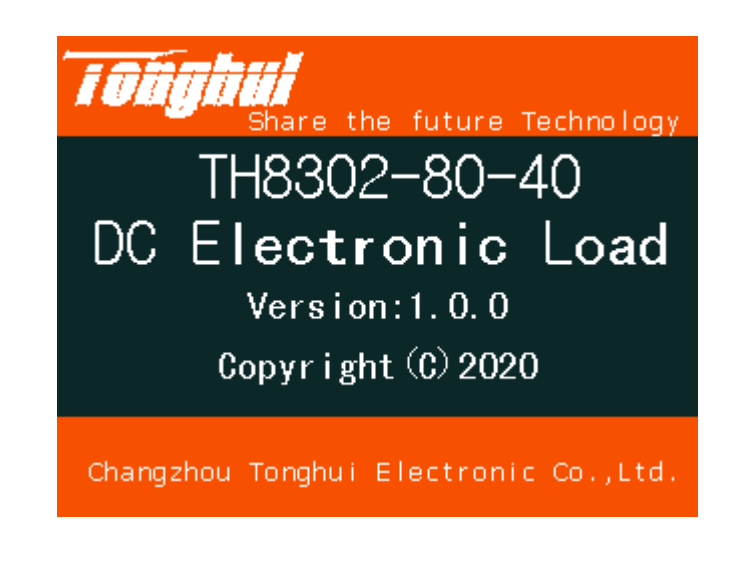

图 2-4 开机画面

## <span id="page-13-0"></span>第3章 仪器功能概述

#### <span id="page-13-1"></span>3.1 简介

TH8300 系列可编程直流电子负载包含五个模组的插槽,最大功率可达 2000W, 最大支持十个通道。

每个模组有一个独立的智能风扇,风扇转速随功率变化而变化。当模组温度超过 过温度保护值时,模组停止拉载电流。

常规模式包含 CC,CR,CV,CP。

高级模式包含 DYN,SWP,CR-LED,BATT,TIME,MPPT,OCPT,OVPT,OPPT,

#### SIN,LIST,AUTO。

CC --- 定电流模式

- CR --- 定电阻模式
- CV --- 定电压模式
- CP --- 定功率模式
- DYN --- 动态负载模式
- SWP --- 动态频率扫描模式
- CR-LED --- 模拟 LED 测试模式
- BATT --- 电池测试模式
- TIME --- 时序测试模式
- MPPT --- 最大功率点追踪测试模式
- OCPT --- 过电流保护测试模式
- OVPT --- 过电压保护测试模式
- OPPT --- 过功率保护测试模式
- SINE --- 正弦波测试模式
- LIST --- 列表测试模式

AUTO --- 自动测试模式

<span id="page-13-2"></span>3.2 模式介绍

#### <span id="page-13-3"></span>3.2.1 CC定电流模式

定电流模式下,不管输入电压是否改变,电子负载始终消耗恒定的电流。如图 3-1 所示。

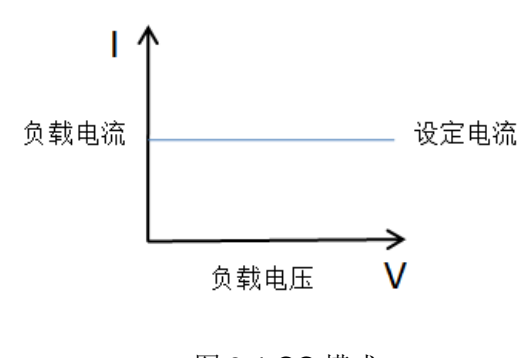

图 3-1 CC 模式

## <span id="page-14-0"></span>3.2.2 CR定电阻模式

定电阻模式下,电子负载等效为一个恒定的电阻,电子负载会随着电压的改变来 线性改变电流。如图 3-2 所示。

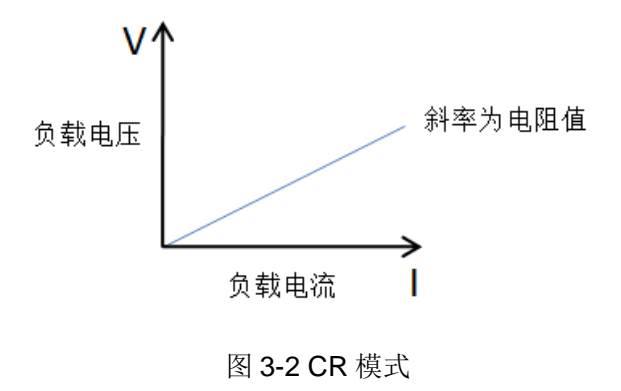

## <span id="page-14-1"></span>3.2.3 CV定电压模式

定电压模式下,电子负载按照设定的电压值,以调整拉载电流的方式控制电源输 出电压。如图 3-3 所示。

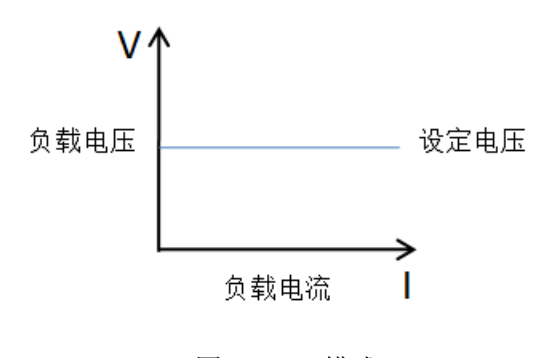

图 3-3 CV 模式

#### <span id="page-14-2"></span>3.2.4 CP定功率模式

定功率模式下,电子负载始终消耗恒定的功率。根据公式:P = V × I,如果输入电 压 V 增大,电流 I 将被迫减小以保持功率恒定。如图 3-4 所示。

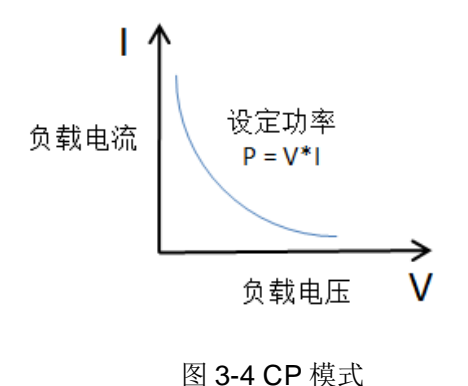

#### <span id="page-15-0"></span>3.2.5 DYN动态负载模式

动态负载模式能够使负载在两个电流位准之间反复切换,此功能可用来测试电源 的动态特性。动态负载模式需要设置两个电流位准,两个电流位准分别持续的时间, 上升斜率,下降斜率,重复次数。重复次数决定了整个高低电流拉载循环的次数,范 围 0-65535,0 表示无限循环。如图 3-5 所示。

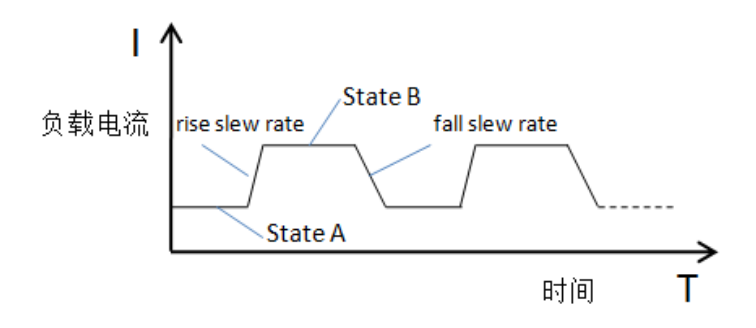

图 3-5 DYN 模式

#### <span id="page-15-1"></span>3.2.6 SWP动态频率扫描模式

电子负载提供一种独特的动态频率扫描,以变频找出最坏情况的待测物电压。动 态频率扫描需要设置两个电流位准,起始频率,终止频率,步阶频率,持续时间,上 升斜率,下降斜率。操作时,电子负载会在设定的持续时间内,以设定的频率拉载电 流。

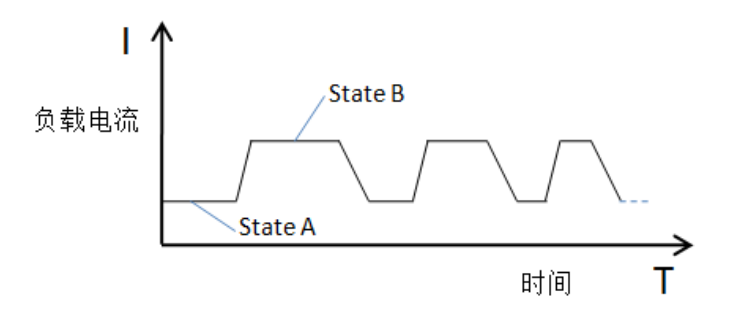

图 3-6 SWP 模式

## <span id="page-15-2"></span>3.2.7 CR-LED测试模式

电子负载在传统的 CR 模式下,增加了二极管的导通电压的设置,使得加在电子 负载两端的电压大于二极管的导通电压时,电子负载才工作,完全真实地模拟二极管 的工作原理,所以电子负载可以模拟真实的 LED 测试时的涟波电流。

#### <span id="page-15-3"></span>3.2.8 BATT电池测试模式

电子负载可以基于 CC、CR 或者 CP 模式进行电池放电测试,终止条件包括电压、 定时、容量和能量。当达到触发终止的触发条件后,电池停止放电,负载停止拉载电 流。

#### <span id="page-16-0"></span>3.2.9 TIME时序测量模式

电子负载具有独特的时序功能,可在 0s至100000s范围内进行精准的时间量测。 此特性可让使用者设定电池放电测试和其他类似应用,最后的电压和超时值。

#### <span id="page-16-1"></span>3.2.10 MPPT最大功率点追踪测试模式

电子负载提供最大功率点追踪功能,基于 DSP 的算法,能够找出电源提供的最 大功率,同时能够提供最大功率对应的电压和电流。

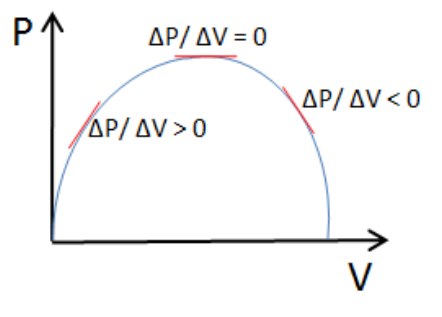

图 3-7 MPPT 模式

## <span id="page-16-2"></span>3.2.11 OCPT过电流保护测试模式

电子负载具有过电流保护测试(OCPT)功能,在OCPT 测试模式下,电子负载 拉载阶梯上升的电流,以测试电源在过载情况下的输出电压是否低于触发电压,进而 判断电源的输出保护功能是否正常。

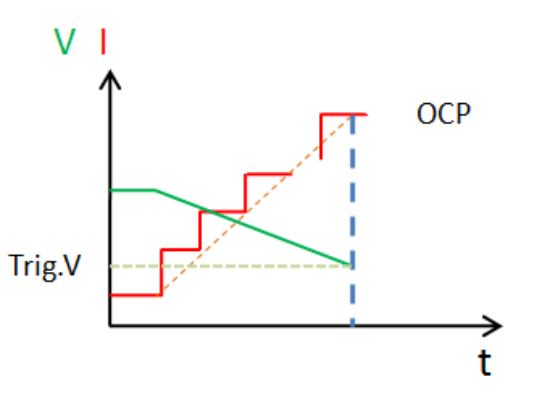

图 3-8 OCPT 模式

## <span id="page-16-3"></span>3.2.12 OVPT过电压保护测试模式

负载提供过电压保护测试(OVPT)功能,负载捕捉输入电压峰值点及下降沿, 并在下降沿时刻的预设电平(Vtrig)处触发,则此电压峰值便是被测电源的过压保护点, 而峰值时刻到触发时刻的时间间隔, 便是被测电源的 OVP 响应时间(Tovp), Tovp 量测精度 2us。

#### <span id="page-17-0"></span>3.2.13 OPPT功功率保护测试模式

电子负载具有过功率保护测试(OPPT)功能,在 OPPT 测试模式下, 电子负载 拉载阶梯上升的功率,以测试电源在过载情况下的输出电压是否低于触发电压,进而 判断电源的输出保护功能是否正常。

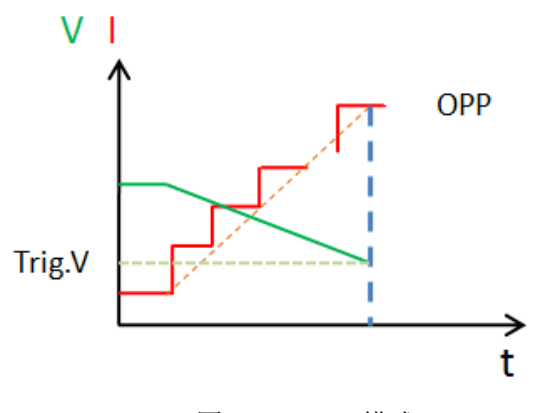

图 3-9 OPPT 模式

#### <span id="page-17-1"></span>3.2.14 SINE正弦波测试模式

电子负载具有独特的正弦波拉载电流模式,可以设定拉载电流偏离值(IDC), 拉载正弦波值(I\_AC)以及正弦波频率值,此正弦波拉载的最低点不可小于零。正弦 波测试可以用来模拟纹波功能。

#### <span id="page-17-2"></span>3.2.15 LIST列表测试模式

LIST 模式可以准确高速的完成复杂的任意电流变化模式,完成多准位带载的精 密测试。可以帮客户大大的节约成本。通过编辑每一步的拉载值、持续时间、斜率和 重复次数,LIST 功能生成多种复杂序列,满足复杂的测试需求。

#### <span id="page-17-3"></span>3.2.16 AUTO自动测试模式

AUTO 模式可以准确的模拟生产线的自动测试流程,完成多步骤的精密测试,可 以帮客户大大的节约成本。每一个步骤都可以设定不同的模式,通过编辑每一步的拉 载值、持续时间、上升斜率、下降斜率、重复次数以及电流电压功率的上下限,可以 判断每一步是否合格。

#### <span id="page-17-4"></span>3.3 保护功能

#### <span id="page-17-5"></span>3.3.1 过电压保护(OVP)

过电压保护的触发值为当前量程的 110%。如过压电路被触发,负载会立即 OFF, 蜂鸣器鸣叫,在负载的屏上会显示弹窗(OVP)。

清除过电压保护状态的操作:检查待测物电压是否在保护触发值范围内,如超出, 请断开待测物。当按下负载前面板 Enter 键后,负载前面板(OVP)字样消除,负载退 出 OVP 保护状态。

#### <span id="page-18-0"></span>3.3.2 过电流保护(OCP)

负载最大的带载电流会被硬件限制在当前电流量程的 110% 左右,一旦过电流保 护触发,负载会立即 OFF,蜂鸣器鸣叫,在负载的屏上会显示弹窗(OCP)。

清除过电流保护状态的操作:检查待测物电流是否在负载额定电流或所设保护电 流的范围内,如果超出,请断开待测物。当按下负载前面板 Enter 键后,负载前面板 (OCP)字样消除,负载退出 OCP 保护状态。

#### <span id="page-18-1"></span>3.3.3 过功率保护(OPP)

负载最大的带载功率会被硬件限制在当前电流功率量程的 110% 左右,一旦过功 率保护触发,负载会立即 OFF,蜂鸣器鸣叫,在负载的屏上会显示弹窗(OPP)。

清除过功率保护状态的操作:检按下负载前面板 Enter 键后,负载前面板(OPP) 字样消除,负载退出 OPP 保护状态。

#### <span id="page-18-2"></span>3.3.4 过温度保护(OTP)

当负载内部功率器件超过约 85℃时,负载温度保护。此时负载会自动 OFF,屏 幕会显示 OTP。

清除过温度保护的操作: 当负载温度降到保护点后, 按下负载前面板 Enter 键 后,负载前面板(OTP)字样消除,负载退出 OTP 状态。

#### <span id="page-18-3"></span>3.3.5 输入极性反接保护(REV)

当输入电压极性反接,负载会立即 OFF,蜂鸣器鸣叫,屏幕上会显示(REV)。 只要极性相反的输入电压一直存在,就会一直处于报警状态。

清除极性反接保护状态的操作:检查是否极性反接,如果是则断开连接物。

#### <span id="page-18-4"></span>3.4 ALLRUN功能

可以将需要一起拉载电流模组的 ALLRUN 功能打开,按下任意一个 ALLRUN 功 能打开模组的 LOAD 键,就能同步拉载或者停止拉载电流。以下为示例分析:

模组 1、2 号 ALLRUN 功能打开,模组 3、4、5 号 ALLRUN 功能关闭。

1 号模组 LOAD ON, 2 号模组同步 LOAD ON, 3、4、5 号模组不响应。

2 号模组 LOAD ON, 1 号模组同步 LOAD ON, 3、4、5 号模组不响应。

3 号模组 LOAD ON,1、2、4、5 号模组不响应。

4 号模组 LOAD ON,1、2、3、5 号模组不响应。

5 号模组 LOAD ON,1、2、3、4 号模组不响应。

#### <span id="page-19-0"></span>3.5 模组联机

#### <span id="page-19-1"></span>3.5.1 模组联机设置

可以将任意一个模组设为主机模式,其它参与联机的模组设为从机模式,不参与 的模组设为单机模式,如果已经有主机模组,再将当前模组设为主机模组,模组会提 示主机数大于 1,需手动更改。联机成功后,可以选择联机类型,分为功率和复制模 式。功率模式为参与联机的模组根据最大电流按比例分配拉载的电流。复制模式为所 有参与联机的模组都拉载主机模组设定的电流值。只有主机模组可以 LOAD ON 或者 LOAD OFF,从机模组按键不响应(双通道模组只有 L/R 键响应)。

#### <span id="page-19-2"></span>3.5.2 注意事项

模组联机与 ALLRUN 功能说明: 如果没有模组处于联机状态, 则所有 ALLRUN 功能打开的模组同步 LOAD ON 或者 LOAD OFF;

如果有部分模组处于联机状态,部分模组不参与联机,则互不影响。以下为示例 分析:

模组 1、2 号处于联机状态,1 号模组是主机模组。3、4、5 号模组不参与联机, 3、4 号模组 ALLRUN 功能打开, 5 号模组 ALLRUN 功能关闭。

1 号模组 LOAD ON, 2 号模组同步 LOAD ON, 3、4、5 号模组不响应。

3 号模组 LOAD ON,4 号模组同步 LOAD ON,1、2、5 号模组不响应。

4 号模组 LOAD ON, 3 号模组同步 LOAD ON, 1、2、5 号模组不响应。

5 号模组 LOAD ON,1、2、3、4 号模组不响应。

模组 1、2 号的 ALLRUN 功能是否打开,不影响工作状态。

## <span id="page-20-0"></span>第4章 基本操作和说明

本章主要介绍常规模式、高级模式、系统设置、功能设置、极限设置、联机设置、 机器信息、数位化、底板设置、底板通讯等模块的操作和参数说明。

#### <span id="page-20-1"></span>4.1 测量显示

## <span id="page-20-2"></span>4.1.1 常规模式说明

按下 Mode 模块键进入常规模式, 页面如图 4-1:

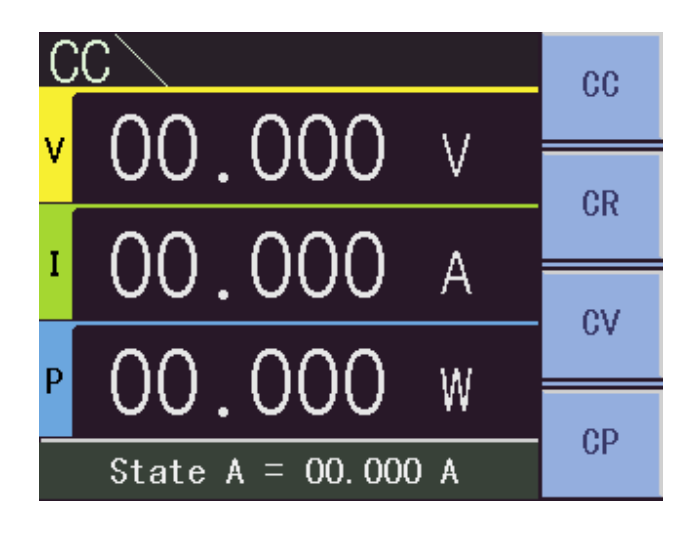

图 4-1 常规模式页面

在测量界面按菜单键 1, 进入 CC 模式。按菜单键 2, 进入 CR 模式。 按菜单键 3, 进入 CV 模式。按菜单键 4, 进入 CP 模式。

#### <span id="page-20-3"></span>4.1.2 高级模式说明

按下 ADVA 模块键进入高级模式,页面如图 4-2: 在测量界面按菜单键 1,进入 DYN 模式。按菜单键 2,进入 SWP 模式。 按菜单键 3, 进入 CR-LED 模式。按菜单键 4, 菜单区显示更多高级模式。

4-8

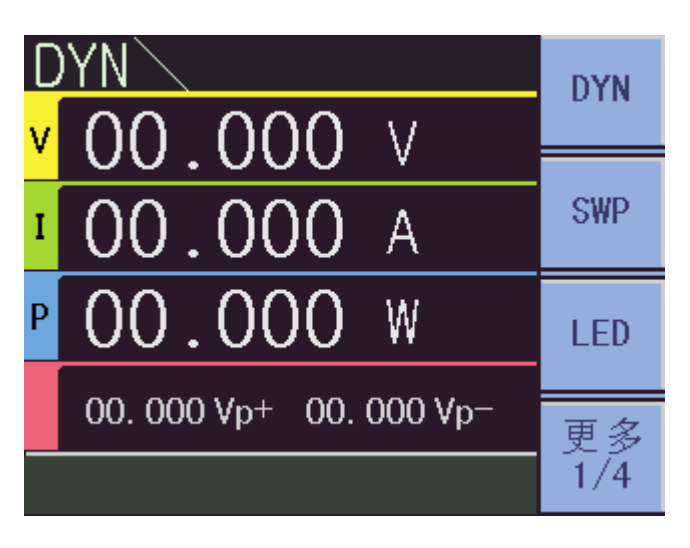

图 4-2 高级模式页面

- <span id="page-21-0"></span>4.2 常规模式设置
- <span id="page-21-1"></span>4.2.1 CC模式设置
- 4.2.1.1 说明和操作
	- 1) 说明

CC 设置包含电流量程设置,电压量程设置,电流值 A 设置,电流值 B 设置,上 升斜率设置,下降斜率设置。如图 4-3 所示。

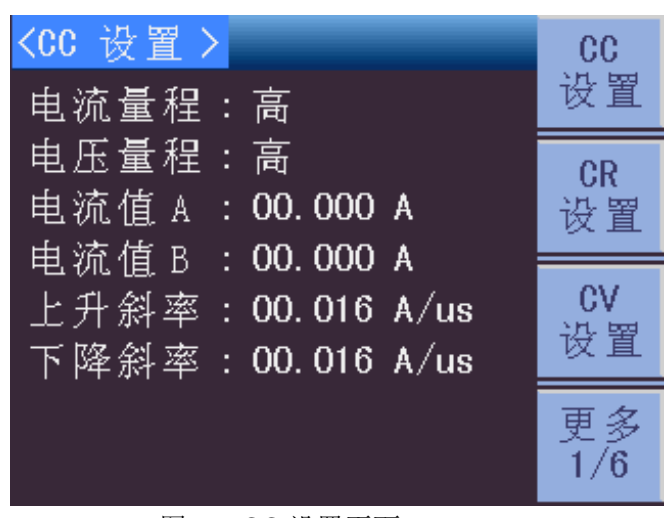

图 4-3 CC 设置页面

2) 操作

按下 SETUP 键, 如果当前模式是 CC 模式, 会自动跳到 CC 设置界面。如果当 前模式不是 CC 模式,通过切换菜单键 4(更多),可以切换到 CC 设置界面。

- 4.2.1.2 设定参数说明和操作
	- 电流量程
		- 1) 说明

电流量程分为高量程、中量程、低量程。以 TH8302 为例, 分别为 40A,4A,400mA。

2) 操作

通过旋钮将光标旋至电流量程设置处,按下不同的菜单键可以相应的更改电流量 程。

- 电压量程
	- 1) 说明

电压量程分为高量程、中量程、低量程。分别为 80V,16V,6V。

2) 操作

通过旋钮将光标旋至电压量程设置处,按下不同的菜单键可以相应的更改电压量 程。

- 电流设置值 A
	- 1) 说明

该参数代表拉载电流位准 A。

2) 操作

通过旋钮将光标旋至电流设置值 A 设置处, 按下旋钮更改键, 进入编辑状态, 可 以通过左右键改变要更改的数值位,也可以通过不停按旋钮更改键更改数值位。旋钮 上旋数值增大,旋钮下旋数值减小。按 Enter 键退出编辑状态。

- 电流设置值 B
	- 1) 说明

该参数代表拉载电流位准 B。

2) 操作

通过旋钮将光标旋至电流设置值 B 设置处, 按下旋钮更改键, 进入编辑状态, 可 以通过左右键改变要更改的数值位,也可以通过不停按旋钮更改键更改数值位。旋钮 上旋数值增大, 旋钮下旋数值减小。按 Enter 键退出编辑状态。

- 上升斜率
	- 1) 说明

该参数代表拉载电流上升斜率,单位为 A/us 或 mA/us。

2) 操作

通过旋钮将光标旋至上升斜率设置处,按下旋钮更改键,进入编辑状态,可以通 过左右键改变要更改的数值位,也可以通过不停按旋钮更改键更改数值位。旋钮上旋 数值增大, 旋钮下旋数值减小。按 Enter 键退出编辑状态。

■ 下降斜率

1) 说明

该参数代表拉载电流下降斜率,单位为 A/us 或 mA/us。

2) 操作

通过旋钮将光标旋至上升斜率设置处,按下旋钮更改键,进入编辑状态,可以通 过左右键改变要更改的数值位,也可以通过不停按旋钮更改键更改数值位。旋钮上旋 数值增大, 旋钮下旋数值减小。按 Enter 键退出编辑状态。

#### <span id="page-23-0"></span>4.2.2 CR模式设置

#### 4.2.2.1 说明和操作

1) 说明

CR 设置包含电流量程设置,电阻量程设置,电阻值 A 设置,电阻值 B 设置。如 图 4-4 所示。

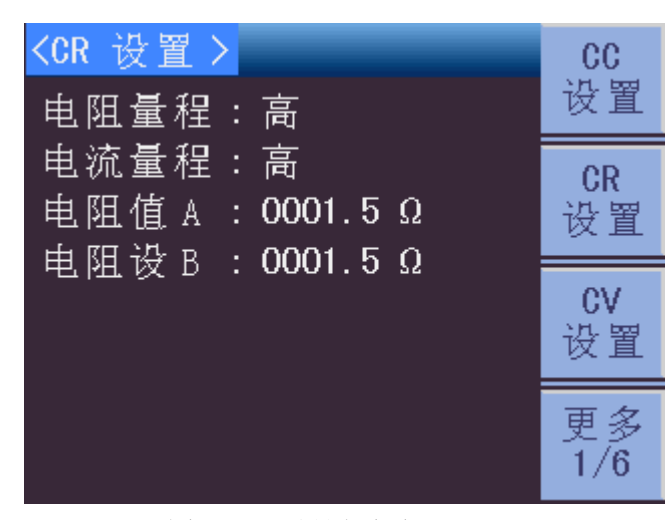

图 4-4 CR 设置页面

2) 操作

按下 SETUP 键, 如果当前模式是 CR 模式, 会自动跳到 CR 设置界面。如果当 前模式不是 CR 模式,通过切换菜单键 4 (更多),可以切换到 CR 设置界面。

#### 4.2.2.2 设定参数说明和操作

■ 电阻量程

1) 说明

电流量程分为高量程、中量程、低量程。以 TH8302 为例,分别为 9000Ω,2160 Ω,60Ω。

2) 操作

通过旋钮将光标旋至电阻量程设置处,按下不同的菜单键可以相应的更改电阻量 程。

■ 电流量程

1) 说明

电流量程分为高量程、中量程、低量程。

2) 操作

通过旋钮将光标旋至电流量程设置处,按下不同的菜单键可以相应的更改电流量 程。

■ 电阻设置值 A

1) 说明

该参数代表拉载电阻位准 A。

2) 操作

通过旋钮将光标旋至电阻设置值 A 设置处, 按下旋钮更改键, 进入编辑状态, 可 以通过左右键改变要更改的数值位,也可以通过不停按旋钮更改键更改数值位。旋钮 上旋数值增大, 旋钮下旋数值减小。按 Enter 键退出编辑状态。

■ 电阻设置值 B

1) 说明

该参数代表拉载电阻位准 B。

2) 操作

通过旋钮将光标旋至电阻设置值 B 设置处, 按下旋钮更改键, 进入编辑状态, 可 以通过左右键改变要更改的数值位,也可以通过不停按旋钮更改键更改数值位。旋钮 上旋数值增大, 旋钮下旋数值减小。按 Enter 键退出编辑状态。

#### <span id="page-24-0"></span>4.2.3 CV模式设置

#### 4.2.3.1 说明和操作

1) 说明

CV 设置包含电压量程设置,电压值 A 设置,电压值 B 设置。如图 4-5 所示。

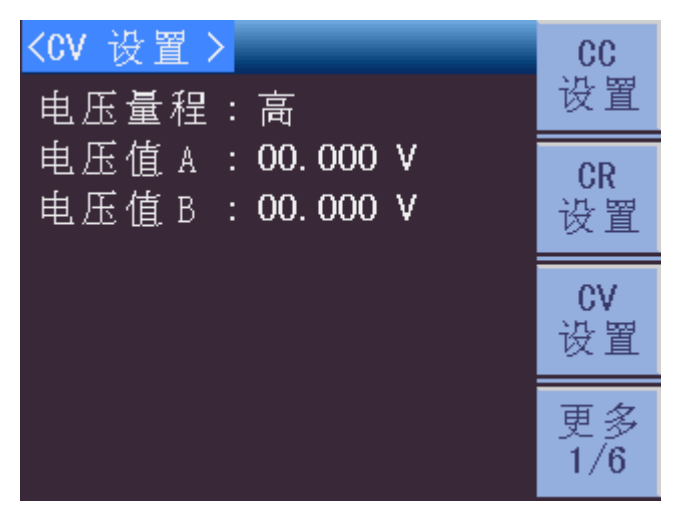

图 4-5 CV 设置页面

2) 操作

按下 SETUP 键, 如果当前模式是 CV 模式, 会自动跳到 CV 设置界面。如果当 前模式不是 CV 模式,通过切换菜单键 4 (更多),可以切换到 CV 设置界面。

#### 4.2.3.2 设定参数说明和操作

■ 电压量程

1) 说明

电压量程分为高量程、中量程、低量程。分别为 80V,16V,6V。

2) 操作

通过旋钮将光标旋至电压量程设置处,按下不同的菜单键可以相应的更改电压量 程。

- 电流量程 CV 模式电流量程始终为高量程。
- 电压设置值 A

1) 说明

该参数代表拉载电压位准 A。

2) 操作

通过旋钮将光标旋至电压设置值 A 设置处, 按下旋钮更改键, 进入编辑状态, 可 以通过左右键改变要更改的数值位,也可以通过不停按旋钮更改键更改数值位。旋钮 上旋数值增大, 旋钮下旋数值减小。按 Enter 键退出编辑状态。

■ 电压设置值 B

1) 说明

该参数代表拉载电压位准 B。

通过旋钮将光标旋至电压设置值 B 设置处, 按下旋钮更改键, 进入编辑状态, 可 以通过左右键改变要更改的数值位,也可以通过不停按旋钮更改键更改数值位。旋钮 上旋数值增大, 旋钮下旋数值减小。按 Enter 键退出编辑状态。

#### <span id="page-26-0"></span>4.2.4 CP模式设置

#### 4.2.4.1 说明和操作

1) 说明

CP 设置包含功率量程设置, 电压量程设置, 功率值 A 设置, 功率值 B 设置, 上 升斜率设置,下降斜率设置。如图 4-6 所示。

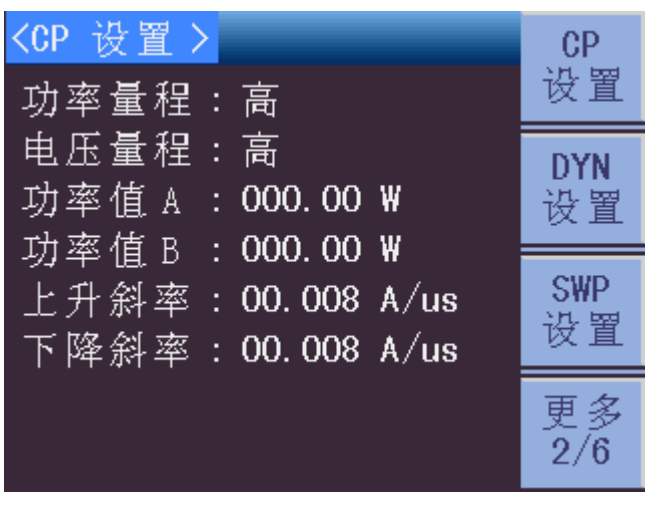

图 4-6 CP 设置页面

#### 2) 操作

按下 SETUP 键, 如果当前模式是 CP 模式, 会自动跳到 CP 设置界面。如果当 前模式不是 CP 模式, 通过切换菜单键 4 (更多), 可以切换到 CP 设置界面。

#### 4.2.4.2 设定参数说明和操作

- 功率量程
	- 1) 说明

功率量程分为高量程、中量程、低量程。以 TH8302 为例,分别为 200W,20W,4W。

2) 操作

通过旋钮将光标旋至电流量程设置处,按下不同的菜单键可以相应的更改功率量 程。

- 电压量程
	- 1) 说明

电压量程分为高量程、中量程、低量程。分别为 80V,16V,6V。

通过旋钮将光标旋至电压量程设置处,按下不同的菜单键可以相应的更改电压量 程。

■ 功率设置值 A

1) 说明

该参数代表拉载功率位准 A。

2) 操作

通过旋钮将光标旋至功率设置值 A 设置处, 按下旋钮更改键, 进入编辑状态, 可 以通过左右键改变要更改的数值位,也可以通过不停按旋钮更改键更改数值位。旋钮 上旋数值增大, 旋钮下旋数值减小。按 Enter 键退出编辑状态。

■ 功率设置值 B

1) 说明

该参数代表拉载功率位准 B。

2) 操作

通过旋钮将光标旋至功率设置值 B 设置处, 按下旋钮更改键, 进入编辑状态, 可 以通过左右键改变要更改的数值位,也可以通过不停按旋钮更改键更改数值位。旋钮 上旋数值增大, 旋钮下旋数值减小。按 Enter 键退出编辑状态。

■ 上升斜率

1) 说明

该参数代表拉载电流上升斜率,单位为 A/us 或 mA/us。

2) 操作

通过旋钮将光标旋至上升斜率设置处,按下旋钮更改键,进入编辑状态,可以通 过左右键改变要更改的数值位,也可以通过不停按旋钮更改键更改数值位。旋钮上旋 数值增大, 旋钮下旋数值减小。按 Enter 键退出编辑状态。

■ 下降斜率

1) 说明

该参数代表拉载电流下降斜率,单位为 A/us 或 mA/us。

2) 操作

通过旋钮将光标旋至上升斜率设置处,按下旋钮更改键,进入编辑状态,可以通 过左右键改变要更改的数值位,也可以通过不停按旋钮更改键更改数值位。旋钮上旋 数值增大, 旋钮下旋数值减小。按 Enter 键退出编辑状态。

#### <span id="page-28-0"></span>4.3 高级模式设置

#### <span id="page-28-1"></span>4.3.1 DYN模式设置

#### 4.3.1.1 说明和操作

1) 说明

DYN 模式为动态负载模式,基于 CC 模式。包含电流量程设置,电压量程设置, 电流值 1 设置, 电流值 2 设置, 时间值 1 设置, 时间值 2 设置, 上升斜率设置, 下降 斜率设置,重复次数设置。如图 4-7 所示。

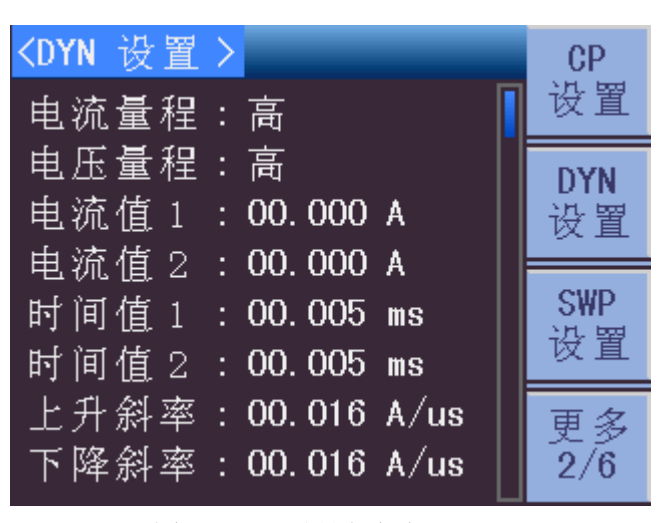

图 4-7 DYN 设置页面

2) 操作

按下 SETUP 键, 如果当前模式是 DYN 模式, 会自动跳到 DYN 设置界面。如果 当前模式不是 DYN 模式,通过切换菜单键 4(更多),可以切换到 DYN 设置界面。

#### 4.3.1.2 设定参数说明和操作

- 电流量程
	- 1) 说明

电流量程分为高量程、中量程、低量程。以 TH8302 为例,分别为 40A,4A,400mA。

2) 操作

通过旋钮将光标旋至电流量程设置处,按下不同的菜单键可以相应的更改电流量 程。

#### ■ 电压量程

1) 说明

电压量程分为高量程、中量程、低量程。分别为 80V, 16V, 6V。

2) 操作

通过旋钮将光标旋至电压量程设置处,按下不同的菜单键可以相应的更改电压量 程。

■ 电流设置值 1

1) 说明

该参数代表动态拉载电流位准 1。

2) 操作

通过旋钮将光标旋至电流设置值 1 设置处, 按下旋钮更改键, 进入编辑状态, 可 以通过左右键改变要更改的数值位,也可以通过不停按旋钮更改键更改数值位。旋钮 上旋数值增大, 旋钮下旋数值减小。按 Enter 键退出编辑状态。

电流设置值 2

1) 说明

该参数代表动态拉载电流位准 2。

2) 操作

通过旋钮将光标旋至电流设置值 2 设置处, 按下旋钮更改键, 进入编辑状态, 可 以通过左右键改变要更改的数值位,也可以通过不停按旋钮更改键更改数值位。旋钮 上旋数值增大, 旋钮下旋数值减小。按 Enter 键退出编辑状态。

■ 时间设置值 1

1) 说明

该参数代表动态拉载电流位准 1 持续的时间。

2) 操作

通过旋钮将光标旋至时间设置值 1 设置处, 按下旋钮更改键, 进入编辑状态, 可 以通过左右键改变要更改的数值位,也可以通过不停按旋钮更改键更改数值位。旋钮 上旋数值增大, 旋钮下旋数值减小。按 Enter 退出编辑状态。

■ 时间设置值 2

1) 说明

该参数代表动态拉载电流位准 2 持续的时间。

2) 操作

通过旋钮将光标旋至时间设置值 2 设置处, 按下旋钮更改键, 进入编辑状态, 可 以通过左右键改变要更改的数值位,也可以通过不停按旋钮更改键更改数值位。旋钮 上旋数值增大, 旋钮下旋数值减小。按 Enter 键退出编辑状态。

■ 上升斜率

1) 说明

该参数代表拉载电流上升斜率,单位为 A/us 或 mA/us。

通过旋钮将光标旋至上升斜率设置处,按下旋钮更改键,进入编辑状态,可以通 过左右键改变要更改的数值位,也可以通过不停按旋钮更改键更改数值位。旋钮上旋 数值增大, 旋钮下旋数值减小。按 Enter 键退出编辑状态。

下降斜率

1) 说明

该参数代表拉载电流下降斜率,单位为 A/us 或 mA/us。

2) 操作

通过旋钮将光标旋至上升斜率设置处,按下旋钮更改键,进入编辑状态,可以通 过左右键改变要更改的数值位,也可以通过不停按旋钮更改键更改数值位。旋钮上旋 数值增大, 旋钮下旋数值减小。按 Enter 键退出编辑状态。

- 重复次数
	- 1) 说明

该参数代表动态拉载过程的重复次数。

2) 操作

通过旋钮将光标旋至重复次数设置处,按下旋钮更改键,进入编辑状态,可以通 过左右键改变要更改的数值位,也可以通过不停按旋钮更改键更改数值位。旋钮上旋 数值增大, 旋钮下旋数值减小。按 Enter 键退出编辑状态。

#### <span id="page-30-0"></span>4.3.2 SWP模式设置

#### 4.3.2.1 说明和操作

1) 说明

SWP 模式为动态负载频率扫描模式,基于 CC 模式。包含电流量程设置,电压量 程设置,电流值1设置,电流值2设置,起始频率设置,终止频率设置,步阶频率设 置,持续时间设置,上升斜率设置,下降斜率设置。如图 4-8 所示。

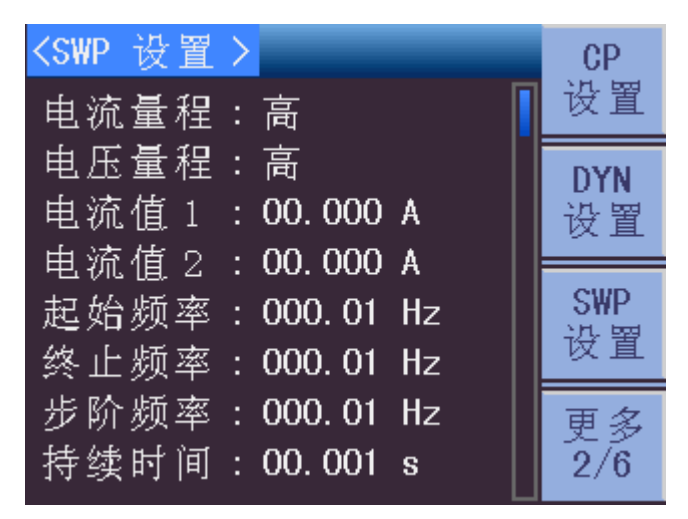

图 4-8 SWP 设置页面

按下 SETUP 键, 如果当前模式是 SWP 模式, 会自动跳到 SWP 设置界面。如 果当前模式不是 SWP 模式,通过切换菜单键 4(更多),可以切换到 SWP 设置界面。

#### 4.3.2.2 设定参数说明和操作

- 电流量程
	- 1) 说明

电流量程分为高量程、中量程、低量程。以 TH8302 为例,分别为 40A,4A,400mA。

2) 操作

通过旋钮将光标旋至电流量程设置处,按下不同的菜单键可以相应的更改电流量 程。

■ 电压量程

1) 说明

电压量程分为高量程、中量程、低量程。分别为 80V, 16V, 6V。

2) 操作

通过旋钮将光标旋至电压量程设置处,按下不同的菜单键可以相应的更改电压量 程。

■ 电流设置值 1

1) 说明

该参数代表动态拉载电流位准 1。

2) 操作

通过旋钮将光标旋至电流设置值 1 设置处, 按下旋钮更改键, 进入编辑状态, 可 以通过左右键改变要更改的数值位,也可以通过不停按旋钮更改键更改数值位。旋钮 上旋数值增大, 旋钮下旋数值减小。按 Enter 键退出编辑状态。

电流设置值 2

1) 说明

该参数代表动态拉载电流位准 2。

2) 操作

通过旋钮将光标旋至电流设置值 2 设置处, 按下旋钮更改键, 进入编辑状态, 可 以通过左右键改变要更改的数值位,也可以通过不停按旋钮更改键更改数值位。旋钮 上旋数值增大, 旋钮下旋数值减小。按 Enter 键退出编辑状态。

- 起始频率
	- 1) 说明

该参数代表动态拉载电流起始的频率。

通过旋钮将光标旋至起始频率设置处,按下旋钮更改键,进入编辑状态,可以通 过左右键改变要更改的数值位,也可以通过不停按旋钮更改键更改数值位。旋钮上旋 数值增大, 旋钮下旋数值减小。按 Enter 退出编辑状态。

■ 终止频率

1) 说明

该参数代表动态拉载电流终止的频率。

2) 操作

通过旋钮将光标旋至终止频率设置处,按下旋钮更改键,进入编辑状态,可以通 过左右键改变要更改的数值位,也可以通过不停按旋钮更改键更改数值位。旋钮上旋 数值增大, 旋钮下旋数值减小。按 Enter 键退出编辑状态。

■ 步阶频率

1) 说明

该参数代表动态拉载电流每一步频率的变化值。

2) 操作

通过旋钮将光标旋至步阶频率设置处,按下旋钮更改键,进入编辑状态,可以通 过左右键改变要更改的数值位,也可以通过不停按旋钮更改键更改数值位。旋钮上旋 数值增大, 旋钮下旋数值减小。按 Enter 键退出编辑状态。

■ 持续时间

1) 说明

该参数代表动态拉载电流每一步从起始频率至终止频率所持续的时间。

2) 操作

通过旋钮将光标旋至持续时间设置处,按下旋钮更改键,进入编辑状态,可以通 过左右键改变要更改的数值位,也可以通过不停按旋钮更改键更改数值位。旋钮上旋 数值增大, 旋钮下旋数值减小。按 Enter 键退出编辑状态。

- 上升斜率
	- 1) 说明

该参数代表拉载电流上升斜率,单位为 A/us 或 mA/us。

2) 操作

通过旋钮将光标旋至上升斜率设置处,按下旋钮更改键,进入编辑状态,可以通 过左右键改变要更改的数值位,也可以通过不停按旋钮更改键更改数值位。旋钮上旋 数值增大, 旋钮下旋数值减小。按 Enter 键退出编辑状态。

- 下降斜率
	- 1) 说明

该参数代表拉载电流下降斜率,单位为 A/us 或 mA/us。

2) 操作

通过旋钮将光标旋至上升斜率设置处,按下旋钮更改键,进入编辑状态,可以通 过左右键改变要更改的数值位,也可以通过不停按旋钮更改键更改数值位。旋钮上旋 数值增大, 旋钮下旋数值减小。按 Enter 键退出编辑状态。

#### <span id="page-33-0"></span>4.3.3 CR-LED模式设置

#### 4.3.3.1 说明和操作

1) 说明

CR-LED 设置包含电阻量程设置,电阻值设置,电压值设置。如图 4-9 所示。

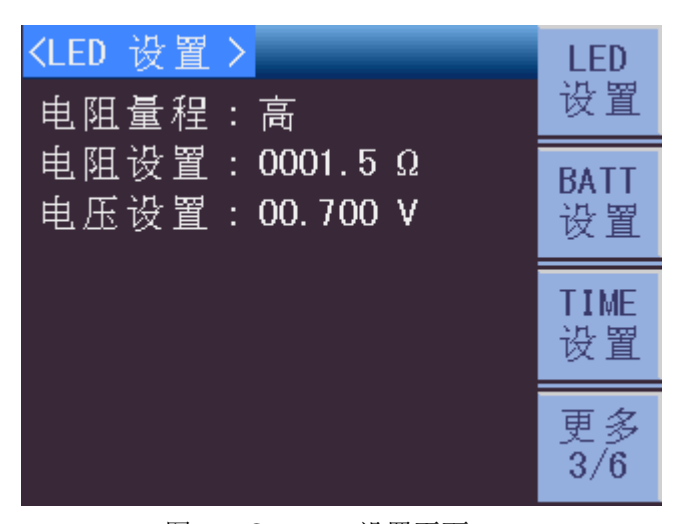

图 4-9 CR-LED 设置页面

2) 操作

按下 SETUP 键,如果当前模式是 CR-LED 模式,会自动跳到 CR-LED 设置界面。 如果当前模式不是 CR-LED 模式, 通过切换菜单键 4 (更多), 可以切换到 CR-LED 设置界面。

#### 4.3.3.2 设定参数说明和操作

■ 电阻量程

1) 说明

电阻量程分为高量程、中量程、低量程。以 TH8302 为例,分别为 9000Ω,2160  $Ω$ ,60 $Ω$ .

2) 操作

通过旋钮将光标旋至电阻量程设置处,按下不同的菜单键可以相应的更改电阻量 程。

- 电阻设置值
	- 1) 说明

该参数代表模拟的 LED 电阻值。

2) 操作

通过旋钮将光标旋至电阻设置值处,按下旋钮更改键,进入编辑状态,可以通过 左右键改变要更改的数值位,也可以通过不停按旋钮更改键更改数值位。旋钮上旋数 值增大, 旋钮下旋数值减小。按 Enter 键退出编辑状态。

- 电压设置值
	- 1) 说明

该参数代表模拟的 LED 起始电压。

2) 操作

通过旋钮将光标旋至电压设置值处,按下旋钮更改键,进入编辑状态,可以通过 左右键改变要更改的数值位,也可以通过不停按旋钮更改键更改数值位。旋钮上旋数 值增大,旋钮下旋数值减小。按 Enter 键退出编辑状态。

#### <span id="page-34-0"></span>4.3.4 BATT模式设置

#### 4.3.4.1 说明和操作

1) 说明

BAT 为电池测量模式,设置包含放电模式设置,电流量程设置,电压量程设置, 设置值,终止模式设置,终止阈值设置,上升斜率设置,下降斜率设置。如图 4-10 所示。

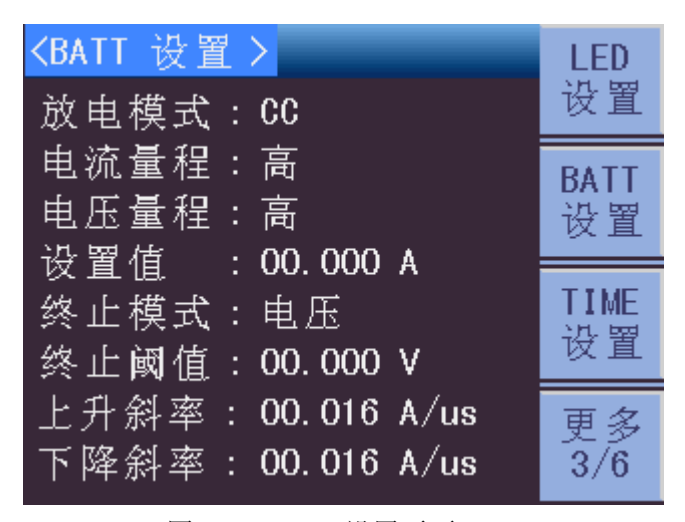

图 4-10 BATT 设置页面

2) 操作

按下 SETUP 键, 如果当前模式是 BATT 模式, 会自动跳到 BATT 设置界面。如 果当前模式不是 BATT 模式,通过切换菜单键 4(更多),可以切换到 BATT 设置界 面。

4.3.4.2 设定参数说明和操作

■ 放电模式

1) 说明

放电模式包括 CC,CR,CP。

2) 操作

通过旋钮将光标旋至放电模式设置处,按下不同的菜单键可以相应的更改电流量 程。

■ 电流量程

1) 说明

电流量程分为高量程、中量程、低量程。以 TH8302 为例,分别为 40A,4A,400mA。

2) 操作

通过旋钮将光标旋至电流量程设置处,按下不同的菜单键可以相应的更改电流量 程。

■ 电压量程

1) 说明

电压量程分为高量程、中量程、低量程。分别为 80V, 16V, 6V。

2) 操作

通过旋钮将光标旋至电压量程设置处,按下不同的菜单键可以相应的更改电压量 程。

■ 设置值

1) 说明

该参数代表不同放电模式对应的拉载值。例如放电模式为 CC, 则为拉载的电流 值。

2) 操作

通过旋钮将光标旋至设置值处,按下旋钮更改键,进入编辑状态,可以通过左右 键改变要更改的数值位,也可以通过不停按旋钮更改键更改数值位。旋钮上旋数值增 大,旋钮下旋数值减小。按 Enter 键退出编辑状态。

■ 终止模式

1) 说明

该参数代表电池测试终止的模式,包括电压、定时、容量、能量。

2) 操作

通过旋钮将光标旋至终止模式设置处,按下不同的菜单键可以相应的更改终止模 式。

■ 终止阈值

1) 说明
该参数代表电池测试终止模式所对应的触发值。

2) 操作

通过旋钮将光标旋至终止阈值设置值处,按下旋钮更改键,进入编辑状态,可以 通过左右键改变要更改的数值位,也可以通过不停按旋钮更改键更改数值位。旋钮上 旋数值增大,旋钮下旋数值减小。按 Enter 键退出编辑状态。

■ 上升斜率

1) 说明

该参数代表拉载电流上升斜率,单位为 A/us 或 mA/us。

2) 操作

通过旋钮将光标旋至上升斜率设置处, 按下旋钮更改键, 进入编辑状态, 可以通 过左右键改变要更改的数值位,也可以通过不停按旋钮更改键更改数值位。旋钮上旋 数值增大, 旋钮下旋数值减小。按 Enter 键退出编辑状态。

■ 下降斜率

1) 说明

该参数代表拉载电流下降斜率,单位为 A/us 或 mA/us。

2) 操作

通过旋钮将光标旋至上升斜率设置处,按下旋钮更改键,进入编辑状态,可以通 过左右键改变要更改的数值位,也可以通过不停按旋钮更改键更改数值位。旋钮上旋 数值增大, 旋钮下旋数值减小。按 Enter 键退出编辑状态。

### 4.3.5 TIME模式设置

#### 4.3.5.1 说明和操作

1) 说明

TIME 为时序测量模式,设置包含测量模式设置,电流量程设置,电压量程设置, 设置值, 触发模式设置, 起始电压设置, 终止电压设置, 停止时间设置, 上升斜率设 置,下降斜率设置。如图 4-11 所示。

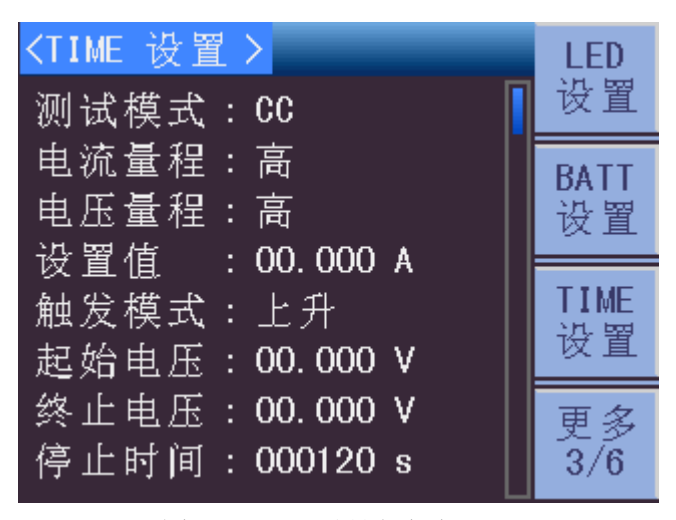

图 4-11 TIME 设置页面

按下 SETUP 键, 如果当前模式是 TIME 模式, 会自动跳到 TIME 设置界面。如 果当前模式不是 TIME 模式,通过切换菜单键 4(更多),可以切换到 TIME 设置界 面。

#### 4.3.5.2 设定参数说明和操作

- 测试模式
	- 1) 说明

测试模式包括 CC,CR,CP。

2) 操作

通过旋钮将光标旋至测试模式设置处,按下不同的菜单键可以相应的更改电流量 程。

- 电流量程
	- 1) 说明

电流量程分为高量程、中量程、低量程。以 TH8302 为例,分别为 40A,4A,400mA。

2) 操作

通过旋钮将光标旋至电流量程设置处,按下不同的菜单键可以相应的更改电流量 程。

- 电压量程
	- 1) 说明

电压量程分为高量程、中量程、低量程。分别为 80V, 16V, 6V。

2) 操作

通过旋钮将光标旋至电压量程设置处,按下不同的菜单键可以相应的更改电压量 程。

■ 设置值

4-25

1) 说明

该参数代表不同测试模式对应的拉载值。例如测试模式为 CC, 则为拉载的电流 值。

2) 操作

通过旋钮将光标旋至设置值处,按下旋钮更改键,进入编辑状态,可以通过左右 键改变要更改的数值位,也可以通过不停按旋钮更改键更改数值位。旋钮上旋数值增 大, 旋钮下旋数值减小。按 Enter 键退出编辑状态。

- 触发模式
	- 1) 说明

该参数代表时序测试的模式,包括上升、下降、保持。

2) 操作

通过旋钮将光标旋至测试模式设置处,按下不同的菜单键可以相应的更改触发模 式。

- 起始电压
	- 1) 说明

该参数代表时序测试起始电压。

2) 操作

通过旋钮将光标旋至起始电压设置值处,按下旋钮更改键,进入编辑状态,可以 通过左右键改变要更改的数值位,也可以通过不停按旋钮更改键更改数值位。旋钮上 旋数值增大,旋钮下旋数值减小。按 Enter 键退出编辑状态。

- 终止电压
	- 1) 说明

该参数代表时序测试终止电压。

2) 操作

通过旋钮将光标旋至终止电压设置值处,按下旋钮更改键,进入编辑状态,可以 通过左右键改变要更改的数值位,也可以通过不停按旋钮更改键更改数值位。旋钮上 旋数值增大,旋钮下旋数值减小。按 Enter 键退出编辑状态。

- 停止时间
	- 1) 说明

该参数代表时序测试最长持续的时间,即使此时整个测试过程没有完成,也强行 将电子负载停止拉载电流。

2) 操作

通过旋钮将光标旋至停止时间设置值处, 按下旋钮更改键, 进入编辑状态, 可以 通过左右键改变要更改的数值位,也可以通过不停按旋钮更改键更改数值位。旋钮上 旋数值增大,旋钮下旋数值减小。按 Enter 键退出编辑状态。

■ 上升斜率

1) 说明

该参数代表拉载电流上升斜率,单位为 A/us 或 mA/us。

2) 操作

通过旋钮将光标旋至上升斜率设置处, 按下旋钮更改键, 进入编辑状态, 可以通 过左右键改变要更改的数值位,也可以通过不停按旋钮更改键更改数值位。旋钮上旋 数值增大, 旋钮下旋数值减小。按 Enter 键退出编辑状态。

- 下降斜率
	- 1) 说明

该参数代表拉载电流下降斜率,单位为 A/us 或 mA/us。

2) 操作

通过旋钮将光标旋至上升斜率设置处,按下旋钮更改键,进入编辑状态,可以通 过左右键改变要更改的数值位,也可以通过不停按旋钮更改键更改数值位。旋钮上旋 数值增大, 旋钮下旋数值减小。按 Enter 键退出编辑状态。

### 4.3.6 MPPT模式设置

4.3.6.1 说明和操作

1) 说明

MPPT 测试功能为最大功率点追踪。设置包含电压量程设置,测试速度设置。如 图 4-12 所示。

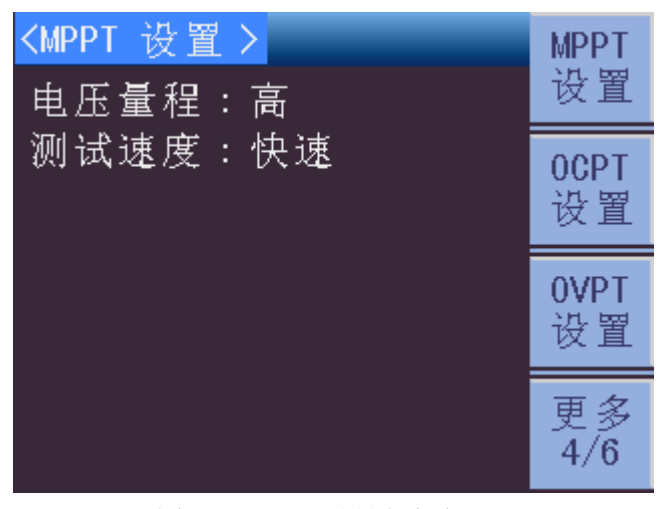

图 4-12 MPPT 设置页面

2) 操作

按下 SETUP 键, 如果当前模式是 MPPT 模式, 会自动跳到 MPPT 设置界面。 如果当前模式不是 MPPT 模式,通过切换菜单键 4 (更多),可以切换到 MPPT 设置 界面。

#### 4.3.6.2 设定参数说明和操作

- 电压量程
	- 1) 说明

电压量程分为高量程、中量程、低量程。分别为 80V, 16V, 6V。

2) 操作

通过旋钮将光标旋至电压量程设置处,按下不同的菜单键可以相应的更改电压量 程。

- 测试速度
	- 1) 说明

测试速度分为快速、中速、慢速。

2) 操作

通过旋钮将光标旋至测试速度设置处,按下不同的菜单键可以相应的更改测试速 度。

### 4.3.7 OCPT模式设置

#### 4.3.7.1 说明和操作

1) 说明

OCPT 模式为过电流保护测试,基于 CC 模式。包含电流量程设置,电压量程设 置,起始电流设置,终止电流设置,步阶数量设置,持续时间设置,触发电压设置, 电流下限设置,电流上限设置,拉载锁定设置。如图 4-13 所示。

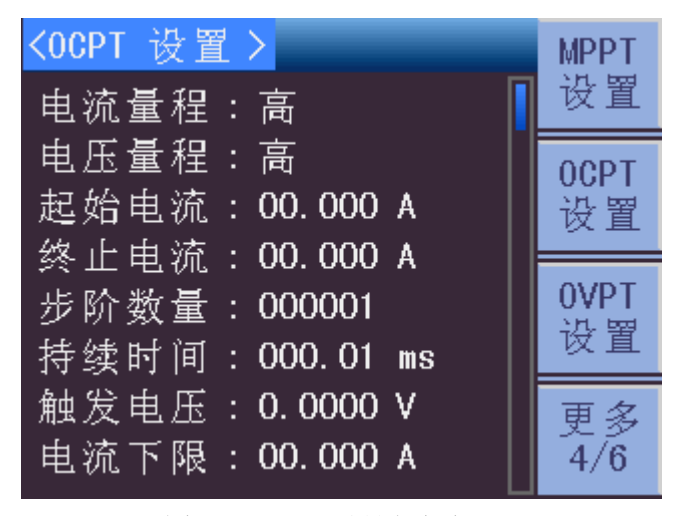

图 4-13 OCPT 设置页面

2) 操作

按下 SETUP 键, 如果当前模式是 OCPT 模式, 会自动跳到 OCPT 设置界面。 如果当前模式不是 OCPT 模式,通过切换菜单键 4 (更多),可以切换到 OCPT 设置 界面。

#### 4.3.7.2 设定参数说明和操作

- 电流量程
	- 1) 说明

电流量程分为高量程、中量程、低量程。以 TH8302 为例,分别为 40A,4A,400mA。

2) 操作

通过旋钮将光标旋至电流量程设置处,按下不同的菜单键可以相应的更改电流量 程。

- 电压量程
	- 1) 说明

电压量程分为高量程、中量程、低量程。分别为 80V, 16V, 6V。

2) 操作

通过旋钮将光标旋至电压量程设置处,按下不同的菜单键可以相应的更改电压量 程。

■ 起始电流

1) 说明

该参数代表过电流保护测试起始的电流。

2) 操作

通过旋钮将光标旋至起始电流设置处,按下旋钮更改键,进入编辑状态,可以通 过左右键改变要更改的数值位,也可以通过不停按旋钮更改键更改数值位。旋钮上旋 数值增大,旋钮下旋数值减小。按 Enter 退出编辑状态。

■ 终止电流

3) 说明

该参数代表过电流保护测试终止的电流。

4) 操作

通过旋钮将光标旋至终止电流设置处,按下旋钮更改键,进入编辑状态,可以通 过左右键改变要更改的数值位,也可以通过不停按旋钮更改键更改数值位。旋钮上旋 数值增大, 旋钮下旋数值减小。按 Enter 键退出编辑状态。

- 步阶数量
	- 1) 说明

该参数代表起始电流到终止电流之间的变化步阶。

通过旋钮将光标旋至步阶数量设置处, 按下旋钮更改键, 进入编辑状态, 可以通 过左右键改变要更改的数值位,也可以通过不停按旋钮更改键更改数值位。旋钮上旋 数值增大, 旋钮下旋数值减小。按 Enter 键退出编辑状态。

■ 持续时间

1) 说明

该参数代表每一步阶电流拉载所持续的时间。

2) 操作

通过旋钮将光标旋至持续时间设置处,按下旋钮更改键,进入编辑状态,可以通 过左右键改变要更改的数值位,也可以通过不停按旋钮更改键更改数值位。旋钮上旋 数值增大, 旋钮下旋数值减小。按 Enter 键退出编辑状态。

■ 触发电压

1) 说明

该参数代表过电流保护测试触发的电压。

2) 操作

通过旋钮将光标旋至触发电压设置处,按下旋钮更改键,进入编辑状态,可以通 过左右键改变要更改的数值位,也可以通过不停按旋钮更改键更改数值位。旋钮上旋 数值增大, 旋钮下旋数值减小。按 Enter 键退出编辑状态。

电流下限

1) 说明

该参数代表触发电压对应测试电流的下限值。

2) 操作

通过旋钮将光标旋至电流下限设置处,按下旋钮更改键,进入编辑状态,可以通 过左右键改变要更改的数值位,也可以通过不停按旋钮更改键更改数值位。旋钮上旋 数值增大, 旋钮下旋数值减小。按 Enter 键退出编辑状态。

■ 电流上限

1) 说明

该参数代表触发电压对应测试电流的上限值。

2) 操作

通过旋钮将光标旋至电流上限设置处,按下旋钮更改键,进入编辑状态,可以通 过左右键改变要更改的数值位,也可以通过不停按旋钮更改键更改数值位。旋钮上旋 数值增大, 旋钮下旋数值减小。按 Enter 键退出编辑状态。

- 拉载锁定
	- 1) 说明

该参数代表达到触发电压后,负载是否继续拉载电流。拉载锁定打开则继续拉载 电流,拉载锁定关闭则停止拉载电流。

2) 操作

通过旋钮将光标旋至拉载锁定设置处,按下不同的菜单键可以相应的更改电压量 程。

# 4.3.8 OVPT模式设置

#### 4.3.8.1 说明和操作

1) 说明

OVPT 测试功能为过电压保护测试。设置包含电压量程设置,触发电压设置。如 图 4-14 所示。

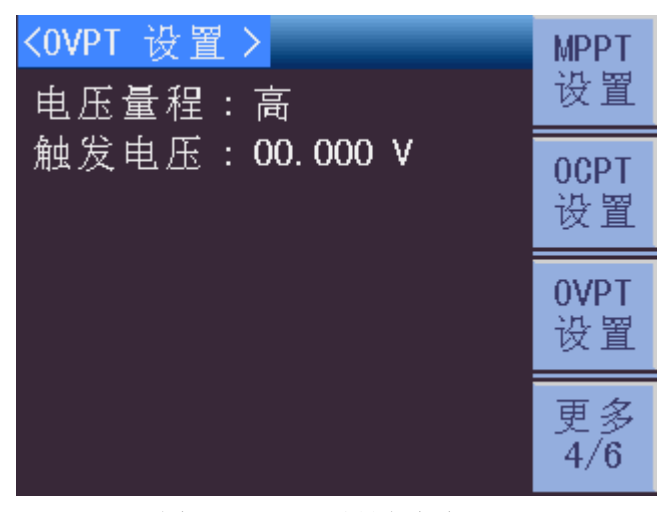

图 4-14 OVPT 设置页面

2) 操作

按下 SETUP 键,如果当前模式是 OVPT 模式,会自动跳到 OVPT 设置界面。如 果当前模式不是 OVPT 模式,通过切换菜单键 4(更多),可以切换到 OVPT 设置界 面。

### 4.3.8.2 设定参数说明和操作

- 电压量程
	- 1) 说明

电压量程分为高量程、中量程、低量程。分别为 80V, 16V, 6V。

2) 操作

通过旋钮将光标旋至电压量程设置处,按下不同的菜单键可以相应的更改电压量 程。

- 触发电压
	- 1) 说明

该参数代表达到电压保护测试的触发电压。

2) 操作

通过旋钮将光标旋至触发电压设置处,按下旋钮更改键,进入编辑状态,可以通 过左右键改变要更改的数值位,也可以通过不停按旋钮更改键更改数值位。旋钮上旋 数值增大, 旋钮下旋数值减小。按 Enter 键退出编辑状态。

### 4.3.9 OPPT模式设置

#### 4.3.9.1 说明和操作

1) 说明

OPPT 模式为过功率保护测试,基于 CC 模式。包含电流量程设置,电压量程设 置,起始功率设置,终止功率设置,步阶数量设置,持续时间设置,触发电压设置, 功率下限设置,功率上限设置,拉载锁定设置。如图 4-15 所示。

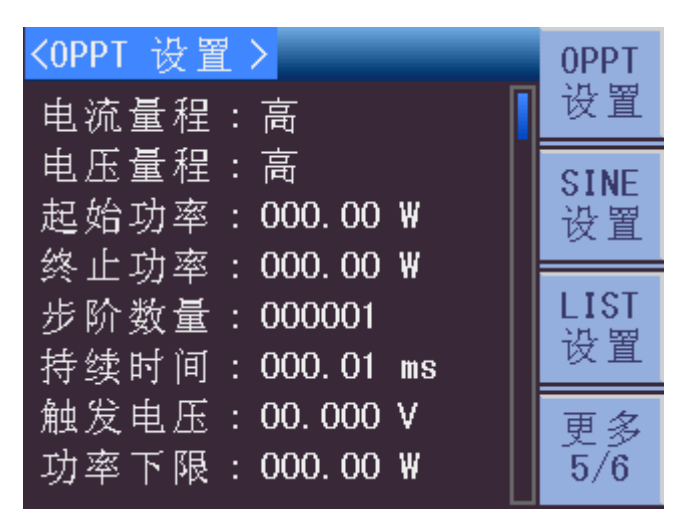

图 4-15 OPPT 设置页面

2) 操作

按下 SETUP 键, 如果当前模式是 OPPT 模式, 会自动跳到 OPPT 设置界面。如 果当前模式不是 OPPT 模式,通过切换菜单键 4 (更多),可以切换到 OPPT 设置界 面。

### 4.3.9.2 设定参数说明和操作

- 电流量程
	- 1) 说明

电流量程分为高量程、中量程、低量程。

2) 操作

通过旋钮将光标旋至电流量程设置处,按下不同的菜单键可以相应的更改电流量 程。

- 电压量程
	- 1) 说明

电压量程分为高量程、中量程、低量程。分别为 80V, 16V, 6V。

2) 操作

通过旋钮将光标旋至电压量程设置处,按下不同的菜单键可以相应的更改电压量 程。

■ 起始功率

1) 说明

该参数代表过功率保护测试起始的功率。

2) 操作

通过旋钮将光标旋至起始功率设置处,按下旋钮更改键,进入编辑状态,可以通 过左右键改变要更改的数值位,也可以通过不停按旋钮更改键更改数值位。旋钮上旋 数值增大, 旋钮下旋数值减小。按 Enter 退出编辑状态。

■ 终止功率

1) 说明

该参数代表过功率保护测试终止的功率。

2) 操作

通过旋钮将光标旋至终止功率设置处, 按下旋钮更改键, 进入编辑状态, 可以通 过左右键改变要更改的数值位,也可以通过不停按旋钮更改键更改数值位。旋钮上旋 数值增大, 旋钮下旋数值减小。按 Enter 键退出编辑状态。

■ 步阶数量

1) 说明

该参数代表起始功率到终止功率之间的变化步阶。

2) 操作

通过旋钮将光标旋至步阶数量设置处,按下旋钮更改键,进入编辑状态,可以通 过左右键改变要更改的数值位,也可以通过不停按旋钮更改键更改数值位。旋钮上旋 数值增大, 旋钮下旋数值减小。按 Enter 键退出编辑状态。

■ 持续时间

1) 说明

该参数代表每一步阶功率拉载所持续的时间。

2) 操作

通过旋钮将光标旋至持续时间设置处,按下旋钮更改键,进入编辑状态,可以通 过左右键改变要更改的数值位,也可以通过不停按旋钮更改键更改数值位。旋钮上旋 数值增大, 旋钮下旋数值减小。按 Enter 键退出编辑状态。

■ 触发电压

1) 说明

该参数代表过功率保护测试触发的电压。

2) 操作

通过旋钮将光标旋至触发电压设置处,按下旋钮更改键,进入编辑状态,可以通 过左右键改变要更改的数值位,也可以通过不停按旋钮更改键更改数值位。旋钮上旋 数值增大, 旋钮下旋数值减小。按 Enter 键退出编辑状态。

- 功率下限
	- 1) 说明

该参数代表触发电压对应测试功率的下限值。

2) 操作

通过旋钮将光标旋至功率下限设置处,按下旋钮更改键,进入编辑状态,可以通 过左右键改变要更改的数值位,也可以通过不停按旋钮更改键更改数值位。旋钮上旋 数值增大, 旋钮下旋数值减小。按 Enter 键退出编辑状态。

■ 功率上限

1) 说明

该参数代表触发电压对应测试功率的上限值。

2) 操作

通过旋钮将光标旋至功率上限设置处, 按下旋钮更改键, 进入编辑状态, 可以通 过左右键改变要更改的数值位,也可以通过不停按旋钮更改键更改数值位。旋钮上旋 数值增大, 旋钮下旋数值减小。按 Enter 键退出编辑状态。

■ 拉载锁定

1) 说明

该参数代表达到触发电压后,负载是否继续拉载电流。拉载锁定打开则继续拉载 电流,拉载锁定关闭则停止拉载电流。

2) 操作

通过旋钮将光标旋至拉载锁定设置处,按下不同的菜单键可以相应的更改电压量 程。

## 4.3.10 SINE模式设置

#### 4.3.10.1 说明和操作

1) 说明

SINE 测试功能为正弦波测试。设置包含电流量程设置,电压量程设置,直流电 流设置,交流电流设置,频率设置。如图 4-16 所示。

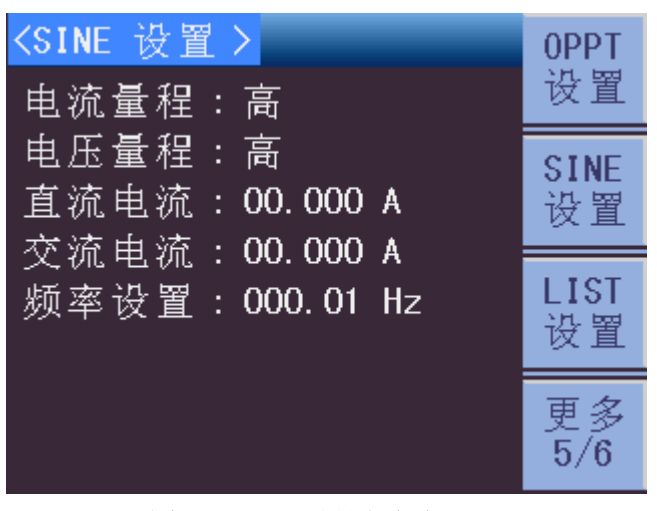

图 4-16 SINE 设置页面

按下 SETUP 键, 如果当前模式是 SINE 模式, 会自动跳到 SINE 设置界面。如 果当前模式不是 SINE 模式,通过切换菜单键 4(更多),可以切换到 SINE 设置界面。

### 4.3.10.2 设定参数说明和操作

■ 电流量程

1) 说明

电流量程分为高量程、中量程、低量程。

2) 操作

通过旋钮将光标旋至电流量程设置处,按下不同的菜单键可以相应的更改电流量 程。

■ 电压量程

1) 说明

电压量程分为高量程、中量程、低量程。分别为 80V, 16V, 6V。

2) 操作

通过旋钮将光标旋至电压量程设置处,按下不同的菜单键可以相应的更改电压量 程。

- 直流电流
	- 1) 说明

该参数代表正弦波测试中的直流电流。

2) 操作

通过旋钮将光标旋至直流电流设置处,按下旋钮更改键,进入编辑状态,可以通 过左右键改变要更改的数值位,也可以通过不停按旋钮更改键更改数值位。旋钮上旋 数值增大, 旋钮下旋数值减小。按 Enter 键退出编辑状态。

■ 交流电流

1) 说明

该参数代表正弦波测试中的交流电流。

2) 操作

通过旋钮将光标旋至交流电流设置处, 按下旋钮更改键, 进入编辑状态, 可以通 过左右键改变要更改的数值位,也可以通过不停按旋钮更改键更改数值位。旋钮上旋 数值增大, 旋钮下旋数值减小。按 Enter 键退出编辑状态。

频率设置

1) 说明

该参数代表正弦波测试中的频率。

2) 操作

通过旋钮将光标旋至频率设置处,按下旋钮更改键,进入编辑状态,可以通过左 右键改变要更改的数值位,也可以通过不停按旋钮更改键更改数值位。旋钮上旋数值 增大,旋钮下旋数值减小。按 Enter 键退出编辑状态。

# 4.3.11 LIST模式设置

#### 4.3.11.1 说明和操作

1) 说明

LIST 测试功能为列表测试。设置包含电流量程设置,电压量程设置,重复次数设 置,序列总数设置,当前序列设置,电流设置,持续时间设置,斜率设置。如图 4-17 所示。

| <list 设置=""></list> |                                    | 0PPT        |
|---------------------|------------------------------------|-------------|
| 电流量程:高              |                                    | 设置          |
| 电压量程:高              |                                    | <b>SINE</b> |
| 重复次数:000001         |                                    | 设置          |
| 序列总数:000001         |                                    |             |
|                     |                                    |             |
| 当前序列: 000001        |                                    | LIST        |
|                     | 电流设置: 00.000 A                     | 设置          |
|                     | 持续时间:00.000 s<br>斜率设置: 00.000 A/us | 更多          |

图 4-17 LIST 设置页面

2) 操作

按下 SETUP 键, 如果当前模式是 LIST 模式, 会自动跳到 LIST 设置界面。如果 当前模式不是 LIST 模式,通过切换菜单键 4(更多),可以切换到 LIST 设置界面。

#### 4.3.11.2 设定参数说明和操作

- 电流量程
	- 1) 说明

电流量程分为高量程、中量程、低量程。

2) 操作

通过旋钮将光标旋至电流量程设置处,按下不同的菜单键可以相应的更改电流量 程。

- 电压量程
	- 1) 说明

电压量程分为高量程、中量程、低量程。分别为 80V, 16V, 6V。

2) 操作

通过旋钮将光标旋至电压量程设置处,按下不同的菜单键可以相应的更改电压量 程。

- 重复次数
	- 1) 说明

该参数代表列表测试的重复次数。

2) 操作

通过旋钮将光标旋至重复次数设置处,按下旋钮更改键,进入编辑状态,可以通 过左右键改变要更改的数值位,也可以通过不停按旋钮更改键更改数值位。旋钮上旋 数值增大, 旋钮下旋数值减小。按 Enter 键退出编辑状态。

- 序列总数
	- 1) 说明

该参数代表列表测试的序列总数。

2) 操作

通过旋钮将光标旋至序列总数设置处,按下旋钮更改键,进入编辑状态,可以通 过左右键改变要更改的数值位,也可以通过不停按旋钮更改键更改数值位。旋钮上旋 数值增大, 旋钮下旋数值减小。按 Enter 键退出编辑状态。

- 当前序列
	- 1) 说明

该参数代表列表测试的当前序列。

通过旋钮将光标旋至当前序列设置处, 按下旋钮更改键, 进入编辑状态, 可以通 过左右键改变要更改的数值位,也可以通过不停按旋钮更改键更改数值位。旋钮上旋 数值增大, 旋钮下旋数值减小。按 Enter 键退出编辑状态。

电流设置

1) 说明

该参数代表当前序列的电流拉载值。

2) 操作

通过旋钮将光标旋至电流设置处,按下旋钮更改键,进入编辑状态,可以通过左 右键改变要更改的数值位,也可以通过不停按旋钮更改键更改数值位。旋钮上旋数值 增大,旋钮下旋数值减小。按 Enter 键退出编辑状态。

■ 持续时间

1) 说明

该参数代表当前序列电流拉载的持续时间。

2) 操作

通过旋钮将光标旋至持续时间处,按下旋钮更改键,进入编辑状态,可以通过左 右键改变要更改的数值位,也可以通过不停按旋钮更改键更改数值位。旋钮上旋数值 增大,旋钮下旋数值减小。按 Enter 键退出编辑状态。

■ 斜率设置

1) 说明

该参数代表当前序列的电流变化斜率。

2) 操作

通过旋钮将光标旋至斜率设置处,按下旋钮更改键,进入编辑状态,可以通过左 右键改变要更改的数值位,也可以通过不停按旋钮更改键更改数值位。旋钮上旋数值 增大, 旋钮下旋数值减小。按 Enter 键退出编辑状态。

### 4.3.12 AUTO模式设置

4.3.12.1 说明和操作

1) 说明

AUTO 模式为自动测试功能。设置包含当前程式,程式类型, 链结程式, 重复次 数,清除序列,序列总数,编辑序列。当程式类型为 LIST 时,进入编辑序列后会对 每一个序列进行设置。当程式类型为 Step 时, 进入编辑序列后会对步阶进行设置。 AUTO 模式包含 10 个程式,每个程式可以编辑最多 100 个序列。用户可以将程式之 间自由链结,形成组合,完成自动测试过程。如图 4-18, 4-19, 4-20 所示。

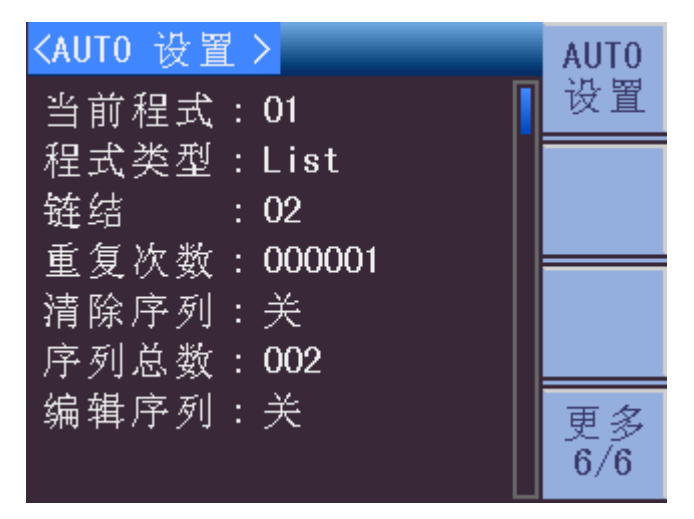

图 4-18 AUTO 设置页面

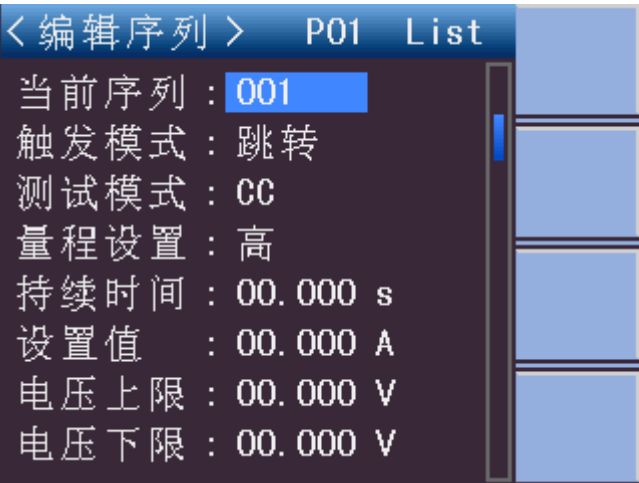

图 4-19 时序设置页面

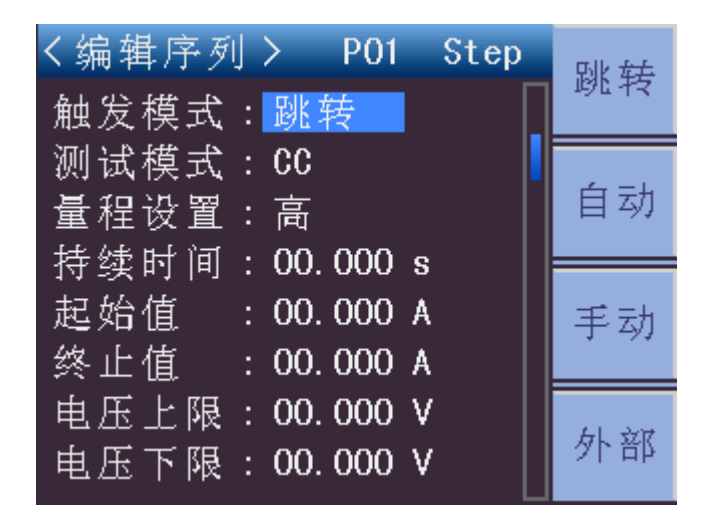

图 4-20 步阶设置页面

按下 SETUP 键, 如果当前模式是 AUTO 模式, 会自动跳到 AUTO 设置界面。 如果当前模式不是 AUTO 模式,通过切换菜单键 4 (更多),可以切换到 AUTO 设置 界面。当程式类型设为 LIST 时,选定编辑序列后会进入时序设置页面。当程式类型 设为 Step 时, 选定编辑序列后会进入步阶设置页面。

### 4.3.12.2 设定参数说明和操作

A. 程式类型设为 LIST

- 当前程式
	- 1) 说明

自动模式执行的第一个程式。

2) 操作

通过旋钮将光标旋至当前程式设置处, 按下旋钮更改键, 进入编辑状态, 可以通 过左右键改变要更改的数值位,也可以通过不停按旋钮更改键更改数值位。旋钮上旋 数值增大, 旋钮下旋数值减小。按 Enter 键退出编辑状态。

- 程式类型
	- 1) 说明

程式类型分为 List(列表)和 Step(步阶)两种。

2) 操作

通过旋钮将光标旋至程式类型设置处,按下不同的菜单键可以相应的更改程式类 型。

- 链结
	- 1) 说明

该参数代表下一个要执行的程式。

2) 操作

过旋钮将光标旋至链结设置处,按下旋钮更改键,进入编辑状态,可以通过左右 键改变要更改的数值位,也可以通过不停按旋钮更改键更改数值位。旋钮上旋数值增 大, 旋钮下旋数值减小。按 Enter 键退出编辑状态。

- 重复次数
	- 1) 说明

该参数代表当前程式的重复次数。

2) 操作

通过旋钮将光标旋至序列重复次数设置处, 按下旋钮更改键, 进入编辑状态, 可 以通过左右键改变要更改的数值位,也可以通过不停按旋钮更改键更改数值位。旋钮 上旋数值增大, 旋钮下旋数值减小。按 Enter 键退出编辑状态。

■ 清除序列

1) 说明

该参数可以将当前程式的序列清空。

2) 操作

通过旋钮将光标旋至程式清除序列设置处,按下菜单键 1 就能清空序列。

- 编辑序列
	- 1) 说明

该参数代表进入序列编辑。当程式类型设为 LIST 时,选定编辑序列后会进入时 序设置页面。当程式类型设为 Step 时,选定编辑序列后会进入步阶设置页面

2) 操作

通过旋钮将光标旋至程式编辑序列设置处,按下菜单键 1 就能进入序列编辑。

- 当前序列
	- 1) 说明

该参数代表当前编辑的序列。

2) 操作

通过旋钮将光标旋至当前序列处,按下旋钮更改键,进入编辑状态,可以通过左 右键改变要更改的数值位,也可以通过不停按旋钮更改键更改数值位。旋钮上旋数值 增大,旋钮下旋数值减小。按 Enter 键退出编辑状态。

■ 触发模式

1) 说明

该参数代表当前序列的触发模式。跳转表示当前序列不执行,自动表示自动执行 当前序列,手动表示等待手动触发信号,外部表示等待外部触发信号。

2) 操作

通过旋钮将光标旋至触发模式设置处,按下不同的菜单键可以相应的更改触发模 式。

- 测试模式
	- 1) 说明

该参数代表当前序列的测试模式。包括 CC,CR,CV,CP。

2) 操作

通过旋钮将光标旋至测试模式设置处,按下不同的菜单键可以相应的更改测试模 式。

■■量程

1) 说明

该参数代表当前序列的量程。CC,CP 模式时表示电流量程,CR,CV 模式时表示 电压量程。

通过旋钮将光标旋至量程设置处,按下不同的菜单键可以相应的更改量程。

■ 持续时间

1) 说明

该参数代表当前序列测试的持续时间。

2) 操作

通过旋钮将光标旋至持续时间处,按下旋钮更改键,进入编辑状态,可以通过左 右键改变要更改的数值位,也可以通过不停按旋钮更改键更改数值位。旋钮上旋数值 增大,旋钮下旋数值减小。按 Enter 键退出编辑状态。

■ 设置值

1) 说明

该参数代表当前模式的拉载值。

2) 操作

通过旋钮将光标旋至设置值处,按下旋钮更改键,进入编辑状态,可以通过左右 键改变要更改的数值位,也可以通过不停按旋钮更改键更改数值位。旋钮上旋数值增 大,旋钮下旋数值减小。按 Enter 键退出编辑状态。

电压上限

1) 说明

该参数代表当前序列的电压上限。

2) 操作

通过旋钮将光标旋至电压上限设置处,按下旋钮更改键,进入编辑状态,可以通 过左右键改变要更改的数值位,也可以通过不停按旋钮更改键更改数值位。旋钮上旋 数值增大, 旋钮下旋数值减小。按 Enter 键退出编辑状态。

■ 电压下限

1) 说明

该参数代表当前序列的电压下限。

2) 操作

通过旋钮将光标旋至电压下限设置处,按下旋钮更改键,进入编辑状态,可以通 过左右键改变要更改的数值位,也可以通过不停按旋钮更改键更改数值位。旋钮上旋 数值增大, 旋钮下旋数值减小。按 Enter 键退出编辑状态。

- 电流上限
	- 1) 说明

该参数代表当前序列的电流上限。

通过旋钮将光标旋至电压上限设置处,按下旋钮更改键,进入编辑状态,可以通 过左右键改变要更改的数值位,也可以通过不停按旋钮更改键更改数值位。旋钮上旋 数值增大, 旋钮下旋数值减小。按 Enter 键退出编辑状态。

■ 电流下限

1) 说明

该参数代表当前序列的电流下限。

2) 操作

通过旋钮将光标旋至电压下限设置处,按下旋钮更改键,进入编辑状态,可以通 过左右键改变要更改的数值位,也可以通过不停按旋钮更改键更改数值位。旋钮上旋 数值增大, 旋钮下旋数值减小。按 Enter 键退出编辑状态。

■ 功率上限

1) 说明

该参数代表当前序列的功率上限。

2) 操作

通过旋钮将光标旋至电压上限设置处,按下旋钮更改键,进入编辑状态,可以通 过左右键改变要更改的数值位,也可以通过不停按旋钮更改键更改数值位。旋钮上旋 数值增大, 旋钮下旋数值减小。按 Enter 键退出编辑状态。

■ 功率下限

1) 说明

该参数代表当前序列的功率下限。

2) 操作

通过旋钮将光标旋至电压下限设置处,按下旋钮更改键,进入编辑状态,可以通 过左右键改变要更改的数值位,也可以通过不停按旋钮更改键更改数值位。旋钮上旋 数值增大, 旋钮下旋数值减小。按 Enter 键退出编辑状态。

上升斜率

1) 说明

当前序列的测试模式设为 CC 或 CP 时,需要设置上升斜率。

2) 操作

通过旋钮将光标旋至上升斜率设置处,按下旋钮更改键,进入编辑状态,可以通 过左右键改变要更改的数值位,也可以通过不停按旋钮更改键更改数值位。旋钮上旋 数值增大, 旋钮下旋数值减小。按 Enter 键退出编辑状态。

- 下降斜率
	- 1) 说明

当前序列的测试模式设为 CC 或 CP 时,需要设置下降斜率。

通过旋钮将光标旋至上升斜率设置处,按下旋钮更改键,进入编辑状态,可以通 过左右键改变要更改的数值位,也可以通过不停按旋钮更改键更改数值位。旋钮上旋 数值增大, 旋钮下旋数值减小。按 Enter 键退出编辑状态。

B. 程式类型设为 Step

■ 触发模式

1) 说明

该参数代表当前序列的触发模式。跳转表示当前序列不执行,自动表示自动执行 当前序列,手动表示等待手动触发信号,外部表示等待外部触发信号。

2) 操作

通过旋钮将光标旋至触发模式设置处,按下不同的菜单键可以相应的更改触发模 式。

- 测试模式
	- 1) 说明

该参数代表当前序列的测试模式。包括 CC,CR,CV,CP。

2) 操作

通过旋钮将光标旋至测试模式设置处,按下不同的菜单键可以相应的更改测试模 式。

■ 量程

1) 说明

该参数代表当前序列的量程。CC,CP 模式时表示电流量程,CR,CV 模式时表示 电压量程。

2) 操作

通过旋钮将光标旋至量程设置处,按下不同的菜单键可以相应的更改量程。

■ 持续时间

1) 说明

该参数代表当前序列测试的持续时间。

2) 操作

通过旋钮将光标旋至持续时间处,按下旋钮更改键,进入编辑状态,可以通过左 右键改变要更改的数值位,也可以通过不停按旋钮更改键更改数值位。旋钮上旋数值 增大,旋钮下旋数值减小。按 Enter 键退出编辑状态。

- 起始值
	- 1) 说明

该参数代表当前模式的起始拉载值。

通过旋钮将光标旋至起始值设置处,按下旋钮更改键,进入编辑状态,可以通过 左右键改变要更改的数值位,也可以通过不停按旋钮更改键更改数值位。旋钮上旋数 值增大, 旋钮下旋数值减小。按 Enter 键退出编辑状态。

■ 终止值

1) 说明

该参数代表当前模式的终止拉载值。

2) 操作

通过旋钮将光标旋至终止值设置处,按下旋钮更改键,进入编辑状态,可以通过 左右键改变要更改的数值位,也可以通过不停按旋钮更改键更改数值位。旋钮上旋数 值增大, 旋钮下旋数值减小。按 Enter 键退出编辑状态。

■ 电压上限

1) 说明

该参数代表当前序列的电压上限。

2) 操作

通过旋钮将光标旋至电压上限设置处,按下旋钮更改键,进入编辑状态,可以通 过左右键改变要更改的数值位,也可以通过不停按旋钮更改键更改数值位。旋钮上旋 数值增大, 旋钮下旋数值减小。按 Enter 键退出编辑状态。

电压下限

1) 说明

该参数代表当前序列的电压下限。

2) 操作

通过旋钮将光标旋至电压下限设置处,按下旋钮更改键,进入编辑状态,可以通 过左右键改变要更改的数值位,也可以通过不停按旋钮更改键更改数值位。旋钮上旋 数值增大, 旋钮下旋数值减小。按 Enter 键退出编辑状态。

■ 电流上限

1) 说明

该参数代表当前序列的电流上限。

2) 操作

通过旋钮将光标旋至电压上限设置处,按下旋钮更改键,进入编辑状态,可以通 过左右键改变要更改的数值位,也可以通过不停按旋钮更改键更改数值位。旋钮上旋 数值增大, 旋钮下旋数值减小。按 Enter 键退出编辑状态。

电流下限

1) 说明

该参数代表当前序列的电流下限。

通过旋钮将光标旋至电压下限设置处,按下旋钮更改键,进入编辑状态,可以通 过左右键改变要更改的数值位,也可以通过不停按旋钮更改键更改数值位。旋钮上旋 数值增大, 旋钮下旋数值减小。按 Enter 键退出编辑状态。

■ 功率上限

1) 说明

该参数代表当前序列的功率上限。

2) 操作

通过旋钮将光标旋至电压上限设置处,按下旋钮更改键,进入编辑状态,可以通 过左右键改变要更改的数值位,也可以通过不停按旋钮更改键更改数值位。旋钮上旋 数值增大, 旋钮下旋数值减小。按 Enter 键退出编辑状态。

■ 功率下限

1) 说明

该参数代表当前序列的功率下限。

2) 操作

通过旋钮将光标旋至电压下限设置处,按下旋钮更改键,进入编辑状态,可以通 过左右键改变要更改的数值位,也可以通过不停按旋钮更改键更改数值位。旋钮上旋 数值增大, 旋钮下旋数值减小。按 Enter 键退出编辑状态。

■ 上升斜率

1) 说明

当前序列的测试模式设为 CC 或 CP 时,需要设置上升斜率。

2) 操作

通过旋钮将光标旋至上升斜率设置处,按下旋钮更改键,进入编辑状态,可以通 过左右键改变要更改的数值位,也可以通过不停按旋钮更改键更改数值位。旋钮上旋 数值增大, 旋钮下旋数值减小。按 Enter 键退出编辑状态。

下降斜率

1) 说明

当前序列的测试模式设为 CC 或 CP 时,需要设置下降斜率。

2) 操作

通过旋钮将光标旋至上升斜率设置处,按下旋钮更改键,进入编辑状态,可以通 过左右键改变要更改的数值位,也可以通过不停按旋钮更改键更改数值位。旋钮上旋 数值增大, 旋钮下旋数值减小。按 Enter 键退出编辑状态。

# 4.4 系统设置

### 4.4.1 说明和操作

1) 说明

系统设置包含开机参数设置,背光设置,语言设置,按键声音设置,系统复位设 置,出厂设置。如图 4-21 所示。

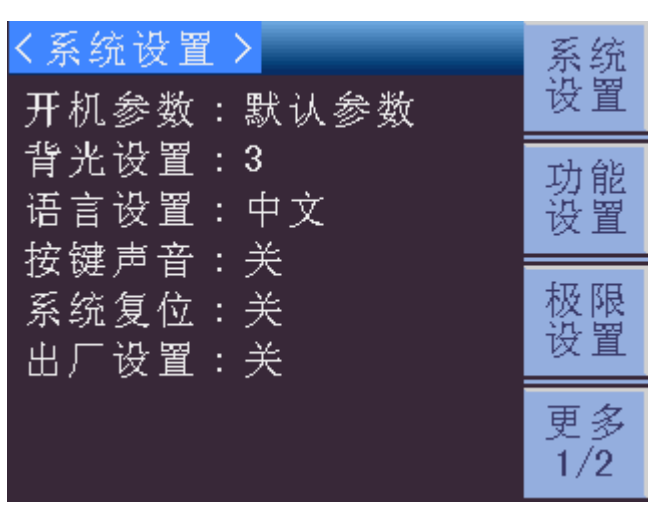

图 4-21 系统设置页面

2) 操作

按下 System 键, 会切换到 System 设置界面。

# 4.4.2 设定参数说明和操作

- 开机参数
	- 1) 说明

开机参数分为默认参数和用户参数。

2) 操作

通过旋钮将光标旋至开机参数设置处,按下不同的菜单键可以相应的更改开机参 数。

- 背光设置
	- 1) 说明

背光设置一共分为十档,分别是 1~10。

2) 操作

通过旋钮将光标旋至背光设置处, 按下"+"键或者"-"键就能更改背光亮度。

- 语言设置
	- 1) 说明

语言设置分为中文和英文。

2) 操作

通过旋钮将光标旋至语言设置处,按下不同的菜单键可以相应的更改语言设置。

■ 按键声音

1) 说明

按键声音可以开启或者关闭。

2) 操作

通过旋钮将光标旋至按键声音设置处,按下不同的菜单键可以相应的更改按键声 音。

■ 系统复位

1) 说明

系统复位后系统重启。

2) 操作

通过旋钮将光标旋至系统设置处,按下相应的菜单键可以系统复位。

■ 出厂设置

1) 说明

恢复出厂设置将所有设置设为出厂默认值。

2) 操作

通过旋钮将光标旋至出厂设置处,按下相应的菜单键可以恢复出厂设置。

# 4.5 功能设置

### 4.5.1 说明和操作

1) 说明

功能设置包含启动电压设置,电压阈值设置,关断电压设置,软启动设置,启动 时间设置,正计时设置,倒计时设置,倒计时时间设置,低压保护设置,全部拉载设 置,电压反应设置,CV类型设置,外部波形设置,V-Sense 设置,锁定模式设置。 如图 4-22,4-23 所示。

| <功能设置> |                 | 系统       |
|--------|-----------------|----------|
| 启动电压:关 |                 | 设置       |
|        | 电压阈值: 00.000 V  | 功能       |
|        | 关断电压: 00.000 V  | 设置       |
| 软启动    | - :关            |          |
|        | 启动时间: 00.002 ms | 极限<br>设置 |
| 正计时    | :关              |          |
| 倒计时。   | :关              | 更多       |
|        | 倒计时间: 00:00:00  | 1/2      |

图 4-22 功能设置页面

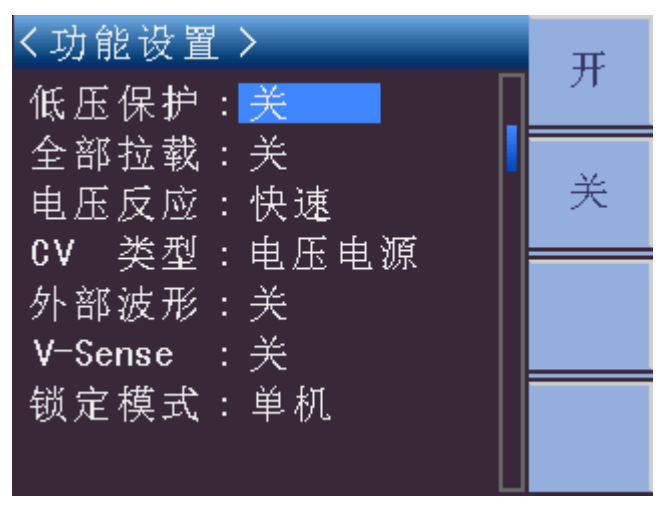

图 4-23 功能设置页面

按下 System 键, 会切换到系统设置页面, 再按下功能设置对应的菜单键, 就能 切换到功能设置界面。

# 4.5.2 设定参数说明和操作

■ 启动电压

1) 说明

启动电压为有开关两种状态。开启状态下,如果电压达到 Von 后,负载持续拉载 电流。关断状态下,如果电压低于 Von,负载停止拉载电流。

2) 操作

通过旋钮将光标旋至启动电压设置处,按下不同的菜单键可以相应的更改启动电 压设置。

- 电压阈值
	- 1) 说明

该参数代表电子负载拉载电流的最小启动电压值。

2) 操作

通过旋钮将光标旋至电压阈值设置处,按下旋钮更改键,进入编辑状态,可以通 过左右键改变要更改的数值位,也可以通过不停按旋钮更改键更改数值位。旋钮上旋 数值增大, 旋钮下旋数值减小。按 Enter 键退出编辑状态。

■ 关断电压

1) 说明

电子负载在待测物电压低于 Voff 时, 会停止拉载电流, 为避免逻辑错误, 一般 Voff 要小于或者等于 Von。

2) 操作

通过旋钮将光标旋至关断电压设置处, 按下旋钮更改键, 进入编辑状态, 可以通 过左右键改变要更改的数值位,也可以通过不停按旋钮更改键更改数值位。旋钮上旋 数值增大, 旋钮下旋数值减小。按 Enter 键退出编辑状态。

■ 软启动

1) 说明

该参数代表电子负载软启动的开关。

2) 操作

通过旋钮将光标旋至软启动设置处,按下不同的菜单键可以相应的更改软启动设 置。

- 启动时间
	- 1) 说明

该参数代表电子负载软启动的时间。

2) 操作

通过旋钮将光标旋至启动时间设置处,按下旋钮更改键,进入编辑状态,可以通 过左右键改变要更改的数值位,也可以通过不停按旋钮更改键更改数值位。旋钮上旋 数值增大, 旋钮下旋数值减小。按 Enter 键退出编辑状态。

- 正计时
	- 1) 说明

该参数代表电子负载开始运行时间的计时。

2) 操作

通过旋钮将光标旋至软启动设置处,按下不同的菜单键可以相应的更改正计时设 置。

■ 倒计时

1) 说明

该参数代表电子负载倒计时运行的开关。

2) 操作

通过旋钮将光标旋至倒计时设置处,按下不同的菜单键可以相应的更改倒计时设 置。

■ 倒计时间

1) 说明

该参数代表电子负载倒计时运行的时间设置。

2) 操作

通过旋钮将光标旋至倒计时间设置处,按下旋钮更改键,进入编辑状态,可以通 过左右键改变要更改的数值位,也可以通过不停按旋钮更改键更改数值位。旋钮上旋 数值增大, 旋钮下旋数值减小。按 Enter 键退出编辑状态。

■ 低压保护

1) 说明

该参数代表电子负载低压保护开关。

2) 操作

通过旋钮将光标旋至低压保护设置处,按下不同的菜单键可以相应的更改低压保 护设置。

■ 全部拉载

1) 说明

全部拉载为开启状态时,任意一个开启了全部拉载的模组按下"LOAD"键,所 有开启了全部拉载的模组同时拉载电流。

2) 操作

通过旋钮将光标旋至全部拉载设置处,按下不同的菜单键可以相应的更改全部拉 载设置。

■ 电压反应

1) 说明

该参数代表电子负载电压反应的快慢。

2) 操作

通过旋钮将光标旋至电压反应设置处,按下不同的菜单键可以相应的更改电压反 应设置。

- CV 类型
	- 1) 说明

该参数为了区分不同电源对应的电压类型,包括 Current PSU 和 Voltage PSU。

通过旋钮将光标旋至 CV 类型设置处,按下不同的菜单键可以相应的更改 CV 类 型设置。

■ 外部波形

1) 说明

该参数代表 CC 模式时,电子负载可使用外部驱动电流为波形产生器。

2) 操作

通过旋钮将光标旋至外部波形设置处,按下不同的菜单键可以相应的更改外部波 形设置。

■ V-Sense

1) 说明

该参数表示电压 Sense 端的控制开关,开启后可以避免测试线上电压降引起的误 差。

2) 操作

通过旋钮将光标旋至 V-Sense 设置处, 按下不同的菜单键可以相应的更改 V-Sense 类型设置。

■ 锁定模式

1) 说明

该参数表示按下"Lock"键后是单模组锁定还是全部模组锁定。

2) 操作

通过旋钮将光标旋至锁定模式设置处,按下不同的菜单键可以相应的更改锁定模 式设置。

# 4.6 极限设置

### 4.6.1 说明和操作

1) 说明

极限设置包含极限状态设置,极限模式设置,基准电流设置,电流上限设置,电 流下限设置,基准电压设置,电压上限设置,电压下限设置,基准功率设置,功率上 限设置,功率下限设置。如图 4-24, 4-25 所示。

| 〈极限设置〉         | 系统       |
|----------------|----------|
| 极限状态:关         | 设置       |
| 极限模式:数值        | 功能       |
| 基准电流: 00.000 A | 设置       |
| 电流上限:00.000 A  |          |
| 电流下限: 00.000 A | 极限<br>设置 |
| 基准电压:00.000 V  |          |
| 电压上限:00.000 V  | 更多       |
| 电压下限:00.000 V  | 1/2      |

图 4-24 极限设置页面

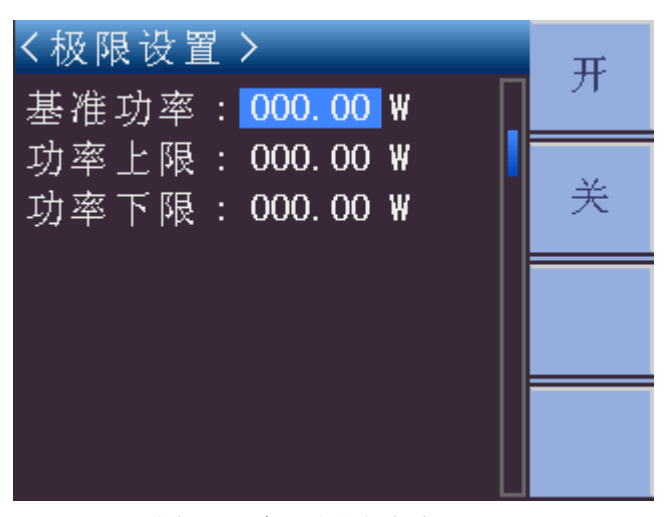

图 4-25 极限设置页面

按下 System 键, 会切换到系统设置页面, 再按下极限设置对应的菜单键, 就能 切换到极限设置界面。

# 4.6.2 设定参数说明和操作

- 极限状态
	- 1) 说明

该参数表示是否开启极限判断。

2) 操作

通过旋钮将光标旋至极限状态设置处,按下不同的菜单键可以相应的更改极限状 态设置。

- 极限模式
	- 1) 说明

该参数表示极限模式的设定,包括数值和百分比模式。

■ 基准电流

1) 说明

该参数代表极限设置的基准电流。

2) 操作

通过旋钮将光标旋至基准电流设置处,按下旋钮更改键,进入编辑状态,可以通 过左右键改变要更改的数值位,也可以通过不停按旋钮更改键更改数值位。旋钮上旋 数值增大, 旋钮下旋数值减小。按 Enter 键退出编辑状态。

电流上限

1) 说明

该参数代表极限设置的电流上限。

2) 操作

通过旋钮将光标旋至电流上限设置处, 按下旋钮更改键, 进入编辑状态, 可以通 过左右键改变要更改的数值位,也可以通过不停按旋钮更改键更改数值位。旋钮上旋 数值增大, 旋钮下旋数值减小。按 Enter 键退出编辑状态。

■ 电流下限

1) 说明

该参数代表极限设置的电流下限。

2) 操作

通过旋钮将光标旋至电流下限设置处, 按下旋钮更改键, 进入编辑状态, 可以通 过左右键改变要更改的数值位,也可以通过不停按旋钮更改键更改数值位。旋钮上旋 数值增大, 旋钮下旋数值减小。按 Enter 键退出编辑状态。

■ 基准电压

1) 说明

该参数代表极限设置的基准电压。

2) 操作

通过旋钮将光标旋至基准电压设置处,按下旋钮更改键,进入编辑状态,可以通 过左右键改变要更改的数值位,也可以通过不停按旋钮更改键更改数值位。旋钮上旋 数值增大,旋钮下旋数值减小。按 Enter 键退出编辑状态。

电压上限

3) 说明

该参数代表极限设置的电压上限。

4) 操作

通过旋钮将光标旋至电压上限设置处,按下旋钮更改键,进入编辑状态,可以通 过左右键改变要更改的数值位,也可以通过不停按旋钮更改键更改数值位。旋钮上旋 数值增大, 旋钮下旋数值减小。按 Enter 键退出编辑状态。

■ 电压下限

3) 说明

该参数代表极限设置的电压下限。

4) 操作

通过旋钮将光标旋至电压下限设置处, 按下旋钮更改键, 进入编辑状态, 可以通 过左右键改变要更改的数值位,也可以通过不停按旋钮更改键更改数值位。旋钮上旋 数值增大, 旋钮下旋数值减小。按 Enter 键退出编辑状态。

■ 基准功率

1) 说明

该参数代表极限设置的基准功率。

2) 操作

通过旋钮将光标旋至基准功率设置处,按下旋钮更改键,进入编辑状态,可以通 过左右键改变要更改的数值位,也可以通过不停按旋钮更改键更改数值位。旋钮上旋 数值增大, 旋钮下旋数值减小。按 Enter 键退出编辑状态。

■ 功率上限

1) 说明

该参数代表极限设置的功率上限。

2) 操作

通过旋钮将光标旋至功率上限设置处, 按下旋钮更改键, 进入编辑状态, 可以通 过左右键改变要更改的数值位,也可以通过不停按旋钮更改键更改数值位。旋钮上旋 数值增大, 旋钮下旋数值减小。按 Enter 键退出编辑状态。

■ 功率下限

1) 说明

该参数代表极限设置的功率下限。

2) 操作

通过旋钮将光标旋至功率下限设置处,按下旋钮更改键,进入编辑状态,可以通 过左右键改变要更改的数值位,也可以通过不停按旋钮更改键更改数值位。旋钮上旋 数值增大, 旋钮下旋数值减小。按 Enter 键退出编辑状态。

# 4.7 联机设置

## 4.7.1 说明和操作

1) 说明

联机设置包含联机模式设置,联机状态设置,联机类型设置。如图 4-26 所示。

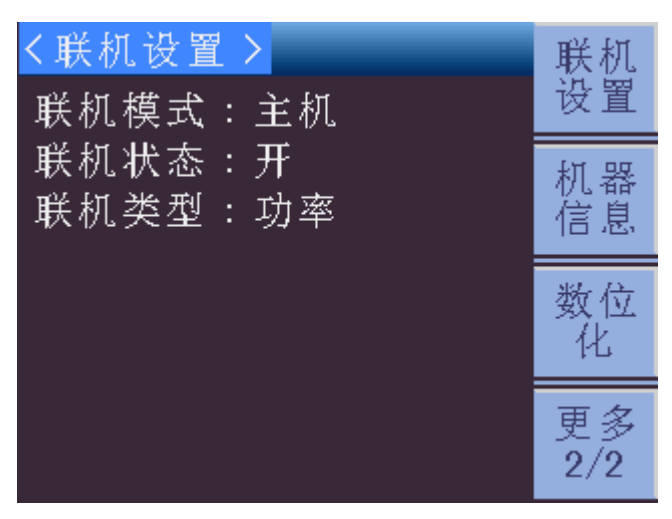

图 4-26 联机设置页面

按下 System 键, 会切换到系统设置页面, 通过切换菜单键 4 (更多), 再按下 联机设置对应的菜单键,就能切换到联机设置界面。

### 4.7.2 设定参数说明和操作

■ 联机模式

1) 说明

联机模式分为单机,从机和主机。

2) 操作

通过旋钮将光标旋至联机模式设置处,按下不同的菜单键可以相应的更改联机模 式设置。

■ 联机状态

1) 说明

该参数表示联机状态的开关。只有模组设置为主机模组时候才能开启,如果主机 模组数量大于 1,会提示联机失败。

2) 操作

通过旋钮将光标旋至联机状态设置处,按下不同的菜单键可以相应的更改联机状 态设置。

■ 联机类型

1) 说明

系统联机成功后,主机模组会显示联机类型。分为功率和复制两种。联机类型为 功率时,每个模组按照自身功率大小分配电流。联机类型为复制时,每个模组拉载相 同的电流,由主机模组控制。

通过旋钮将光标旋至联机类型设置处,按下不同的菜单键可以相应的更改联机类 型设置。

# 4.8 数位化设置

### 4.8.1 说明和操作

1) 说明

数位化设置包含采样时间设置,采样点设置,触发源设置,触发点设置。如图 4-27 所示。

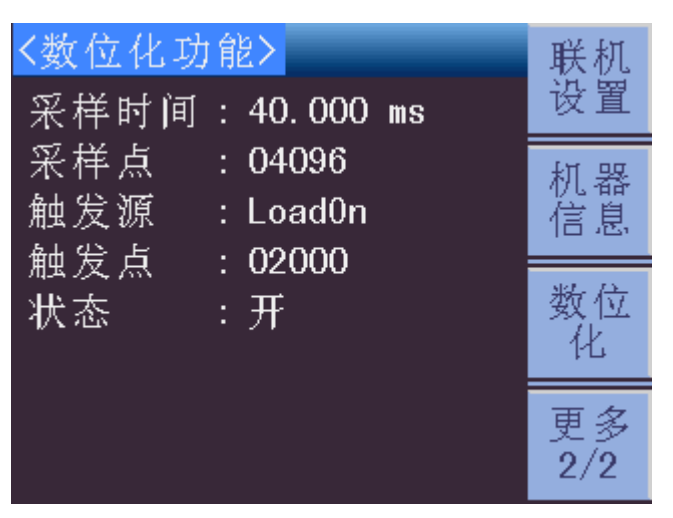

图 4-27 数位化设置页面

#### 2) 操作

按下 System 键, 会切换到系统设置页面, 通过切换菜单键 4 (更多), 再按下 数位化设置对应的菜单键,就能切换到数位化设置界面。

# 4.8.2 设定参数说明和操作

- 采样时间
	- 1) 说明

该参数表示取样时间间隔, 范围为 2us 至 40ms。

2) 操作

通过旋钮将光标旋至采样时间设置处,按下旋钮更改键,进入编辑状态,可以通 过左右键改变要更改的数值位,也可以通过不停按旋钮更改键更改数值位。旋钮上旋 数值增大, 旋钮下旋数值减小。按 Enter 键退出编辑状态。

- 采样点
	- 1) 说明

该参数表示取样点数,范围 1 至 4096。

通过旋钮将光标旋至采样点设置处,按下旋钮更改键,进入编辑状态,可以通过 左右键改变要更改的数值位,也可以通过不停按旋钮更改键更改数值位。旋钮上旋数 值增大, 旋钮下旋数值减小。按 Enter 键退出编辑状态。

■ 触发源

1) 说明

该参数表示触发源。

2) 操作

通过旋钮将光标旋至触发源设置处,按下不同的菜单键可以相应的更改触发源设 置。

■ 触发点

1) 说明

该参数表示数位化功能的触发点。

2) 操作

通过旋钮将光标旋至触发点设置处,按下旋钮更改键,进入编辑状态,可以通过 左右键改变要更改的数值位,也可以通过不停按旋钮更改键更改数值位。旋钮上旋数 值增大, 旋钮下旋数值减小。按 Enter 键退出编辑状态。

■ 状态

1) 说明

该参数表示开启或者关闭数位化功能。

2) 操作

通过旋钮将光标旋至状态设置处,按下不同的菜单键可以相应的更改状态设置。

# 4.9 机器信息

## 4.9.1 说明和操作

1) 说明

机器信息页面能够显示底板软件版本,模组软件版本,DSP 软件版本。提供底板 升级,模组升级,DSP 升级选项。如图 4-28 所示

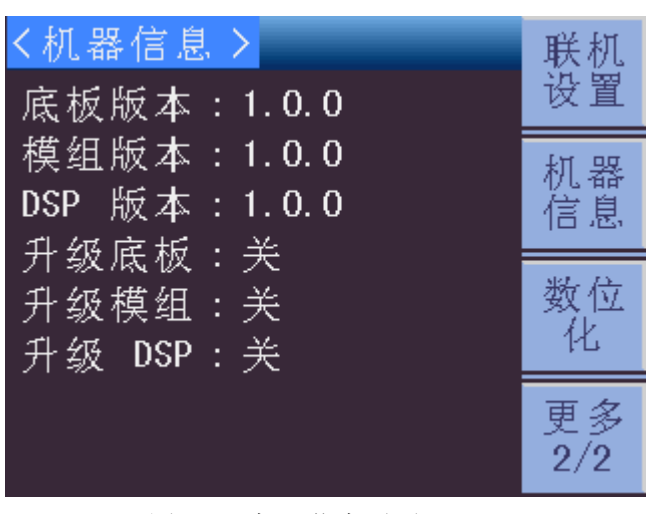

图 4-28 机器信息页面

按下 System 键, 会切换到系统设置页面, 通过切换菜单键 4(更多), 再按下 数位化设置对应的菜单键,就能切换到数位化设置界面。

# 4.9.2 设定参数说明和操作

■ 升级底板

1) 说明

升级底板软件版本。

2) 操作

通过旋钮将光标旋至升级底板设置处,按下菜单键 1 可以升级底板程序。

- 升级模组
	- 1) 说明

升级模组前面板软件版本。

2) 操作

通过旋钮将光标旋至升级模组设置处,按下菜单键 1 可以升级底板程序。

- 升级 DSP
	- 1) 说明

升级模组 DSP 软件版本。

2) 操作

通过旋钮将光标旋至升级 DSP 设置处, 按下菜单键 1 可以升级底板程序。
## 4.10 底板设置

## 4.10.1 说明和操作

1) 说明

底板设置主要指底板与外接设备的通讯,包括 System I/O 接口的配置, Can 地 址的配置。如图 4-29 所示。

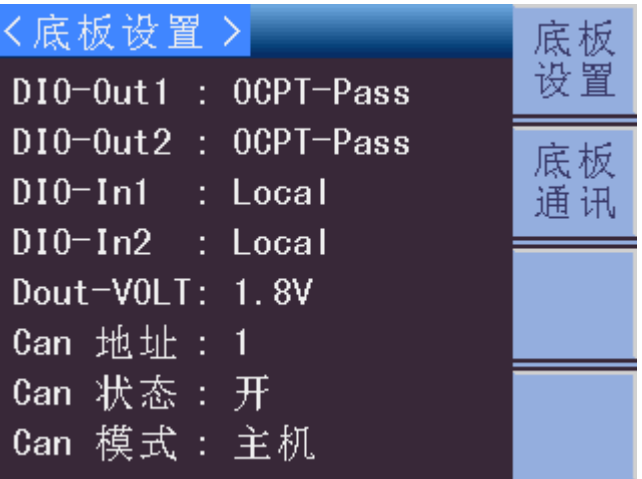

图 4-29 底板设置页面

2) 操作

按下 Frame 键, 会切换到底板设置页面。

## 4.10.2 设定参数说明和操作

DIO-Out1

1) 说明

该参数表示数位化输出口 1 的功能配置。

2) 操作

通过旋钮将光标旋至 DIO-Out1 设置处,按下不同的菜单键可以相应的更改 DIO-Out1 设置。

DIO-Out<sub>2</sub>

1) 说明

该参数表示数位化输出口 2 的功能配置。

2) 操作

通过旋钮将光标旋至 DIO-Out2 设置处,按下不同的菜单键可以相应的更改 DIO-Out2 设置。

DIO-In1

1) 说明

该参数表示数位化输入口 1 的功能配置。

2) 操作

通过旋钮将光标旋至 DIO-In1 设置处,按下不同的菜单键可以相应的更改 DIO-In1 设置。

DIO-In2

1) 说明

该参数表示数位化输入口 2 的功能配置。

2) 操作

通过旋钮将光标旋至 DIO-In2 设置处,按下不同的菜单键可以相应的更改 DIO-In2 设置。

Dout-VOLT

1) 说明

该参数表示数位化输出口的电压配置。

2) 操作

通过旋钮将光标旋至 Dout-VOLT 设置处,按下不同的菜单键可以相应的更改 Dout-VOLT 设置。

■ Can 地址

1) 说明

Can 地址的设置,范围 1 至 10。

2) 操作

通过旋钮将光标旋至 Can 地址设置处, 按下"+"键或者"-"键就能更改 Can 地址。

■ Can 状态

1) 说明

该参数表示 Can 接口的开关状态。

2) 操作

通过旋钮将光标旋至 Can 状态设置处, 按下不同的菜单键可以相应的更改 Can 状态设置。

■ Can 模式

1) 说明

该参数用来设置当前机框的联机模式。

2) 操作

通过旋钮将光标旋至 Can 模式设置处, 按下不同的菜单键可以相应的更改 Can 模式设置。

### 4.11 底板通讯

#### 4.11.1 说明和操作

1) 说明

底板通讯主要指底板与上位机的通讯,底板通讯方式包括 RS232, LAM,USBTMC,USBCDC,GPIB。如图 4-30 所示。

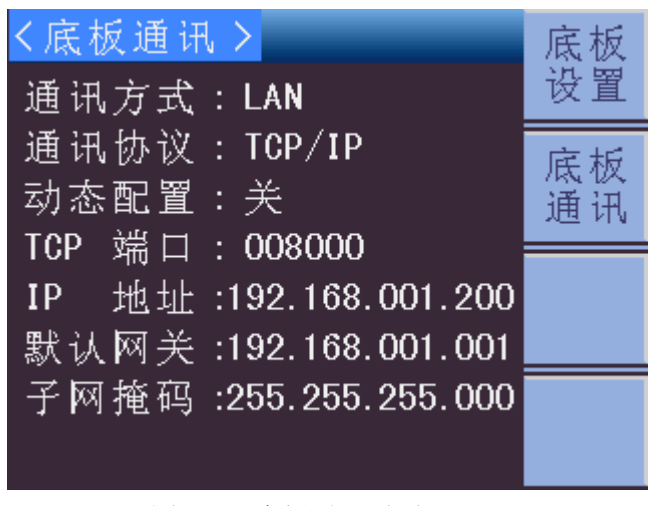

图 4-30 底板通讯页面

2) 操作

按下 Frame 键, 会切换到底板设置页面, 按下底板通讯对应的菜单键, 就能切 换到底板通讯设置界面。

#### 4.11.2 设定参数说明和操作

1) 说明

底板通讯方式包括 RS232, LAN, USBTMC, USBCDC, GPIB。通讯方式为 RS232 时,需要设置通讯协议,波特率。通讯方式为 LAN 时,需要设置通讯方式, 通讯协议,动态配置,TCP 端口, IP 地址, 默认网关, 子网掩码。通讯方式为 USBTMC 或者 USBCDC 时无特殊设置项。通讯方式为 GPIB 时需设置 GPIB 地址。

2) 操作

通过旋钮将光标旋至设置处,按下不同的菜单键可以相应的更改相应的设置。如 果需要更改数值,则通过旋钮将光标旋至设置处,按下旋钮更改键,进入编辑状态, 可以通过左右键改变要更改的数值位,也可以通过不停按旋钮更改键更改数值位。旋 钮上旋数值增大, 旋钮下旋数值减小。按 Enter 键退出编辑状态。

# 第5章 文件管理

## 5.1 模组文件

#### 5.1.1 说明

TH8300 系列可编程直流电子负载可以将用户设定的所有参数以文件形式存入仪 器内部的非易失性存储器。当下次要使用相同的设定时,用户无需重新设定这些参数, 只需加载相应的文件,就可以得到上次相同的设置。如图 5-1,5-2 所示。

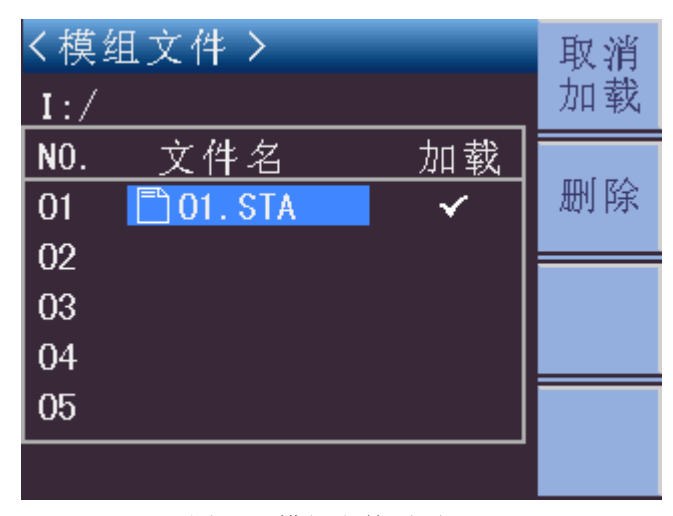

图 5-1 模组文件页面

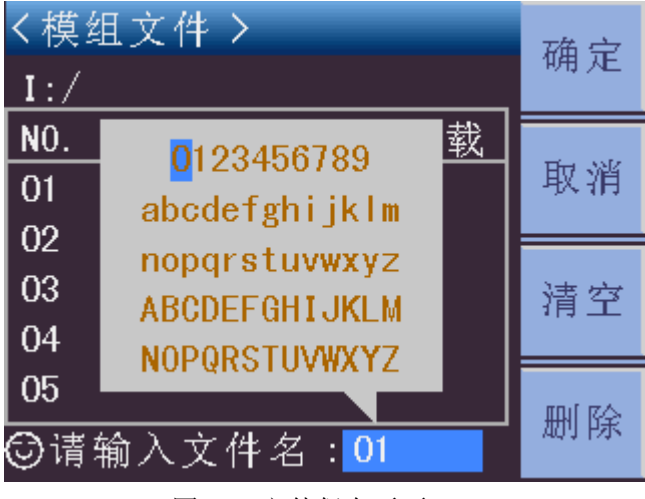

图 5-2 文件保存页面

#### 5.1.2 操作

按 File 模块键,进入<模组文件>页面。本仪器可对 40 个内部文件进行操作。当 光标不在标题栏时,按图键或图键可以快速切换文件页。

- 保存
	- 1) 旋钮下旋移动到空文件的序号,按保存对应的菜单键。页面下方提示框会询 问是否保存。按下"是"对应的菜单键。
- 2) 屏幕中央会弹出字符选择面板,通过旋钮旋动选择相应的字符,按下旋钮更 改键添加字符到屏幕下方提示栏的文件名处。若输错字符, 按"删除"对应 的菜单键。如果想重新输入,可以按"清空"对应的菜单键。若此时不需要 保存文件,按"取消"对应的菜单键即可。
- 3) 文件名输入完成后,按"确定"对应的菜单键即可保存文件。
- 加载
	- 1) 通过旋钮上旋或者下旋移动到需要加载的文件序号。
	- 2) 按"加载"对应的菜单键,即可加载光标所在处文件。
- 取消加载
	- 1) 通过旋钮上旋或者下旋移动到已加载的文件序号。
	- 2) 按"取消加载"对应的菜单键,即可取消加载光标所在处文件。
- 删除
	- 1) 通过旋钮上旋或者下旋移动到需要删除的文件序号。
	- 2) 按"删除"对应的菜单键,即可删除光标所在处文件。

# 第6章 通讯接口

## 6.1 RS232 接口

#### 6.1.1 说明

目前广泛采用的串行通讯标准是 RS-232 标准,也可以叫作异步串行通讯标准, 用于实现计算机和计算机之间、计算机与外设之间的数据通讯。RS 为 "RecommmendedStandard"(推荐标准)的英文缩写, 232 是标准号, 该标准是美国电 子工业协会(EIA)1969 年正式公布的标准,它规定每次一位数据经一条数据线传输。 大多数串行口的配置通常不是严格基于 RS-232 标准; 在每个端口使用 25 芯连接器 (IMB AT 使用 9 芯连接器)的。最常用的 RS-232 信号如下表所示。

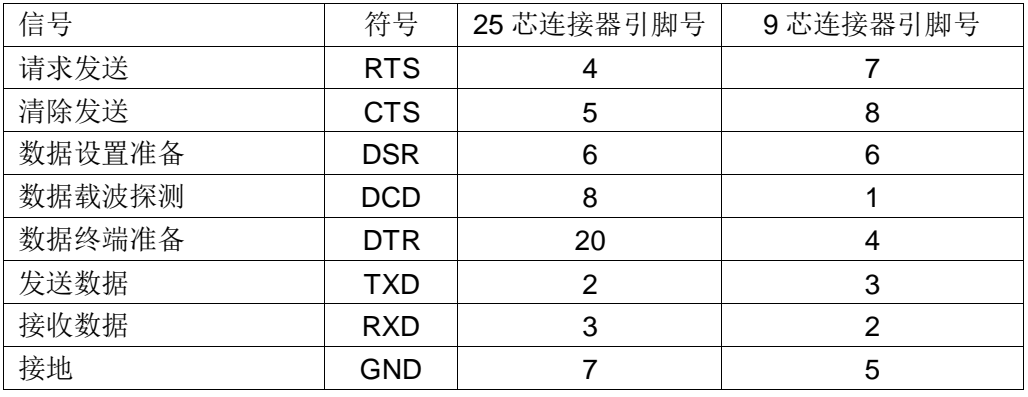

表 6-1 RS-232 信号表

本仪器的串行接口不是严格基于 RS-232 标准的,而是只提供一个最小的子集。如 下表所示。

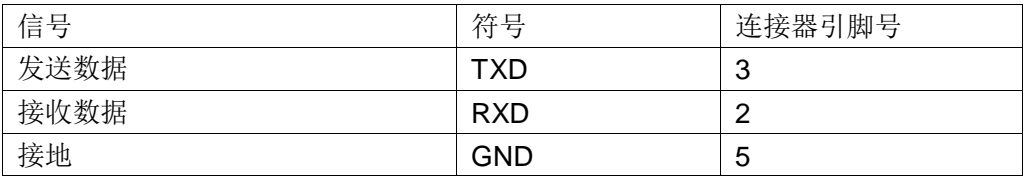

表 6-2 RS-232 信号子集表

这是使用串行口通讯最简单而又便宜的方法。本仪器的 RS-232 连接器使用 9 芯 针式 DB 型插座,引脚顺序如图 6-1 所示。

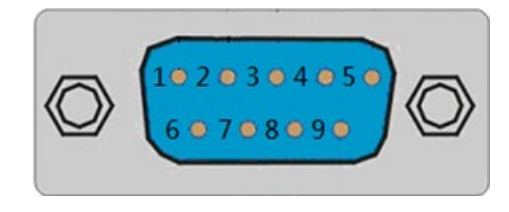

图 6-1 RS-232 接口

——————————————————————————————————

注:本仪器的串行口引脚定义与标准 9 芯 RS232 的连接器的引脚定义相同。为 了避免电气冲击,插拔连接器时,应先关掉电源:请勿随意短接输出端子,或与 机壳短接,以免损坏器件。

——————————————————————————————————

#### 6.1.2 操作

#### 6.1.2.1 RS232 与计算机连接

本仪器的引脚定义与 IMBAT 兼容机使用的 9 芯连接器串行接口引脚定义相同。 用户可使用双芯屏蔽线按图示自行制作三线连接电缆(长度应小于 1.5m)或从我公司 购买计算机与仪器间的串行接口电缆线。自制连接电缆时,注意应在计算机连接器上 将 4、6 脚短接,7、8 脚短接。连接示意图如图 6-2 所示。

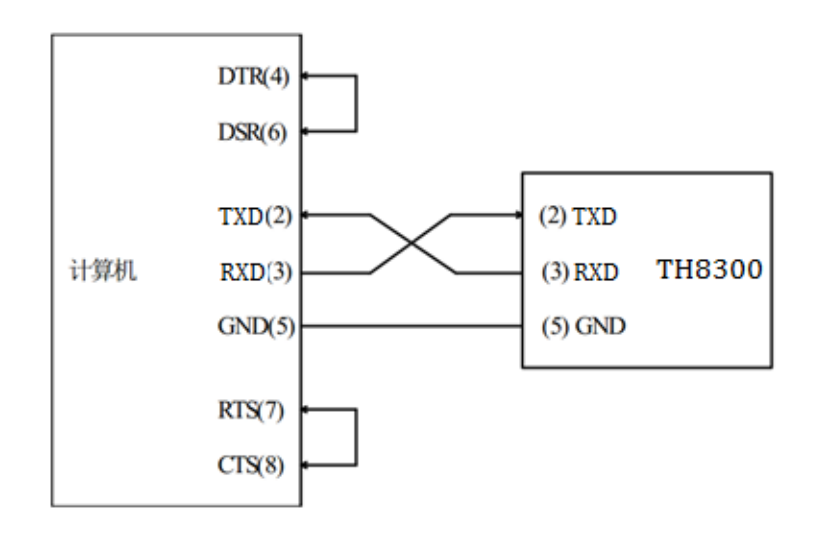

#### 图 6-2 RS-232 接线图

#### 6.1.2.2 发送和接收的数据格式

TH8300 系列可编程直流电子负载使用含有起始位和停止位的全双工异步通讯传 输方式, RS-232 的数据传输格式为: 8 位 (bit) 数据位, 1 位 (bit) 停止位, 没有校 验位(bit),结束符为<LF>(换行符,ASCII代码为10)。

#### 6.1.2.3 选择波特率

波特率是TH8300和计算机通讯的速率。一共有8组波特率可供选择,分别是9600、 19200、28800、38400、57600、115200。TH8300 系列仪器默认波特率是 9600。

#### 6.2 USBTMC 远程控制系统

USB(通用串行总线)远程控制系统通过 USB 接口来控制设备。该连接符合 USBTMC-USB488 和 USB2.0 协议。

#### 6.2.1 系统配置

通过 USB 电缆将 TH8300 系列仪器后面板上的 USB 接口 与主机上的 USB 接口相连。

#### 6.2.2 安装驱动

第一次用 USB 电缆连接 TH8300 与计算机时, 计算机会 在桌面的右下角提示:"发现新

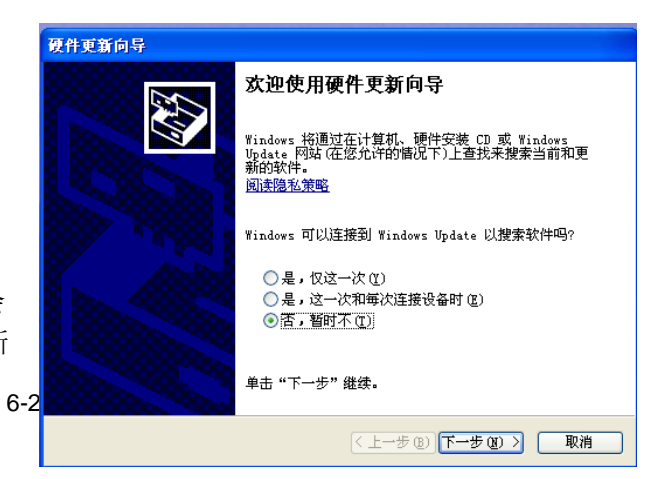

图 6-3 安装 USB 驱动步骤 1

硬件",紧接着会弹出要求安装驱动的对话框。如下图 6-3 所示:

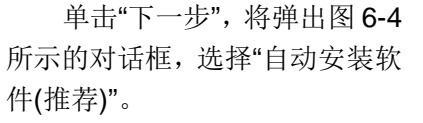

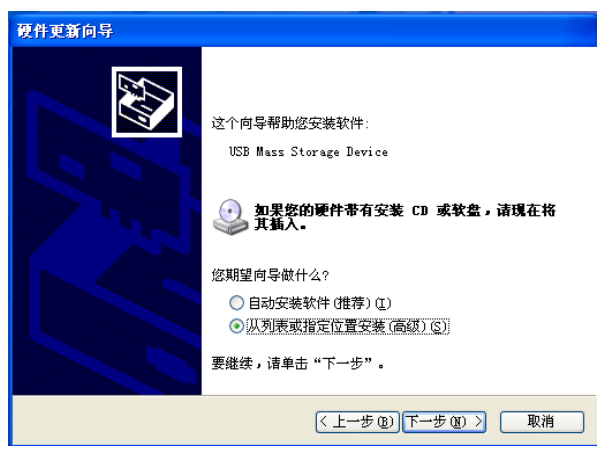

#### 图 6-4 安装 USB 驱动步骤 2

驱动安装好后,用户可以在 电脑的设备管理器中看到"usb test and measurement device"。 如下图 6-5 所示:

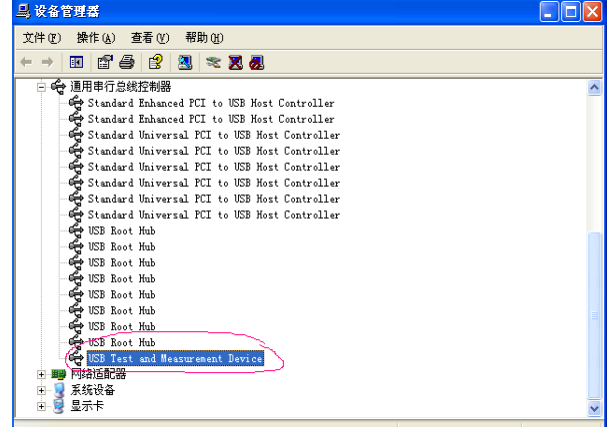

图 6-5 电脑设备管理器显示 USBTMC

用户在使用 USBTMC 接口

时,可通过 labview 软件编程来访问仪器。

# 6.3 USB虚拟串口

#### 6.3.1 说明

随着 PC 技术在的日新月异, RS232 接口不再是 PC 的标准配置, 而 USB 接口 逐渐被越来越广泛的使用。TH8300 系列可编程直流电子负载的 USB 接口正是迎合了 这一趋势,在为我们提供极大方便快捷的同时,又为我们的使用具有很好的灵活性。 通过安装我公司提供的 USB 驱动程序,就可以方便地把 USB 虚拟串口变成我们日常 所熟悉的 RS232 接口。在操作 USB 接口时就像操作 RS232 串行口一样简单方便, 所有 RS232 接口的设置都适合 USB 虚拟的串行接口。

#### 6.3.2 安装驱动

从同惠官网 www.tonghui.com.cn 下载 TH8300 系列 USB 驱动程序。如果电脑是 32 位, 请打开 CP210xVCPInstaller\_x86.exe 安装 USB 驱动;如果是 64 位, 则打开 CP210xVCPInstaller\_x64.exe。驱动安装完成后,用 USB 电缆连接 TH8300 系列仪 器与计算机。打开电脑设备管理器,在端口栏出现 CP210x USB to UART Bridge Controller(COM3)表示成功连接。

## 6.4 GPIB接口

#### 6.4.1 CPIB总线

IEEE488(GPIB)通用并行总线接口是国际通用的智能仪器总线接口标准。IEEE 为电气与电子工程师学会的英文缩写,488 为标准号。通过该接口可以与计算机或其 它智能化设备连接通讯,可以方便地与其它测试仪器一起组成自动测试系统。在同一 总线上可以同时连接多台测试仪器。在本仪器中, 仪器采用 IEEE488.2 标准, 接口板 由用户选购。控制指令系统是开放的,用户可以使用产品提供的计算机操作界面,也 可自己根据该控制指令系统编程以达到目的。控制指令系统支持仪器绝大多数功能, 也就是说,在控制计算机上可以达到仪器几乎所有功能的操作,以实现仪器的远程控 制。

使用本仪器 GPIB 系统时,应注意以下几点:

一个总线系统的电缆总长度不应超过 2 米和连接的测试仪器总数的乘积,并且电 缆总长不超过 20 米。同一总线上最多可同时连接 15 台测试仪器。电缆怎样连接在一 起并无限制,但推荐在任一测试仪器上仅叠加 4 个背式接插件。

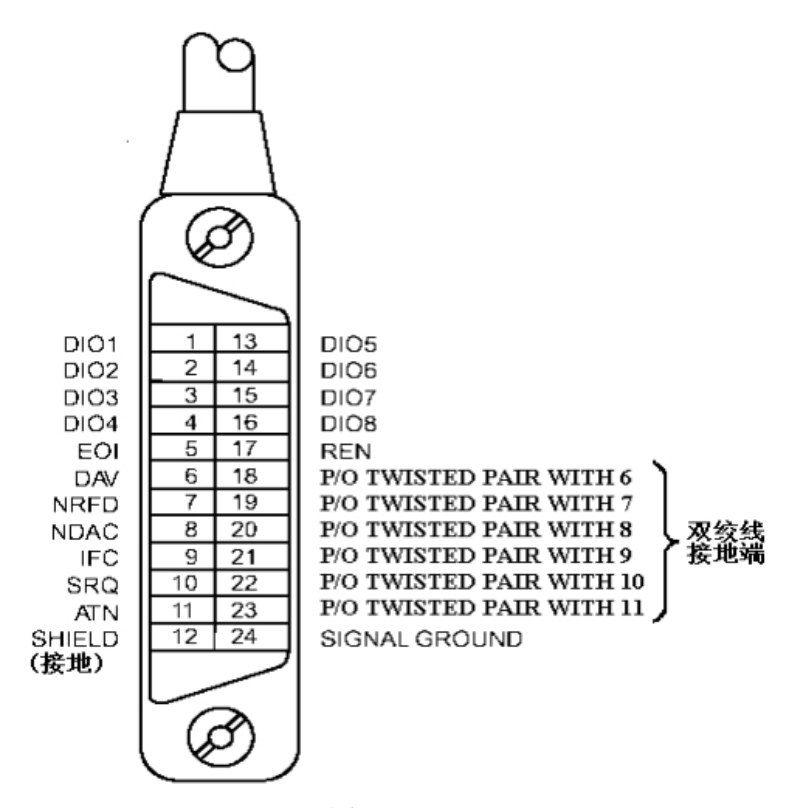

图 6-6

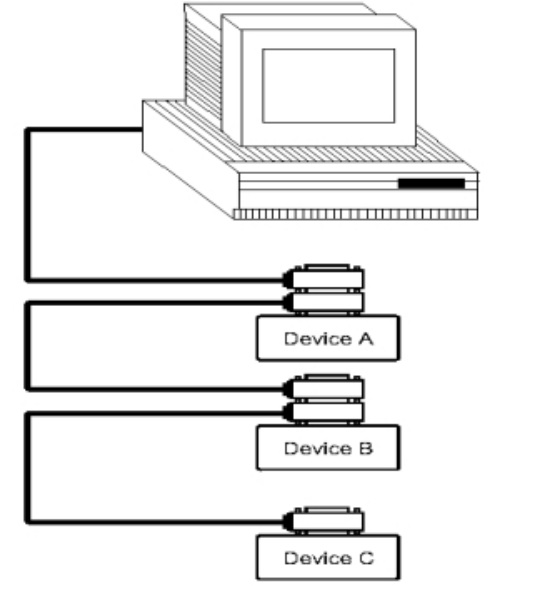

图 6-7 GPIB 电缆连接法一

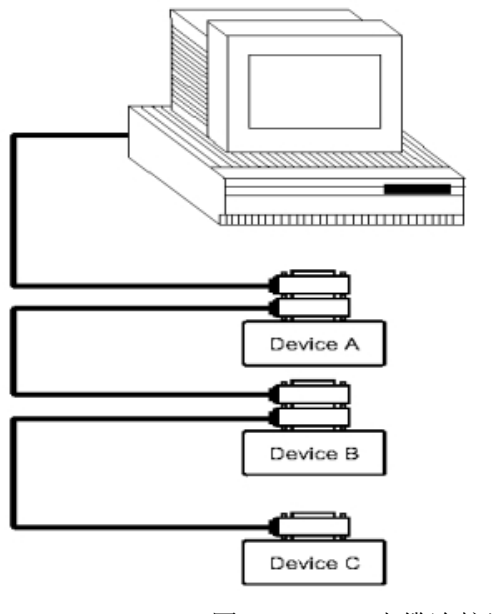

图 6-8 GPIB 电缆连接法二

# 6.4.2 GPIB接口功能

本仪器提供了除控者外的绝大多数 GPIB 通用功能,参见下表 6-3:

| 代号              | 功能                             |
|-----------------|--------------------------------|
| SH <sub>1</sub> | 支持全部数据源联络功能                    |
| AH <sub>1</sub> | 支持全部受信器联络功能                    |
| T <sub>5</sub>  | 基本讲功能; 只讲功能; MLA 时讲取消; 不支持串行点名 |
| L4              | 基本听功能; MTA 时听取消; 无只听功能         |
| RL <sub>1</sub> | 远控/本地功能                        |
| DC <sub>1</sub> | 设备清除功能                         |
| DT <sub>1</sub> | 设备触发功能                         |
| CO              | 无控者功能                          |
| F <sub>1</sub>  | 开集电极驱动                         |

表 6-3

## 6.4.3 GPIB地址

本仪器的 GPIB 以单地址方式寻址, 没有副地址, 可使用 1-31 作为 GPIB 地址, 出厂时默认地址为 1。

# 第7章 通讯命令参考

TH8300 系列仪器的通讯指令符合 SCPI 指令标准。

#### 7.1 SCPI指令

可登录公司网站 [www.tonghui.com.cn](http://www.tonghui.com.cn/) 查询

SCPI(可编程仪器的标准命令)是一种基于 ASCII 的仪器命令语言,供测试和测量 仪器使用。SCPI 命令以分层结构(也称为树系统)为基础。在该系统中,相关命令被 归在一个共用的节点或根下,这样就形成了子系统。

按照命令语法,大多数命令(和某些参数)以大小写字母混合的方式表示。大写字 母表示命令的缩写。对于较短的程序行,可以发送缩写格式的命令。如果要获得较好 的程序可读性,可以发送长格式的命令。

本手册数据约定:

NR1: 整数, 例如: 123

CRD : 字符,例如:H,M,L

space :空格

语法惯例:

[SOURce[1|2]:]VOLTage:UNIT {VPP|VRMS|DBM}

#### [SOURce[1|2]:]FREQuency:CENTer {<frequency>|MINimum|MAXimum| DEFault}

注:命令语法约定:

- ◆ 大括号 ({ }) 中包含了给定命令字符串的参数选项。大括号不随命令字 符串一起发送。
- ◆ 竖条 (|) 隔开给定命令字符串的多个参数选择。例如, 在上述命令中, {VPP|VRMS|DBM} 表示您可以指定"VPP"、"VRMS"或"DBM"。竖条不 随命令字符串一起发送。
- ◆ 第二个示例中的尖括号 (<>) 表示必须为括号内的参数指定一个值。例 如,上述的语法语句中,尖括号内的参数是<频率>。尖括号不随命令字 符串一起发送。您必须为参数指定一个值(例如"FREQ:CENT 1000"), 除非您选择语法中显示的其他选项(例如"FREQ:CENT MIN")。
- 一些语法元素(例如节点和参数)包含在方括号 ([ ]) 内。这表示该元素可 选且可以省略。尖括号不随命令字符串一起发送。如果没有为可选参数 指定值, 则仪器将选择默认值。在上述示例中, "SOURce[1|2]"表示您 可以通过"SOURce"或"SOURce1",或者"SOUR1"或"SOUR"指代源通道 1。此外, 由于整个 SOURce 节点是可选的(在方括号中), 您也可以通 过完全略去 SOURce 节点来指代通道 1。这是因为通道 1 是 SOURce 语言节点的默认通道。另一方面,要指代通道 2,必须在程 序行中使用"SOURce2"或"SOUR2"。

◆ ^END: IEEE-488 总线的 EOI (结束) 信号。

#### 7.1.1 IEEE488.2 共同命令

标准 SCPI 命令:

●[\\*IDN](#page-84-0) ●[\\*TRG](#page-84-1) ●\*RST

<span id="page-84-0"></span>注:本机主要使用了 3 个常用指令。

- 7.1.1.1 \*IDN?
	- 描述:读出产品信息。
		- 语法:\*IDN?

返回结果: {string1},{string2},{string3}<^END>

- 返回数据信息如下:
	- {string1} 公司名称(Tonghui);
	- {string2} 产品型号(TH8300);
	- {string3} 软件版本号(Version1.0.0);

- \*IDN? ----返回:如 Tonghui,TH8300,Version:1.0.0
- <span id="page-84-1"></span>7.1.1.2 \*TRG

#### 描述:

当仪器的触发方式设置为总线(BUS)模式触发时,该命令触发仪器执行 一次测量。并且仪器在执行完这次测量后主动返回该次测量数据。 语法:\*TRG

返回数据:

格式参考":FETCh?"命令,返回所有通道的电压电流有效值测试结果。

#### <span id="page-84-2"></span>7.1.1.3 \*RST

- 描述:复位机器到出厂初始状态,包括参数设定的值。复位完成后自动重启 语法: \*RST 实例:
	- \*RST

#### 7.1.2 ABORt子系统命令集

- ◆ 描述: 所有模组为"OFF" 语法:: ABORt 参数:无
	- 实例: :ABORt

#### 7.1.3 ADVance子系统命令集

设定高级模式设置

#### 7.1.3.1 CR-LED设置

 描述:设置电压 语法::ADVance:LED:V<space><value>

实例:

:ADVance:LED:V? 参数: value ----数值大小 实例: :ADV:LED:V 1 ----设置门槛电压为 1V :ADV:LED:V? ----返回门槛电压设置值 描述:设置电阻 语法::ADVance:LED:R<space><value> :ADVance:LED:R? 参数: value ----数值大小 实例: :ADV:LED:R 1 ----设置电阻值为 1V :ADV:LED:R? ----返回电阻值 描述:设置电流量程 语法::ADVance:LED:CURRent:RANGe<space><CRD|NR1> :ADVance:LED:CURRent:RANGe? 参数: <CRD|NR1> ----LOW|L|0,MIDDLE|M|1,HIGH|H|2 实例: :ADV:LED:CURR:RANG 1 ----设置电流量程为中量程 :ADV:LED:CURR:RANG? ----返回电流量程 7.1.3.2 BAT电池测试设置 描述:设置放电模式 语法::ADVance:BAT:MODE<space><CRD|NR1> :ADVance:BAT:MODE? 参数: <CRD|NR1> ----CC|0,CR|1,CP|2 实例: :ADV:BAT:MODE 0 ----设置放电模式为 CC :ADV:BAT:MODE? ----返回放电模式 描述:设置拉载值 语法::ADVance:BAT:VALue<space><value> :ADVance:BAT:VALue? 参数: value ----数值大小 实例: :ADV:BAT:VAL 1 ----设置拉载值为 1 :ADV:BAT:VAL? ----返回拉载值 描述:设置终止模式 语法::ADVance:BAT:CONDition<space><CRD|NR1> :ADVance:BAT:CONDition? 参数: <CRD|NR1> ----VOLTage|0,TIME|1,CAPACITY|2,ENERGY|3 实例: :ADV:BAT:COND 1 ----设置终止模式为 TIME 定时 :ADV:BAT:COND? ----返回终止模式 描述:设置终止阈值 语法::ADVance:BAT:LEVEL<space><value> :ADVance:BAT:LEVEL? 参数: value ----数值大小

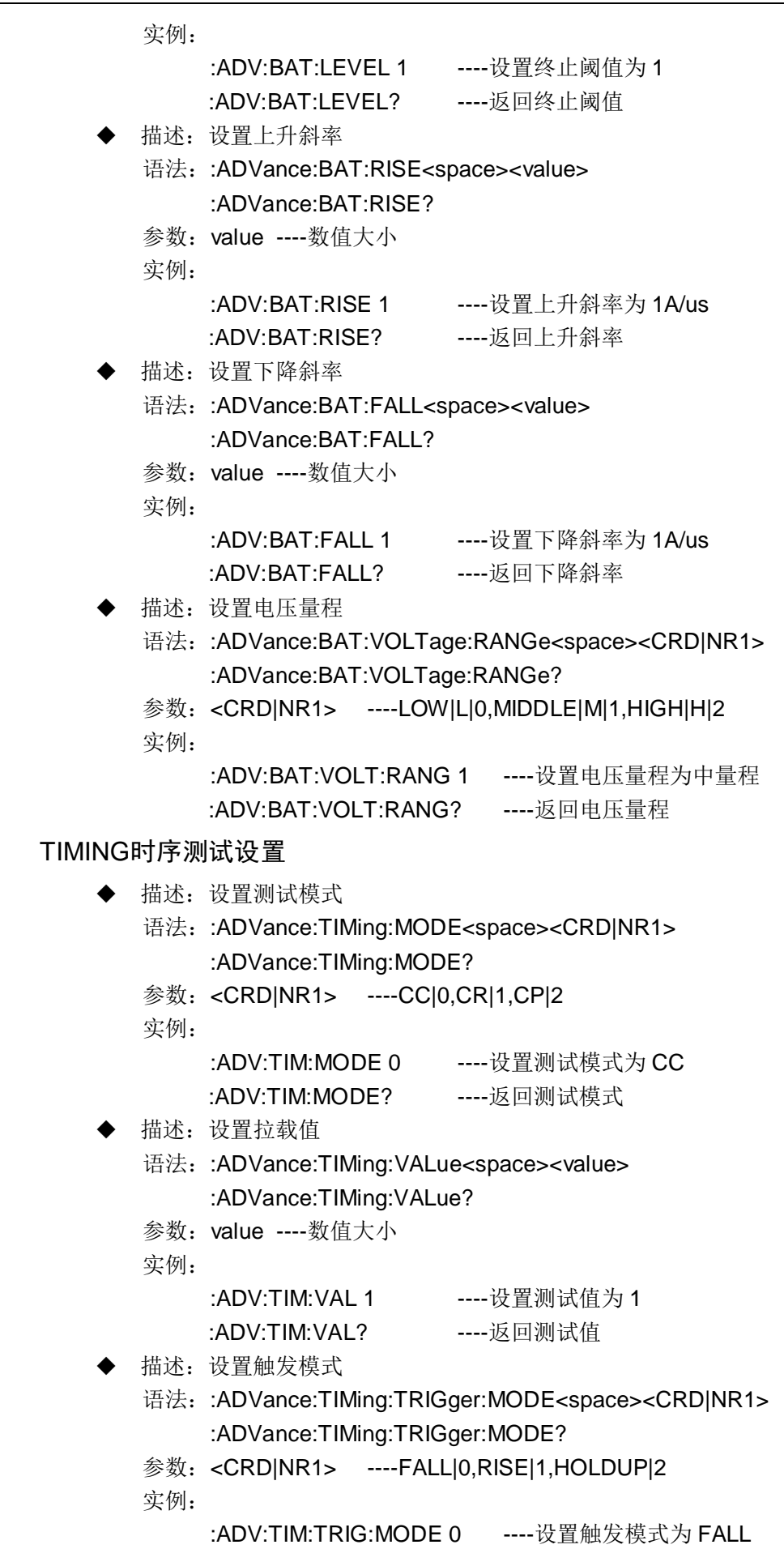

 $7.1.3.3$ 

:ADV:TIM:TRIG:MODE? ----返回触发模式 描述:设置起始电压 语法::ADVance:TIMing:TRIGger:VSTArt<space><value> :ADVance:TIMing:TRIGger:VSTArt? 参数: value ----数值大小 实例: :ADV:TIM:TRIG:VSTA 1 ----设置起始电压为 1V :ADV:TIM:TRIG:VSTA ? ----返回起始电压 描述: 设置终止电压 语法::ADVance:TIMing:TRIGger:VEND<space><value> :ADVance:TIMing:TRIGger:VEND? 参数: value ----数值大小 实例: :ADV:TIM:TRIG:VEND 2 ----设置终止电压为 2V :ADV:TIM:TRIG:VEND? ----返回终止电压 描述:设置保持模式终止电压 语法::ADVance:TIMing:ENDVoltage<space><value> :ADVance:TIMing:ENDVoltage? 参数: value ----数值大小 实例: :ADV:TIM:ENDV 2 ----设置保持模式终止电压为 2V :ADV:TIM:ENDV? ----返回保持模式终止电压 描述: 设置持续时间 语法::ADVance:TIMing:TOUT<space><value> :ADVance:TIMing:TOUT? 参数: value ----数值大小 实例: :ADV:TIM:TOUT 1 ----设置持续时间为 1s :ADV:TIM:TOUT? ----返回持续时间 描述: 设置上升斜率 语法::ADVance:TIMing:RISE<space><value> :ADVance:TIMing:RISE? 参数: value ----数值大小 实例: :ADV:TIM:RISE 1 ----设置上升斜率为 1A/us :ADV:TIM:RISE? ----返回上升斜率 描述: 设置下降斜率 语法::ADVance:TIMing:FALL<space><value> :ADVance:TIMing:FALL? 参数: value ----数值大小 实例: :ADV:TIM:FALL 1 ----设置下降斜率为 1A/us :ADV:TIM:FALL? ----返回下降斜率 描述:设置电压量程 语法::ADVance:TIMing:VOLTage:RANGe<space><CRD|NR1>

:ADVance:TIMing:VOLTage:RANGe?

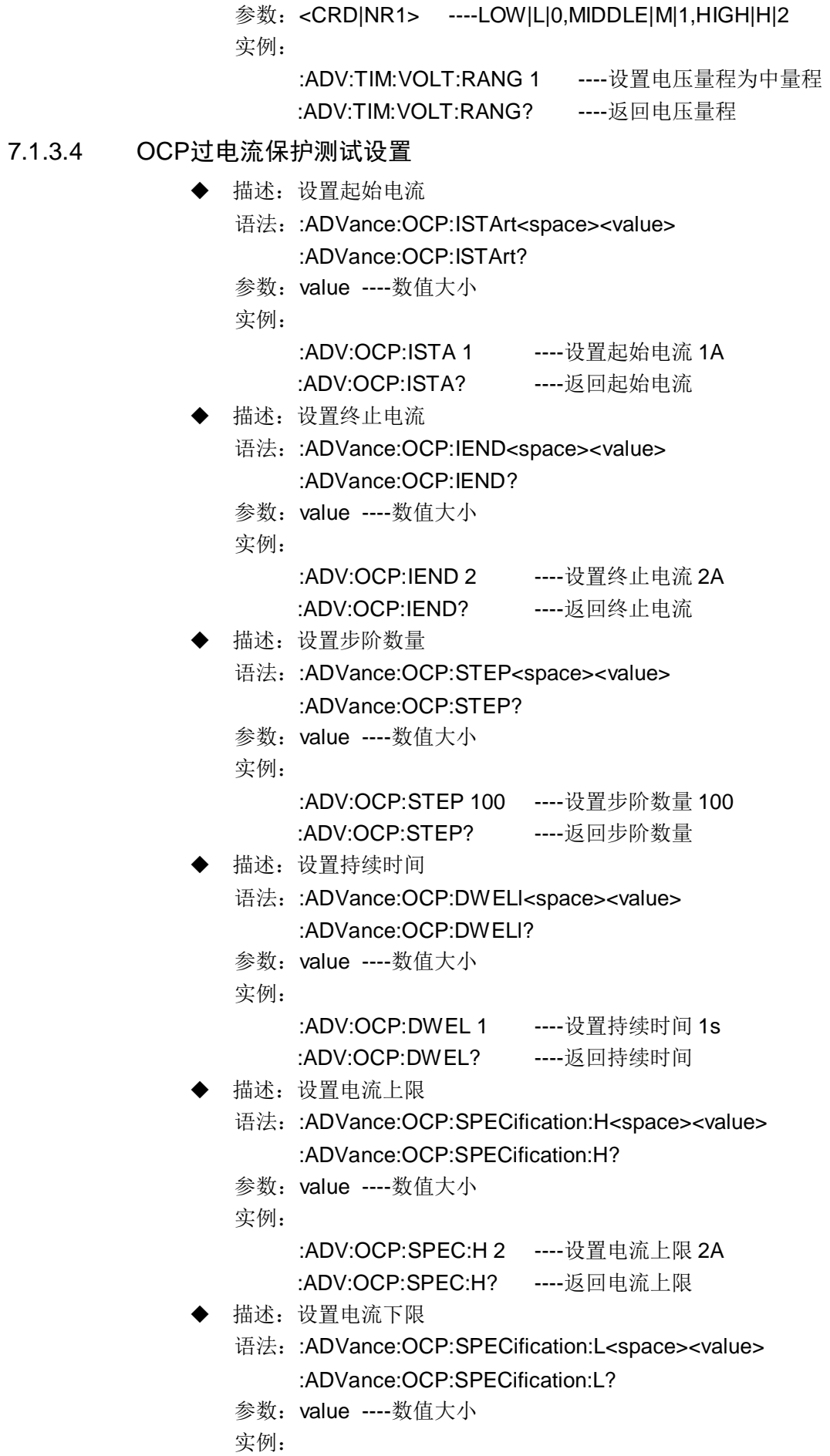

![](_page_89_Picture_257.jpeg)

7.1.3.5 OVP过电压保护测试设置

#### 描述:设置触发电压

- 语法::ADVance:OVP:VOLTage<space><value> :ADVance:OVP:VOLTage?
- 参数: value ----数值大小
- 实例:

:ADV:OVP:VOLT 1 ----设置触发电压 1V :ADV:OVP:VOLT? ----返回触发电压

- 描述: 返回测试结果
	- 语法::ADVance:OVP:RESult?
	- 参数:无
	- 实例:
		- :ADV:OVP:RES? ----返回测试结果
- 7.1.3.6 OPP过功率保护测试设置
	- 描述:设置起始功率 语法::ADVance:OPP:PSTArt<space><value>

:ADVance:OPP:PSTArt? 参数: value ----数值大小 实例: :ADV:OPP:PSTA 1 -----设置起始功率 1W :ADV:OPP:PSTA? ----返回起始功率 描述: 设置终止功率 语法::ADVance:OPP:PEND<space><value> :ADVance:OPP:PEND? 参数: value ----数值大小 实例: :ADV:OPP:PEND 2 ----设置终止功率 2W :ADV:OPP:PEND? ----返回终止功率 描述:设置步阶数量 语法::ADVance:OPP:STEP<space><value> :ADVance:OPP:STEP? 参数: value ----数值大小 实例: :ADV:OPP:STEP 100 ----设置步阶数量 100 :ADV:OPP:STEP? ----返回步阶数量 描述: 设置持续时间 语法::ADVance:OPP:DWELl<space><value> :ADVance:OPP:DWELl? 参数: value ----数值大小 实例: :ADV:OPP:DWEL 1 ----设置持续时间 1s :ADV:OPP:DWEL? ----返回持续时间 描述:设置功率上限 语法::ADVance:OPP:SPECification:H<space><value> :ADVance:OPP:SPECification:H? 参数: value ----数值大小 实例: :ADV:OPP:SPEC:H 2 ----设置功率上限 2W :ADV:OPP:SPEC:H? ----返回功率上限 描述:设置功率下限 语法::ADVance:OPP:SPECification:L<space><value> :ADVance:OPP:SPECification:L? 参数: value ----数值大小 实例: :ADV:OPP:SPEC:L 1 ----设置功率下限 1W :ADV:OPP:SPEC:L? ----返回功率下限 描述:设置触发电压 语法::ADVance:OPP:TRIGger:VOLTage<space><value> :ADVance:OPP:TRIGger:VOLTage? 参数: value ----数值大小 实例: :ADV:OPP:TRIG:VOLT 1 ----设置触发电压 1V

![](_page_91_Picture_239.jpeg)

 $7.1.3.8$ 

 $7.1.3.9$ 

![](_page_92_Picture_271.jpeg)

![](_page_93_Picture_384.jpeg)

:PROG:DATA:STEP? <space> < Arg1>

参数: <Arg1> ----程式

<Arg2> ----触发模式 0|跳转 1|自动 2|手动 3|外部

第 7 章 通讯命令参考

|                           | <arg3> ----测试模式</arg3>       | 0 CC 1 CR 2 CV 4 CP |  |  |
|---------------------------|------------------------------|---------------------|--|--|
|                           | <arg4> ----量程</arg4>         | 이低 1中 2高            |  |  |
|                           | <arg5> ----持续时间</arg5>       | 单位 s                |  |  |
|                           | <arg6> ----起始拉载值</arg6>      |                     |  |  |
|                           | <arg7> ----终止拉载值</arg7>      |                     |  |  |
|                           | <arg8> ----电压上限</arg8>       |                     |  |  |
|                           | <arg9> ----电压下限</arg9>       |                     |  |  |
| <arg10> ----电流上限</arg10>  |                              |                     |  |  |
| <arg11> ---- 电流下限</arg11> |                              |                     |  |  |
| <arg12>----功率上限</arg12>   |                              |                     |  |  |
| <arg13>----功率下限</arg13>   |                              |                     |  |  |
|                           | <arg14>----延迟时间 单位 s</arg14> |                     |  |  |
| <arg15>----上升斜率</arg15>   |                              |                     |  |  |
| <arg16> ----下降斜率</arg16>  |                              |                     |  |  |

实例:

:PROG:DATA:LIST 1,1,0,0,1,1,2,2,0, 2,0, 2,0,1,1,1 ----设置程式 1 触发模式为自动,测试模式 CC,量程高,持续时间 1s,起始拉载值 1A, 终止拉载值 2A, 电压上限 2V, 电压下限 0V,电流上限 2A, 电流 下限 0A,功率上限 2W, 功率下限 0W,延迟时间 1s,上升斜率 1A/us, 下降斜率 1A/us :PROG:DATA:STEP? 1 ----返回程式 1 步阶设置

#### 7.1.4 CHANnel子系统命令集

- 描述:设置接受指令的通道
	- 语法::CHANnel[:LOAD]<space><value> :CHANnel[:LOAD]?
	- 参数: value ----数值大小

实例:

![](_page_94_Picture_335.jpeg)

描述:开启或者关闭模组

- 语法::CHANnel:ACTive<space><CRD|NR1> :CHANnel:ACTive?
- 参数: <CRD|NR1> ----OFF|0,ON|1

实例:

:CHAN:ACT 1 ----开启负载模组

:CHAN:ACT? ----返回当前负载状态

- 描述:要求模组表明身份
	- 语法::CHANnel:ID?
	- 参数:无

实例:

:CHAN:ID? ----返回模组信息

## 7.1.5 CONFigure子系统命令集

 描述:开启或者关闭模组 语法::CONFigure:VOLTage:LATCh<space><CRD|NR1> :CONFigure:VOLTage:LATCh? 参数: <CRD|NR1> ----OFF|0,ON|1 实例: : CONF:VOLT:LATC 1 ----开启 Von 的动作类别 : CONF:VOLT:LATC? ----返回 Von 的动作类别 描述: 设置启动电压 语法::CONFigure:VOLTage:ON<space><value> :CONFigure:VOLTage:ON? 参数: value ----数值大小 实例: : CONF:VOLT:ON 0.2 ----开启 Von 为 0.2V : CONF:VOLT:ON? ----返回 Von 值 描述: 设置关断电压 语法::CONFigure:VOLTage:OFF<space><value> :CONFigure:VOLTage:OFF? 参数: value ----数值大小 实例: : CONF:VOLT:OFF 0.2 ----开启 Voff 为 0.2V : CONF:VOLT:OFF? ----返回 Voff 值 描述: 设置远端电压 语法::CONFigure:VOLTage:SENse<space><CRD|NR1> :CONFigure:VOLTage:SENse? 参数: <CRD|NR1> ----OFF|0,ON|1 实例: : CONF:VOLT:SEN 1 ----开启远端电压 : CONF:VOLT:SEN? -----返回远端电压设置 描述:设置软启动 语法::CONFigure:SOFTstart<space><CRD|NR1> :CONFigure:SOFTstart? 参数: <CRD|NR1> ----OFF|0,ON|1 实例: : CONF:SOFT 1 ----开启软启动 : CONF:SOFT? ----返回软启动设置 描述: 设置软启动时间 语法::CONFigure:SOFTstart:VALue <space><value> :CONFigure:SOFTstart:VALue? 参数: value ----数值大小 实例: : CONF:SOFT:VAL 0.001 ----开启软启动 1ms : CONF:SOFT:VAL? ----返回软启动时间 描述: 设置正计时 语法::CONFigure:COUNttime<space><CRD|NR1>

:CONFigure:COUNttime? 参数:<CRD|NR1> ----OFF|0,ON|1 实例: : CONF:COUN 1 ----开启正计时 : CONF:COUN? ----返回正计时设置 描述: 设置倒计时 语法::CONFigure:CUTOFFtime<space><CRD|NR1> :CONFigure:CUTOFFtime? 参数: <CRD|NR1> ----OFF|0,ON|1 实例: : CONF:CUTOFF 1 ----开启倒计时 : CONF:CUTOFF? ----返回倒计时设置 描述:设置倒计时时间 语法::CONFigure:CUTOFFtime:VALue<space><value> :CONFigure:CUTOFFtime:VALue? 参数: value ----数值大小 实例: : CONF:CUTOFF:VAL 2 ----开启倒计时 2s : CONF:CUTOFF:VAL? ----返回倒计时设置 描述: 设置低压保护 语法::CONFigure:LVP<space><CRD|NR1> :CONFigure:LVP? 参数: <CRD|NR1> ----OFF|0,ON|1 实例: : CONF:LVP 1 ----开启低压保护 : CONF:LVP? ----返回低压保护设置 描述: 设置全部拉载 语法::CONFigure:ALLRun<space><CRD|NR1> :CONFigure:ALLRun? 参数: <CRD|NR1> ----OFF|0,ON|1 实例: : CONF:ALLR 1 ----开启全部拉载 : CONF:ALLR? ----返回全部拉载设置 描述: 设置外部波形功能 语法::CONFigure:EXTernal:WAVeform<space><CRD|NR1> :CONFigure:EXTernal:WAVeform? 参数:<CRD|NR1> ----OFF|0,ON|1 实例: : CONF:EXT:WAV 1 ----开启外部波形功能 : CONF:EXT:WAV? -----返回外部波形功能设置 描述:设置开机保持功能 语法::CONFigure:POWER:ON<space><CRD|NR1> :CONFigure:POWER:ON? 参数: < CRD|NR1> ----OFF|0,ON|1 实例: : CONF:POWER:ON 1 ----开启开机保持功能

: CONF:POWER:ON? -----返回开机保持设置 描述: 设置按键声音 语法::CONFigure:SOUNd<space><CRD|NR1> :CONFigure:SOUNd? 参数: <CRD|NR1> ----OFF|0,ON|1 实例: : <CONF:SOUN> 1 ----开启按键音 : CONF:SOUN? ----返回按键音设置 描述: 设置联机状态 语法::CONFigure:PARALLel:INITial<space><CRD|NR1> :CONFigure:PARALLel:INITial? 参数: <CRD|NR1> ----OFF|0,ON|1 实例: : CONF:PARALL:INIT 1 ----开启联机 : CONF:PARALL:INIT? ----返回联机状态 描述:设置联机模式 语法::CONFigure:PARALLel:MODE<space><CRD|NR1> :CONFigure:PARALLel:MODE? 参数: <CRD|NR1> ----NONE|0, SLAVE |1, MASTER |2 实例: : CONF:PARALL:MODE 1 ----设定从机 : CONF:PARALL:MODE? ----返回联机模式 描述:设置联机类型 语法::CONFigure:PARALLel:TYPE<space><CRD|NR1> :CONFigure:PARALLel:TYPE? 参数: <CRD|NR1> ----POW|0,COPY|1 实例: : <CONF:PARALL:TYPE> 0 -----设定联机类型为功率 : CONF:PARALL:TYPE? ----返回联机模式 ◆ 描述: 设置 DIO IN1 类型 语法::CONFigure:DIO:IN1<space><NR1> :CONFigure:DIO:IN1? 参数: <NR1> ----0|NONE,1|EXTERNAL LOAD ON/OFF, 2|REMOTE INHIBIT 实例: : <CONF:DIO:IN1> 0 ----设置 DIO IN1 类型为 NONE : CONF:DIO:IN1? ----返回 DIO IN1 类型 描述: 设置 DIO IN2 类型 语法::CONFigure:DIO:IN2<space><NR1> :CONFigure:DIO:IN2? 参数: <NR1> ----0|NONE, 1|OCP TEST PASS-H, 2|REMOTE INHIBIT

实例:

: [CONF:DIO:IN2](CONF:DIO:IN1) 0 ----设置 DIO IN2 类型为 NONE

: CONF:DIO:IN2? ----返回 DIO IN2 类型

- 描述: 设置 DIO OUT1 类型
	- 语法::CONFigure:DIO:OUT1<space><NR1> :CONFigure:DIO:OUT1?
	- 参数:<NR1> ----0|NONE,1|EXTERNAL LOAD ON/OFF,

2|OCP TEST FAIL-L, 3|GONG TOTAL PASS-H,

4|GONG TOTAL FAIL-L, 5|OTP OVP OCP OPP REV-H,

6|BUS CTRL. ACT-H, 7|BUS CTRL. ACT-L

实例:

- : <CONF:DIO:OUT1> 0 -----设置 DIO OUT1 类型为 NONE
- : CONF:DIO:OUT1? ----返回 DIO OUT1 类型
- 描述: 设置 DIO OUT2 类型
	- 语法::CONFigure:DIO:OUT2<space><NR1>

:CONFigure:DIO:OUT2?

参数: <NR1> ----0|NONE,1|EXTERNAL LOAD ON/OFF,

2|OCP TEST FAIL-L, 3|GONG TOTAL PASS-H,

4|GONG TOTAL FAIL-L, 5|OTP OVP OCP OPP REV-H,

6|BUS CTRL. ACT-H, 7|BUS CTRL. ACT-L

实例:

- :<CONF:DIO:OUT2> 0 ----设置 DIO OUT2 类型为 NONE
- : CONF:DIO:OUT2? ----返回 DIO OUT2 类型
- 描述:设置 DIO 输出电压位准
	- 语法::CONFigure:DIO:VOLTage<space><NR1> :CONFigure:DIO:VOLTage?
	- 参数:<NR1> ----0|NONE,1|1.8V,2|3.3V,3|5V
	- 实例:
		- : <CONF:DIO:VOLT> 1 ----设置电压位准为 1.8V
		- : [CONF:DIO:VOLT?](CONF:DIO:VOLT) ----返回电压位准
- 描述: 设置 CAN 地址 语法::CONFigure:CAN:ADDR<space><value> :CONFigure:CAN:ADDR? 参数: value ----数值大小
	-
	- 实例:
		- : [CONF:CAN:ADDR](CONF:DIO:VOLT) 1 ----设置 CAN 地址为 1
		- : [CONF:CAN:ADDR?](CONF:DIO:VOLT) ----返回 CAN 地址?

### 7.1.6 CURRent子系统命令集

#### 7.1.6.1 STATic常规模式CC设置

◆ 描述: 设置电流位准 1 语法::CURRent:STATic:L1<space><value>

![](_page_99_Picture_281.jpeg)

- :CURRent:DYNamic:L2?
- 参数: value ----数值大小

实例: :CURR:DYN:L2 2 ----设置电流位准 2 为 2A :CURR:DYN:L2? ----返回电流位准 2 设置值 描述:设置上升斜率 语法::CURRent:DYNamic:RISE<space><value> :CURRent:DYNamic:RISE? 参数: value ----数值大小 实例: :CURR:DYN:RISE 1 ----设置上升斜率为 1A/us : CURR:DYN:RISE? ----返回上升斜率 描述: 设置下降斜率 语法::CURRent:DYNamic:FALL<space><value> :CURRent:DYNamic:FALL? 参数: value ----数值大小 实例: : CURR: DYN: FALL 1 ----设置下降斜率为 1A/us :CURR:DYN:FALL? ----返回下降斜率 ◆ 描述: 设置持续时间 1 语法::CURRent:DYNamic:T1<space><value> :CURRent:DYNamic:T1? 参数: value ----数值大小 实例: :CURR:DYN:T1 1 -----设置持续时间 1 为 1s :CURR:DYN:T1? ----返回持续时间 1 设置值 描述: 设置持续时间 2 语法::CURRent:DYNamic:T2<space><value> :CURRent:DYNamic:T2? 参数: value ----数值大小 实例: :CURR:DYN:T2 1 ----设置持续时间 2 为 1s :CURR:DYN:T2? ----返回持续时间 2 设置值 描述: 设置重复次数 语法::CURRent:DYNamic:REPeat<space><value> :CURRent:DYNamic:REPeat? 参数: value ----数值大小 实例: :CURR:DYN:REP 1 ----设置重复次数为 1 :CURR:DYN:REP? ----返回重复次数 描述:设置电压量程 语法::CURRent:DYNamic:VOLTage:RANGe<space><CRD|NR1> :CURRent:DYNamic:VOLTage:RANGe? 参数: <CRD|NR1> ----LOW|L|0,MIDDLE|M|1,HIGH|H|2 实例: :CURR:DYN:VOLT:RANG 1 ----设置电压量程为中量程 :CURR:DYN:VOLT:RANG? ----返回电压量程

![](_page_101_Picture_300.jpeg)

语法::CURRent:SWEep:FSTEp<space><value>

![](_page_102_Picture_239.jpeg)

参数:无 实例: :DIG:INIT ----开启数位化功能 描述: 设定状态 语法::DIGitizing:STATe<space><CRD|NR1> :DIGitizing:STATe? 参数: <CRD|NR1> ----OFF|0,ON|1 实例: :DIG:STAT 1 -----开启数位化功能 :DIG:STAT? ----查询数位化功能

描述: 设定采样点

![](_page_103_Picture_233.jpeg)

- 7.1.8 FETC
	- 描述:返回所有模组的电流测量值
		- 语法::FETCh:ALLCurrent?
		- 参数:无
		- 实例:
			- :FETC:ALLC? ----返回所有模组的电流测量值
	- 描述:返回所有模组的功率测量值

语法::FETCh:ALLPower? 参数:无 实例: :FETC:ALLP? ----返回所有模组的功率测量值 描述:返回所有模组的电压测量值 语法::FETCh:ALLVoltage? 参数:无 实例: :FETC:ALLV? ----返回所有模组的电压测量值 描述:返回所有模组的最大电压测量值 语法::FETCh:ALLVoltage:MAX? 参数:无 实例: :FETC:ALLV:MAX? ----返回所有模组的最大电压测量值 描述:返回所有模组的最小电压测量值 语法::FETCh:ALLVoltage:MIN? 参数:无 实例: :FETC:ALLV:MIN? ----返回所有模组的最小电压测量值 描述:返回当前模组的电流测量值 语法::FETCh:CURRent? 参数:无 实例: :FETC:CURR? ----返回当前模组的电流测量值 描述:返回当前模组的功率测量值 语法::FETCh:POWer? 参数:无 实例: :FETC:POW? ----返回当前模组的功率测量值 描述:返回当前模组的电压测量值 语法::FETCh:VOLTage? 参数: 无 实例: :FETC:VOLT? ----返回当前模组的电压测量值 描述:返回当前模组的峰值电压 语法::FETCh:VOLTage:PEAK+? 参数: 无 实例: :FETC:VOLT:PEAK+? ----返回当前模组的峰值电压 描述:返回当前模组的谷值电压 语法::FETCh:VOLTage:PEAK-? 参数:无 实例: :FETC:VOLT:PEAK-? ----返回当前模组的谷值电压 描述: 返回当前模组在时序测量模式的 AH 语法::FETCh:AH?

![](_page_105_Picture_207.jpeg)

:LOAD:SHORt[:STATe]? 参数: <CRD|NR1> ----OFF|0,ON|1 实例: :LOAD:SHOR ON ----开启短路模拟 :LOAD:SHOR 0 ----关闭短路模拟 :LOAD:SHOR? ----返回短路模拟状态

## 7.1.10 MEASure子系统命令集

![](_page_106_Picture_226.jpeg)

## 7.1.11 MODE子系统命令集

- 描述:设定电子负载的操作模式
	- 语法::MODE<space><NRf> MODE?

参数: <CRD>,CCL,CCM,CCH,CRL,CRM,CRH,CVL,CVM,CVH,CPL,CPM, CPH,CCDL,CCDM,CCDH,CCFSL,CCFSM,CCFSH,LEDL,LEDM,LEDH, BATL,BATM,BATH,TIML,TIMM,TIMH,MPPTL,MPPTM,MPPTH,OCPL, OCPM, OCPH,OVPL,OVPM,OVPH,OPPL,OPPM,OPPH,SWDL,SWDM, SWDH,LISTL, LISTM, LISTH, PROG

实例:

![](_page_107_Picture_283.jpeg)

## 7.1.12 POWer子系统命令集

![](_page_107_Picture_284.jpeg)
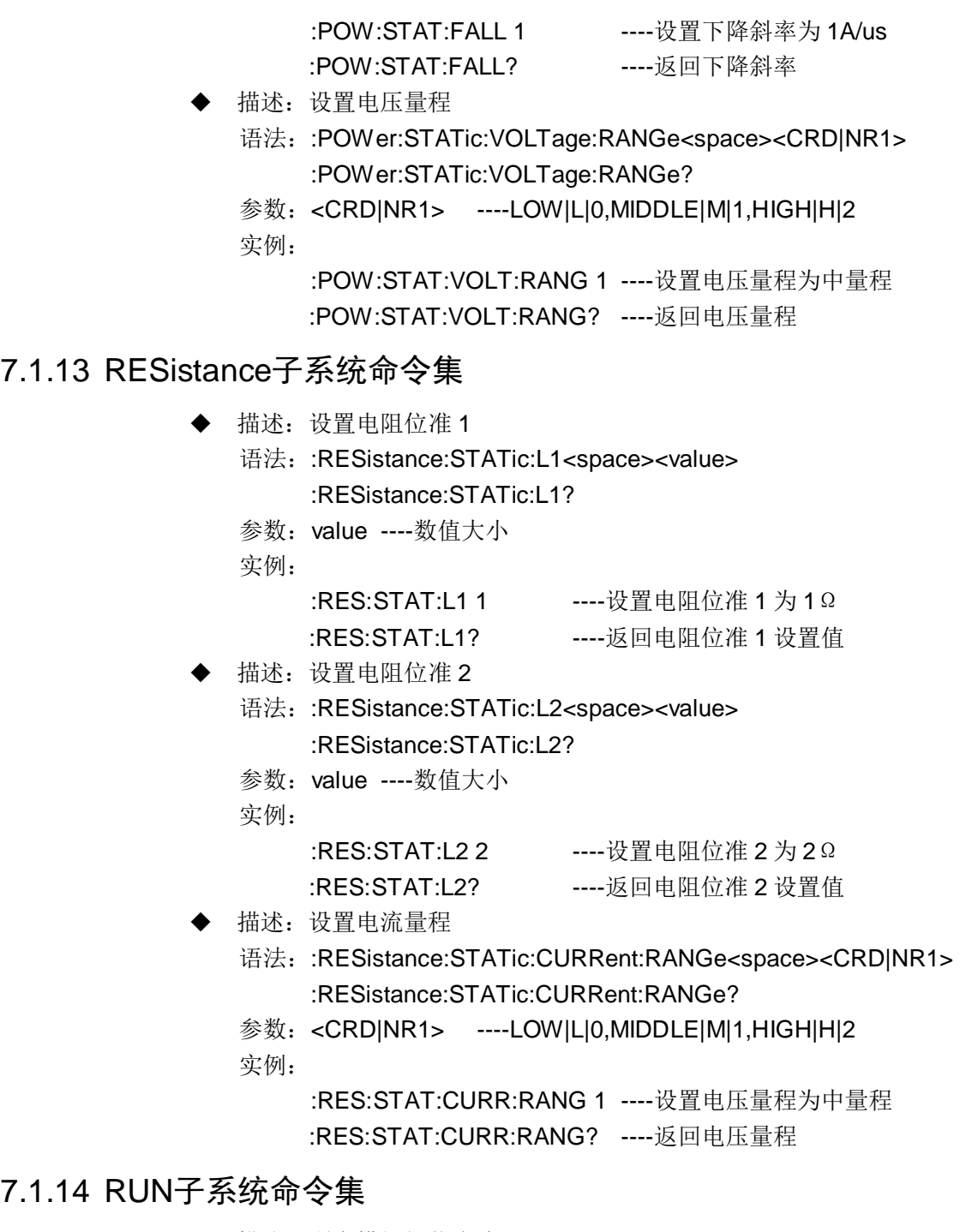

- 描述:所有模组拉载电流
	- 语法::RUN
	- 参数:无
	- 实例:
		- :RUN ----所有模组拉载电流

#### 7.1.15 SHOW子系统命令集

- 描述:切换通道显示
	- 语法::SHOW[:DISPlay]<space><CRD>
	- 参数:<CRD>,L|R, A|B
	- 实例:

:SHOW:DISP L ----显示左通道的测量值

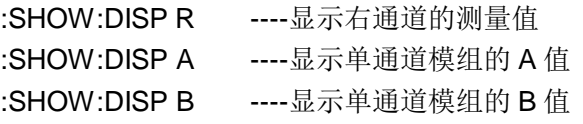

#### 7.1.16 SYNChronous子系统命令集

- 描述:同步动态模式下设定特定的通道 语法:: SYNChronous:CHANnel<space><value> 参数: value ----数值大小 实例:
	- :SYNC:CHAN 1 ----设置通道为 1
	- 描述:同步动态模式下设定负载开关
		- 语法::SYNChronous:RUN<space><CRD|NR1>
		- 参数: < CRD|NR1> ----OFF|0,ON|1
		- 实例:
			- :SYNC:RUN ON ----同步并联时, 设定负载为 "ON"
- 描述:同步动态模式下设定主从机
	- 语法::SYNChronous:TYPE<space><CRD|NR1>
	- 参数: <CRD|NR1> ----NONE|0,MASTER|1,SLAVE|2
	- 实例:
		- :SYNC:TYPE NONE ----取消机框同步

#### 7.1.17 SPECification子系统命令集

- 描述:返回所有模组的极限判断结果
	- 语法::SPECification[:PASS]?
	- 参数:无
	- 实例:
		- :SPEC? ----返回所有模组的极限判断结果
- 描述:返回所有模组的功率极限判断结果
	- 语法::SPECification[:PASS]:POWer?
	- 参数:无
	- 实例:
		- :SPEC:POW? ----返回所有模组的功率极限判断结果
- 描述:返回所有模组的电流极限判断结果
	- 语法::SPECification[:PASS]:CURRent?
	- 参数:无
	- 实例:
		- :SPEC:CURR? ----返回所有模组的电流极限判断结果
	- 描述:返回所有模组的电压极限判断结果
		- 语法::SPECification[:PASS]:VOLTage?
		- 参数:无
		- 实例:

:SPEC:VOLT? ----返回所有模组的电压极限判断结果

- 描述:开启或者关闭极限判断
	- 语法:: SPECification:TEST<space><CRD|NR1> :SPECification:TEST?

参数: <CRD|NR1> ----OFF|0,ON|1 实例: :SPEC:TEST 1 ----开启极限判断 :SPEC:TEST? ----返回极限判断设置 描述: 设定输入模式 语法::SPECification:UNIT<space><CRD|NR1> :SPECification:UNIT? 参数: <CRD|NR1> ---- VALUE |0, PERCENT |1 实例: :SPEC:UNIT 0 ----设定输入模式为数值模式 :SPEC:UNIT? ----返回输入模式 描述: 设定基准电流 语法::SPECification:CURRent:C<space><value> :SPECification:CURRent:C? 参数: <value> ----数值大小 实例: :SPEC:CURR:C 1 ----设定基准电流 :SPEC:CURR:C? ----返回基准电流 描述: 设定电流上限 语法:: SPECification:CURRent:H<space><value> :SPECification:CURRent:H? 参数: <value> ----数值大小 实例: :SPEC:CURR:H 2 ----设定电流上限 :SPEC:CURR:H? ----返回电流上限 描述:设定电流下限 语法::SPECification:CURRent:L<space><value> :SPECification:CURRent:L? 参数: <value> ----数值大小 实例: :SPEC:CURR:L 0 ----设定电流下限 :SPEC:CURR:L? ----返回电流下限 描述: 设定基准电压 语法::SPECification:VOLTage:C<space><value> :SPECification:VOLTage:C? 参数: <value> ----数值大小 实例: :SPEC:VOLT:C 1 ----设定基准电压 :SPEC:VOLT:C? ----返回基准电压 描述: 设定电压上限 语法:: SPECification:VOLTage:H<space><value> :SPECification:VOLTage:H? 参数: <value> ----数值大小 实例: :SPEC:VOLT:H 2 ----设定电压上限 :SPEC:VOLT:H? ----返回电压上限

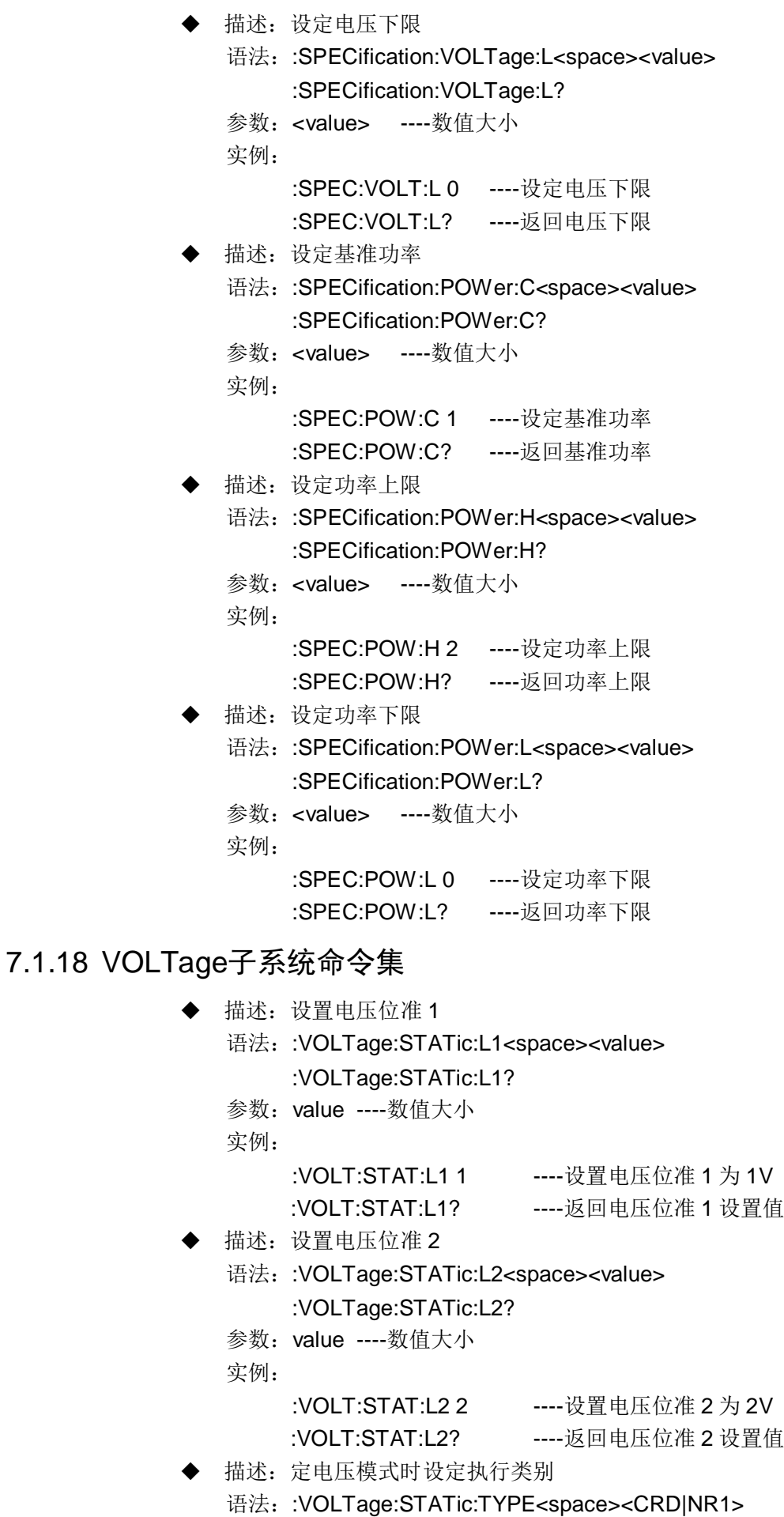

:VOLTage:STATic:TYPE?

参数: <CRD|NR1> ----CURR/PSU|0,VOLT/PSU|1 实例: :VOLT:STAT:TYPE 0 -----设置执行类别为电流型 :VOLT:STAT:TYPE? ----返回执行类别 描述:定电压模式时设定反应速度

- 语法::VOLTage:STATic:RESponse<space><CRD|NR1> :VOLTage:STATic:RESponse?
- 参数:<CRD|NR1> ----FAST|0,NORMAL|1,SLOW|2 实例:
	- :VOLT:STAT:RES 0 ----设置反应速度为快速 :VOLT:STAT:RES? ----返回反应速度
- 7.2 指令示例

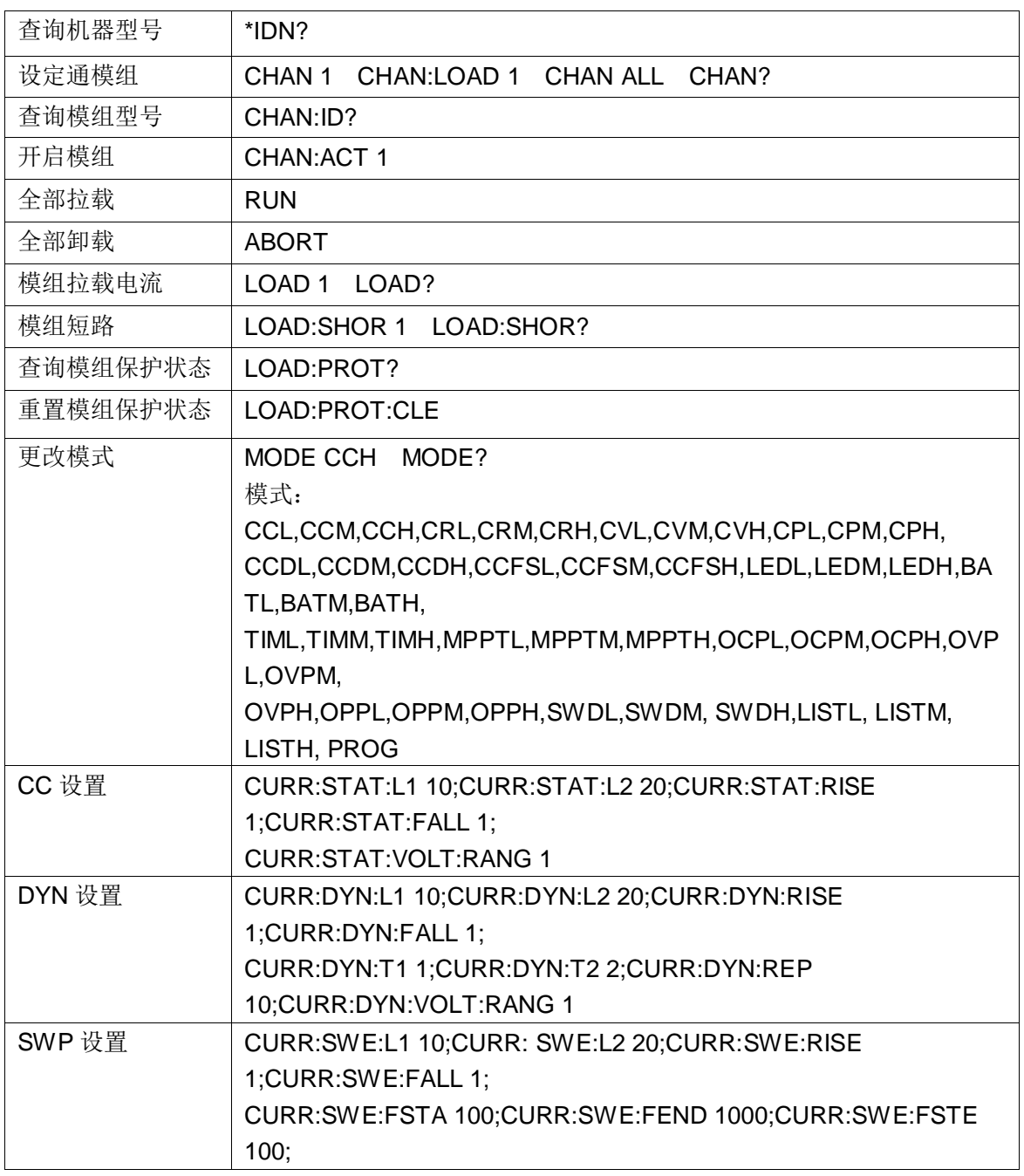

第 7 章 通讯命令参考

|           | CURR:SWE:DWEL 1;CURR:SWE:DUTY                               |  |  |  |  |
|-----------|-------------------------------------------------------------|--|--|--|--|
|           | 0.5;CURR:SWE:VOLT:RANG 1                                    |  |  |  |  |
| CR 设置     | RES:STAT:L1 10;RES:STAT:L2 20;RES:STAT:CURR:RANG 1          |  |  |  |  |
| CV 设置     | VOLT:STAT:L1 10;VOLT:STAT:L2 20;VOLT:STAT:TYPE              |  |  |  |  |
|           | 0; VOLT: STAT: RES 0                                        |  |  |  |  |
| CP 设置     | POW:STAT:L1 10;POW:STAT:L2 20;POW:STAT:RISE                 |  |  |  |  |
|           | 1; POW: STAT: FALL 1;                                       |  |  |  |  |
|           | POW:STAT:VOLT:RANG 1                                        |  |  |  |  |
| CR-LED 设置 | ADV:LED:V 1; ADV:LED:R 1; ADV:LED:CURR:RANG 1               |  |  |  |  |
| BATT 设置   | ADV:BAT:MODE 2;ADV:BAT:VAL 1;ADV:BAT:COND                   |  |  |  |  |
|           | 1;ADV:BAT:LEVEL 1;                                          |  |  |  |  |
|           | ADV:BAT:RISE 1;ADV:BAT:FALL 1;ADV:BAT:VOLT:RANG 1           |  |  |  |  |
| TIME 设置   | ADV:TIM:MODE 2;ADV:TIM:VAL 10;ADV:TIM:TRIG:MODE 1;          |  |  |  |  |
|           | ADV:TIM:TRIG:VSTA 5;ADV:TIM:TRIG:VEND 10;ADV:TIM:TOUT 2;    |  |  |  |  |
|           | ADV:TIM:RISE 1;ADV:TIM:FALL 1;ADV: TIM:VOLT:RANG 1          |  |  |  |  |
| OCPT 设置   | ADV:OCP: VOLT: RANG 1;                                      |  |  |  |  |
|           | ADV:OCP:ISTA 10;ADV:OCP:IEND 20;ADV:OCP:STEP                |  |  |  |  |
|           | 100:ADV:OCP:DWEL 1:                                         |  |  |  |  |
|           | ADV:OCP:SPEC:H 25;ADV:OCP:SPEC:L 15;ADV:OCP:TRIG:VOLT       |  |  |  |  |
|           | 5,                                                          |  |  |  |  |
|           | ADV:OCP:LATC 1;                                             |  |  |  |  |
| OVPT 设置   | ADV:OVP:VOLT 10                                             |  |  |  |  |
| OPPT 设置   | ADV:OPP:VOLT:RANG 1;                                        |  |  |  |  |
|           | ADV:OPP:PSTA 10;ADV:OPP:PEND 20;ADV:OPP:STEP                |  |  |  |  |
|           | 100; ADV: OPP: DWEL 1;                                      |  |  |  |  |
|           | ADV:OPP:SPEC:H 25;ADV:OPP:SPEC:L 15;ADV:OPP:TRIG:VOLT 5;    |  |  |  |  |
|           | ADV:OPP:LATC 1;                                             |  |  |  |  |
| SINE 设置   | ADV:SINE:FREQ 100;ADV:SINE:IDC 1; ADV:SINE:IAC 2;           |  |  |  |  |
|           | ADV:SINE: VOLT: RANG 1                                      |  |  |  |  |
| LIST 设置   | ADV:LIST:REP 10;ADV:LIST:SEQ:ALL 20; ADV:LIST:VOLT:RANG 1;  |  |  |  |  |
|           | ADV:LIST:DATA 1,1,1,1;                                      |  |  |  |  |
|           | ADV:LIST:DATA?1                                             |  |  |  |  |
| PROG 设置   | PROG:NSEL 1; PROG:NSEL?                                     |  |  |  |  |
|           | PROG:DATA 1,1,1,1,1 PROG:DATA?1                             |  |  |  |  |
|           | PROG:DATA:LIST 1,1,1,0,1,1,1,1,1,1,1,1,1,1,1,1,1,1          |  |  |  |  |
|           | PROG:DATA:LIST?1,1                                          |  |  |  |  |
|           | PROG:DATA:STEP 1,1,0,1,1,1,1,1,1,1,1,1,1,1,1,1,1,1          |  |  |  |  |
|           | PROG:DATA:STEP?1                                            |  |  |  |  |
| CONF 设置   | CONF:SOUN 1;CONF:POWER:ON 1;                                |  |  |  |  |
|           | CONF: VOLT:LATC 1; CONF: VOLT: ON 0.2; CONF: VOLT: OFF 0.1; |  |  |  |  |
|           | CONF:SOFT 1;CONF:SOFT:VAL 0.001;                            |  |  |  |  |
|           | CONF:COUN 1;CONF:CUTOFF 1;CONF:CUTOFF:VAL 200;              |  |  |  |  |
|           | CONF:LVP 1;CONF:ALLR 1;CONF:EXT:WAV 1;CONF:VOLT:SEN 1;      |  |  |  |  |
|           | CONF:PARALL:MODE 2;CONF:PARALL:INIT                         |  |  |  |  |
|           | 1;CONF:PARALL:TYPE 0;                                       |  |  |  |  |

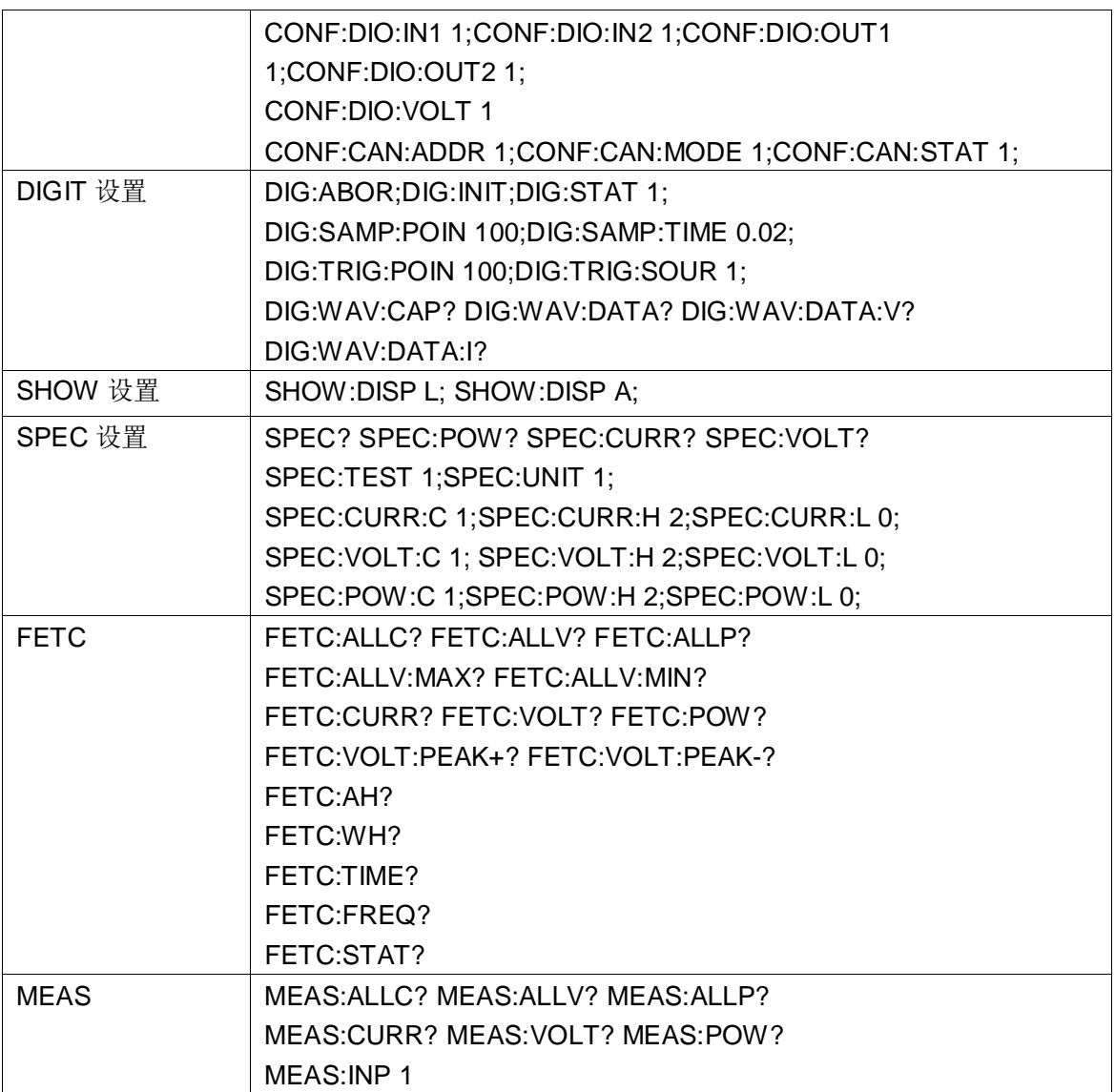

# 第8章 技术指标

## 8.1 产品规格

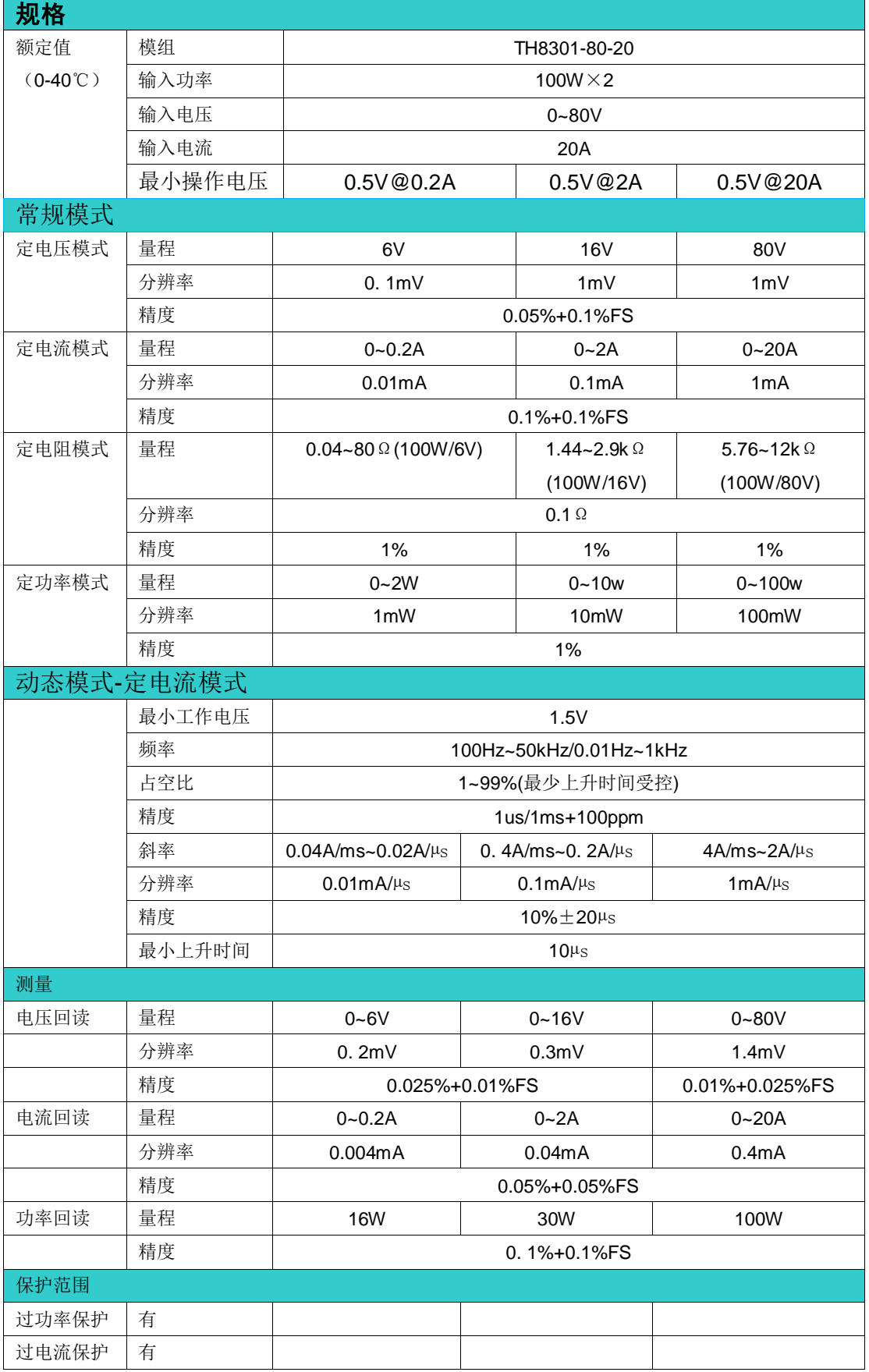

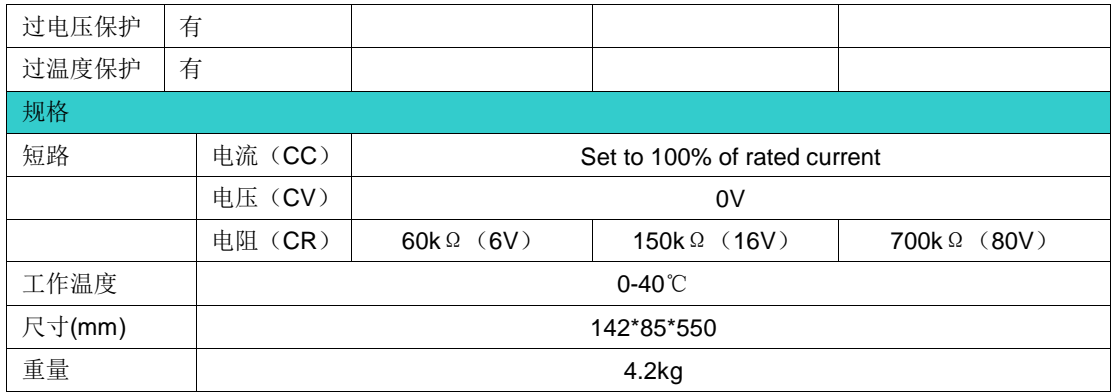

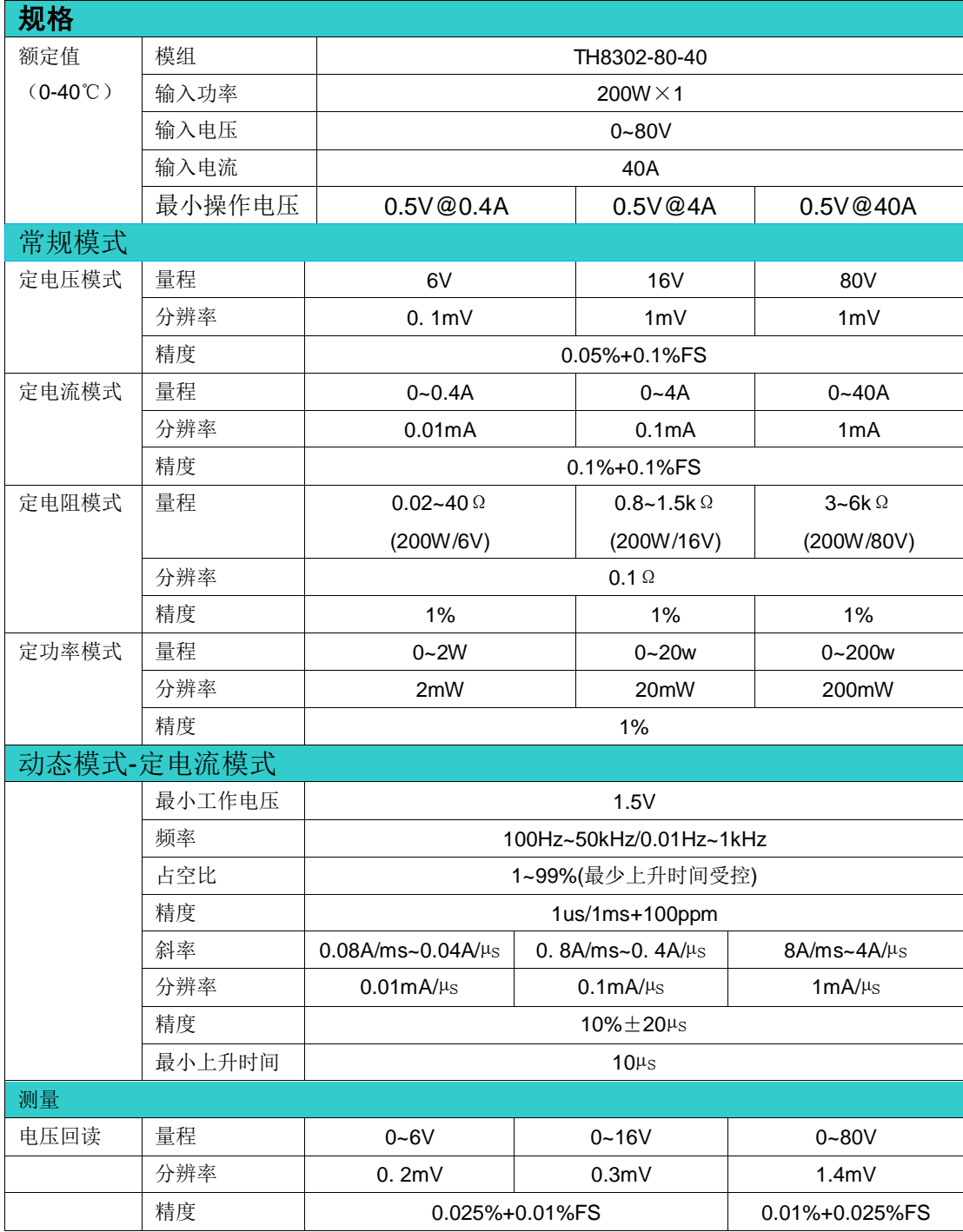

第 8 章 技术指标

| 电流回读   | 量程      | $0 - 0.4A$                   | $0 - 4A$             | $0 - 40A$          |  |  |  |
|--------|---------|------------------------------|----------------------|--------------------|--|--|--|
|        | 分辨率     | 0.008mA                      | 0.08mA               | 0.8 <sub>m</sub> A |  |  |  |
|        | 精度      | 0.05%+0.05%FS                |                      |                    |  |  |  |
| 功率回读   | 量程      | 30W                          | 60W                  | 200W               |  |  |  |
|        | 精度      | $0.1% + 0.1%$ FS             |                      |                    |  |  |  |
| 保护范围   |         |                              |                      |                    |  |  |  |
| 过功率保护  | 有       |                              |                      |                    |  |  |  |
| 过电流保护  | 有       |                              |                      |                    |  |  |  |
| 过电压保护  | 有       |                              |                      |                    |  |  |  |
| 过温度保护  | 有       |                              |                      |                    |  |  |  |
| 规格     |         |                              |                      |                    |  |  |  |
| 短路     | 电流 (CC) | Set to 100% of rated current |                      |                    |  |  |  |
|        | 电压 (CV) | 0V                           |                      |                    |  |  |  |
|        | 电阻 (CR) | $60k\Omega$ (6V)             | 150 $k \Omega$ (16V) | 700k Ω (80V)       |  |  |  |
| 工作温度   |         | $0-40^{\circ}$ C             |                      |                    |  |  |  |
| 尺寸(mm) |         | 142*85*550                   |                      |                    |  |  |  |
| 重量     |         | 4.2kg                        |                      |                    |  |  |  |

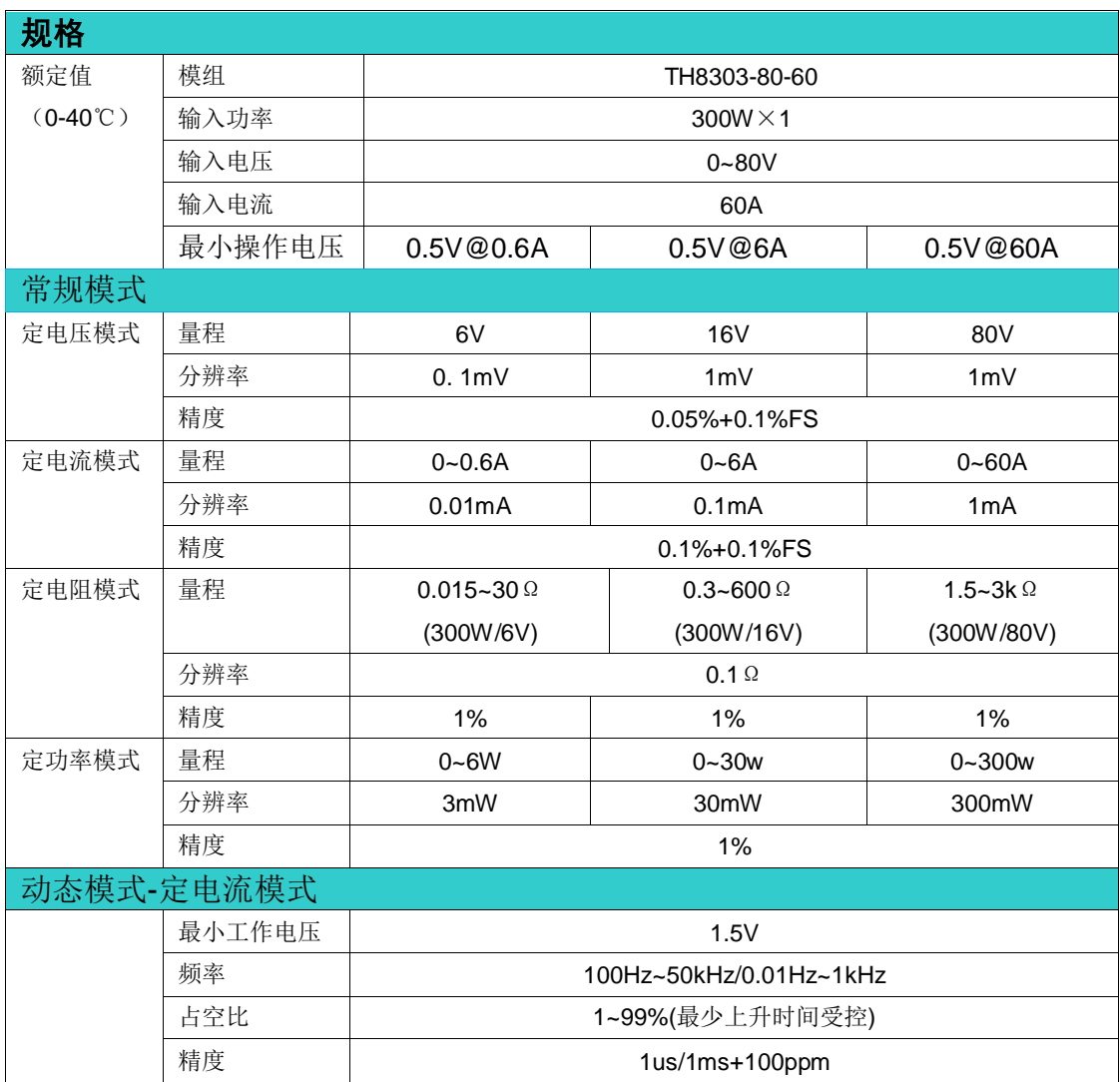

第 8 章 技术指标

|                      |        | 斜率             | $0.12A/ms - 0.06A/\mu s$     | $1.2A/ms \sim 0.6A/\mu s$ | $12A/ms - 6A/\mu s$ |
|----------------------|--------|----------------|------------------------------|---------------------------|---------------------|
|                      |        | 分辨率            | $0.01$ m $A/\mu$ s           | $0.1 \text{mA}/\mu s$     | $1mA/\mu s$         |
|                      | 精度     |                | $10\% \pm 20\mu s$           |                           |                     |
|                      | 最小上升时间 |                | $10 \mu s$                   |                           |                     |
| 测量                   |        |                |                              |                           |                     |
| 电压回读                 |        | 量程             | $0 - 6V$                     | $0 - 16V$                 | $0 - 80V$           |
|                      |        | 分辨率            | 0.2mV                        | 0.3mV                     | 1.4mV               |
|                      |        | 精度             | 0.025%+0.01%FS               |                           | 0.01%+0.025%FS      |
| 电流回读                 |        | 量程             | $0 - 0.6A$                   | $0 - 6A$                  | $0 - 60A$           |
|                      |        | 分辨率            | 0.012mA                      | 0.12mA                    | 1.2mA               |
|                      |        | 精度             | 0.05%+0.05%FS                |                           |                     |
| 功率回读                 |        | 量程             | 30W                          | 60W                       | 300W                |
|                      |        | 精度             | 0.1%+0.1%FS                  |                           |                     |
| 保护范围                 |        |                |                              |                           |                     |
| 过功率保护                | 有      |                |                              |                           |                     |
| 过电流保护                | 有      |                |                              |                           |                     |
| 过电压保护                | 有      |                |                              |                           |                     |
| 过温度保护                | 有      |                |                              |                           |                     |
| 规格                   |        |                |                              |                           |                     |
| 短路                   |        | 电流 (CC)        | Set to 100% of rated current |                           |                     |
|                      |        | 电压 (CV)        | 0V                           |                           |                     |
|                      |        | 电阻 (CR)        | $60k\Omega$ (6V)             | $150k\Omega$ (16V)        | $700k \Omega$ (80V) |
| 工作温度                 |        | $0-40^{\circ}$ |                              |                           |                     |
| 尺寸(mm)<br>142*85*550 |        |                |                              |                           |                     |
| 重量                   | 4.2kg  |                |                              |                           |                     |

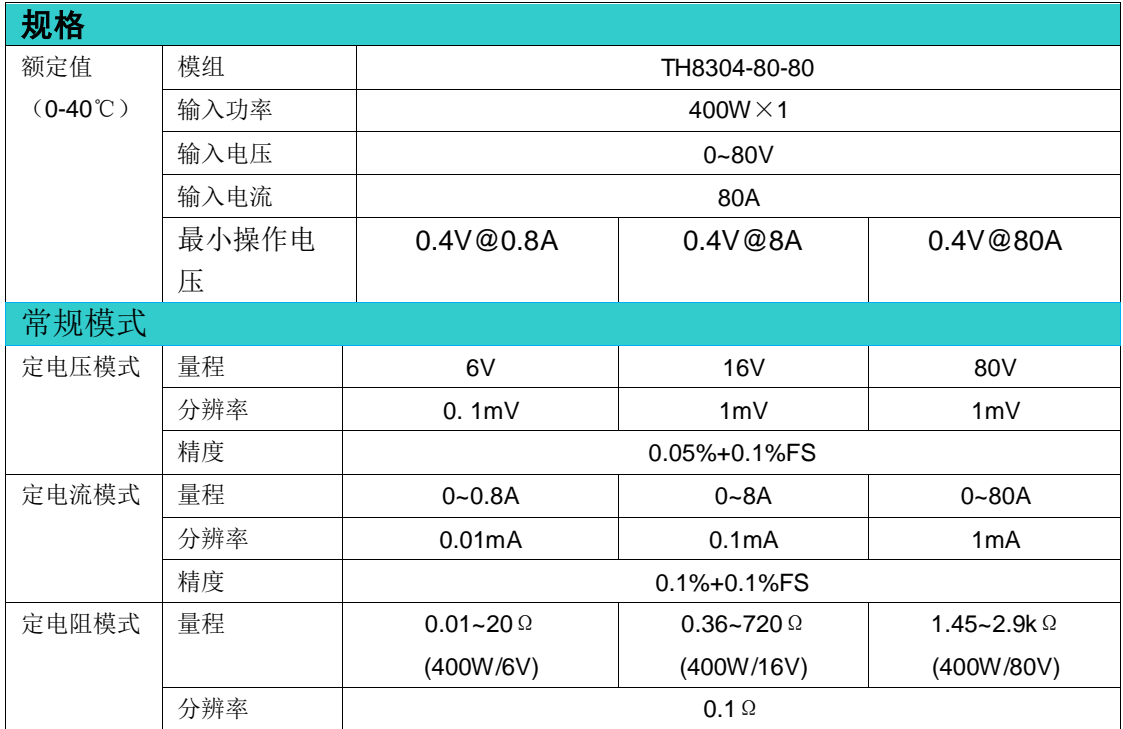

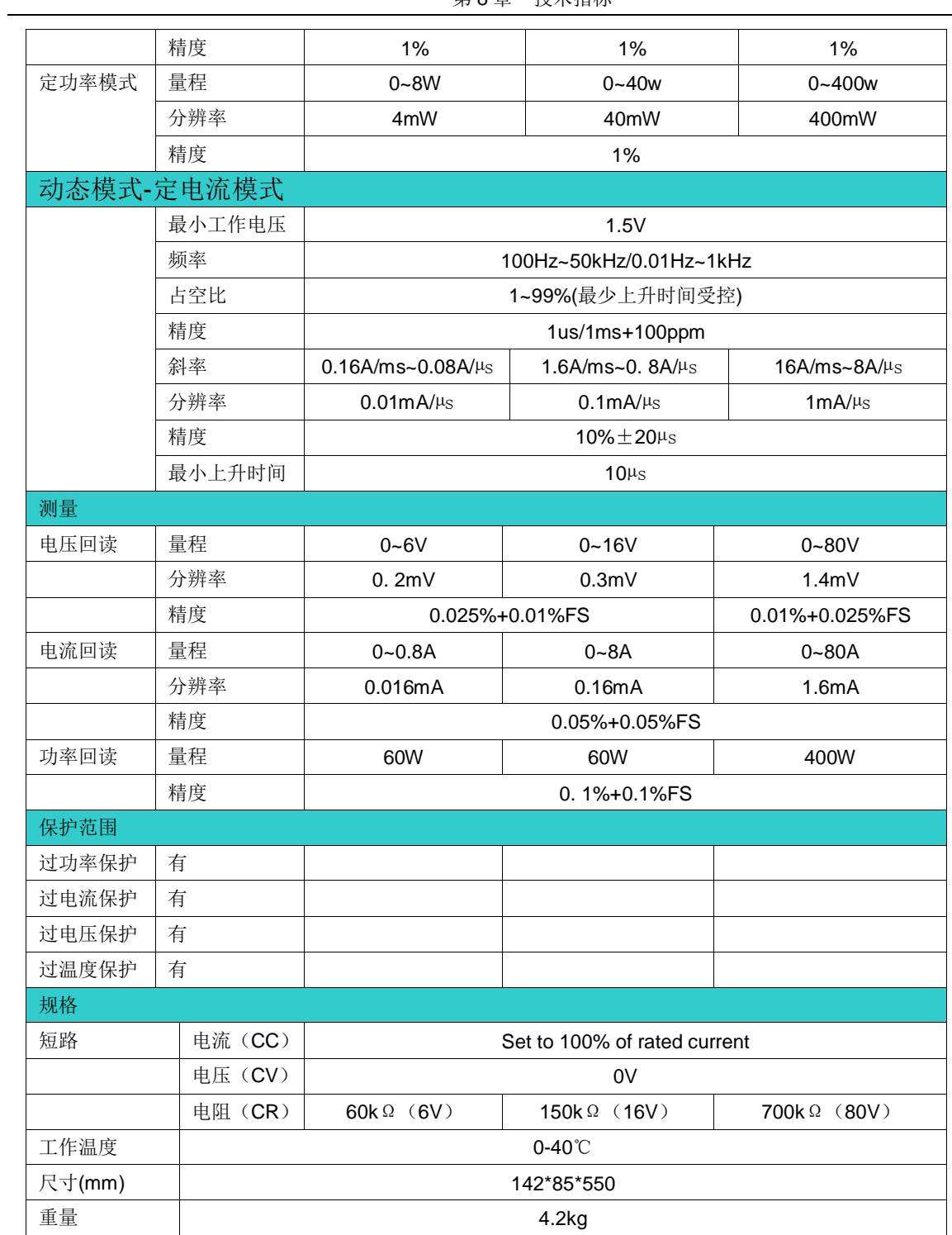

机框尺寸(mm):

480\*177\*590

机器重量:

15kg

- 8.2 补充特性
	- 状态存储器容量: 50 组
	- 操作状态建议校准频率: 1 次/年
	- 散热方式:风扇

### 第9章 保修

保修期:使用单位从本公司购买仪器者,自公司发运日期计算,自经营部门购买 者,自经营部门发运日期计算,保修期二年。保修应出具该仪器保修卡。保修期内, 由于使用者操作不当而损坏仪器者,维修费用由用户承担。仪器由本公司负责终生维 修。

本仪器维修需专业技术人员进行维修;维修时请不要擅自更换仪器内部各器件; 对仪器维修后,需重新计量校准,以免影响测试精度。由于用户盲目维修,更换仪器 部件造成仪器损坏不属保修范围,用户应承担维修费用。

仪器应防晒、防湿,应在 1.2.2 所述的环境中正确使用仪器。

长期不使用仪器,应将仪器用出厂时包装箱包装封存。

# 第10章 附录

## 10.1 手册更改说明